# L. 2800 CORSO PRATICO DI PROGRAMMAZIONE PER LAVORARE E DIVERTIRSI COL COMPUTER

5

ISTITUTO GEOGRAFICO DE AGOSTINI

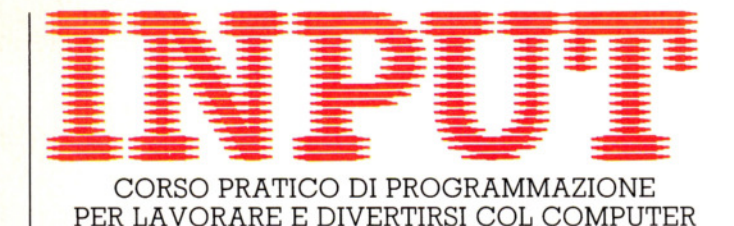

*Direttori:* Achille Boroli - Adolfo Boroli

*Direzione editoriale:* Mario Nilo; *settore fascicoli:* Jason Velia

*Redazione dell'edizione italiana a cura della:*  Logical Studio Communication *Traduzione dall'inglese a cura di:* Daniel Quinn

*Coordinamento grafico:* Otello Geddo

*Coordinamento fotografico* a cura del Centro Iconografico dell'Istituto Geografico De Agostini

*Direzione:* Novara (28100), via Giovanni da Verrazano 15 - te!. (0321) 471201-5

*Redazione:* Milano (20149), via Mosè Bianchi 6 - te!. (02) 4694451

*Programma di abbonamento.* Condizioni di abbonamento all'intera opera in 52 fascicoli, completa di copertine e di risguardi per la confezione dei 6 volumi dell'opera:

a) in un unico versamento anticipato di L. 180 000 in Italia, L. 225 000 all'estero;

*b)* in 4 versamenti trimestrali consecutivi e anticipati di L. 45 250 ciascuno.

La forma di abbonamento b è ammessa soltanto in Italia.

Agli abbonati all'intera opera sono riservato in dono "2 cassette di videogiochi" oppure, in alternativa, *"5* cassette da registrare" (Aut. Min. eone.).

I versamenti possono essere effettuati a mezzo assegno bancario oppure sul c/c postale n. 111286 intestato all'Istituto Geografico De Agostini - Novara.

*Amministrazione, abbonamenti e servizio arretrati:* Istituto Geografico De Agostini - Novara (28100), via Giovanni da Verrazano 15 - te!. (0321) 471201-5.

Copertine e risguardi per i volumi dell'opera saranno messi in vendita a L. 6000 la copia (L. 7500 all'estero).

Le copie arretrate saranno disponibili per un anno dal completamento dell'opera e potranno essere prenotate nelle edicole o direttamente presso l'Editore. Per i fascicoli arretrati, trascorse 12 settimane dalla loro pubblicazione, è applicato un sovrapprezzo di L. 400 sul prezzo di copertina in vigore al momento dell'evasione dell'ordine. Spedizione contro rimessa di pagamento anticipato; non vengono effettuate spedizioni contrassegno.

L'Editore si riserva la facoltà di modificare il prezzo nel corso della pubblicazione, se costretto da mutate condizioni di mercato.

© Marshall Cavendish Ltd, Londra - 1984 © Istituto Geografico De Agostini S.p.A., Novara, 1984. Registrato presso il Tribunale di Novara n. Il in data 19-5-1984. *Direttore responsabile:* Emilio Bucciotti

Spedizione in abbonamento postale Gruppo II/70 (Autorizzazione della Direzione provinciale delle PP.TT. di Novara). Distribuzione A. & G. Marco - Milano, via Fortezza 27 - te!. (02) 2526. Pubblicazione a fascicoli settimanali. Esce il martedi. Stampato in Italia - I.G.D.A. Officine Grafiche, Novara - 208411.

#### *Referenze dei disegni e delle fotografie:*

Copertina: Dave King. Pagg. 129, 130 134 Peter Bentley. Pagg. 136, 138, 140, 142 Graeme Harris. Pag. 143 Archivio IGDA. Pagg. 144, 146, 148, 150 lan Craig. Pagg. 152, 154 Dick Ward. Pagg. 156, 158, 160 Dave King.

Pubblicazione a fascicoli settimanali edita dall'Istituto Geografico De Agostini

volume I • fascicolo 5

#### **PROGRAMMAZIONE BASIC 9**

#### **E DOPO CHE FARE?**

**129** 

136

**152** 

I diversi metodi per fornire al computer le informazioni nel corso di un programma

#### **APPLICAZIONI 4**

#### **SMISTIAMO LE SPESE**

Un semplice programma contabile per il proprio bilancio familiare

#### **GIOCHI AL COMPUTER 5**

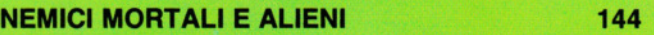

In questo nuovo gioco, la tecnica per creare nemici che sparano e per evitare i loro tiri

#### **PROGRAMMAZIONE BASIC 10**

**MATRICI: I MAGAZZINI DELL'INFORMAZIONE** 

I metodi usati per trattare grandi quantità di dati e informazioni

#### **CODICE MACCHINA 6**

**UN PO' DI PRATICA CON L'ARITMETICA** 156 **ESADECIMALE** 

Facilitiamo l'intesa tra uomo e computer nel campo dell'aritmetica

# **INPUT È STUDIATA APPOSITAMENTE PER:**

Lo SPECTRUM della Sinclair (versioni 16K e 48K), il COMMODORE 64, l'ELECTRON ed il BBC della ACORN, il DRAGON 32.

Comunque, molti dei programmi e dei testi sono adatti anche per: lo ZX81 della SINCLAIR, il COMMODORE VIC 20 ed il TANDY COLOUR COMPUTER con 32K ed il BASIC esteso.

I seguenti simboli identificano i programmi o le spiegazioni adatte a ciascun computer:

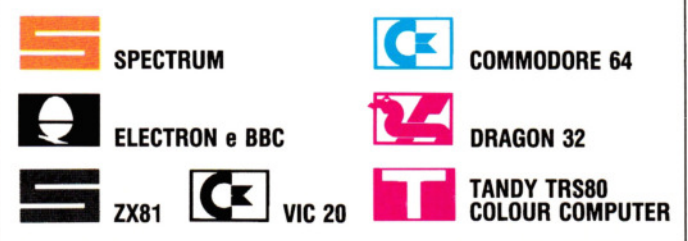

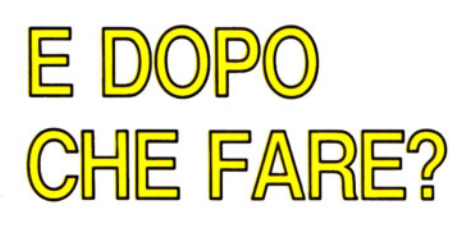

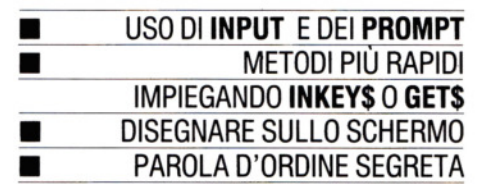

#### Perché un computer risponda alle nostre aspettative, occorre prima comunicargli quali esse siano. Esistono più sistemi per far ciò, secondo il tipo di programma

Salvo pochissime eccezioni, i computer non sono capaci di lavorare se non vengono prima istruiti. In tutti i programmi, siano essi di gioco, di contabilità o di applicazioni scientifiche, è necessaria una qualche immissione di dati da parte dell'operatore. Ma le informazioni che si possono fornire al computer sono di molti generi, così come molti sono i vari modi per immetterle.

L'informazione può essere semplice, come la pressione di un tasto per spostare un missile, ma anche molto complessa, come durante l'immissione di dati per i programmi di calcolo o per esperimenti scientifici. Nei giochi, è essenziale che il computer reagisca velocemente, mentre

in altre applicazioni è più importante l'abilità nel trasformare il dato digitato prima di affidare quest'ultimo alla memoria del computer.

#### GLI INPUT PIU' SEMPLICI

Per illustrare l'uso di INPUT, si ricorre quasi sempre a un programma molto semplice, composto da poche linee:

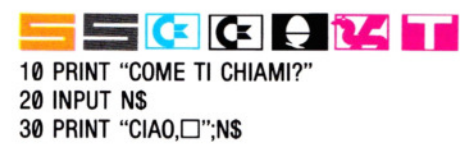

Quando il computer incontra l'istruzione INPUT, attende l'immissione di qualcosa. La sequenza di tasti digitata, in genere fino al primo RETURN o ENTER, viene depositata in una variabile (nel nostro esempio, in N\$).

In questo caso la variabile è una stringa, ma il discorso vale anche per le variabili numeriche. Il seguente programma mostra come allestire un elenco di cinque nomi ed età usando semplici comandi IN-PUT. (Vengono usate due matrici: se non si ha familiarità con il loro funzionamento, si veda alle pagine 152-155).

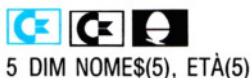

10 FOR  $N = 1$  TO 5 20 PRINT "NOME:" 30 INPUT NOME\$(N) 40 PRINT "ETA:" 50 INPUT ETA (N) 60 NEXT  $70$  FOR  $N = 1$  TO 5 80 PRINT NOME\$(N);  $\Box$  HA $\Box$ "; ETÀ(N);  $\Box$ ANNI" 90 NEXT MUil

5 DIM NOME\$(S) ETA(5)  $10$  FOR  $N = 1$  TO 5 20 PRINT "NOME:" 30 INPUT NOME\$(N)

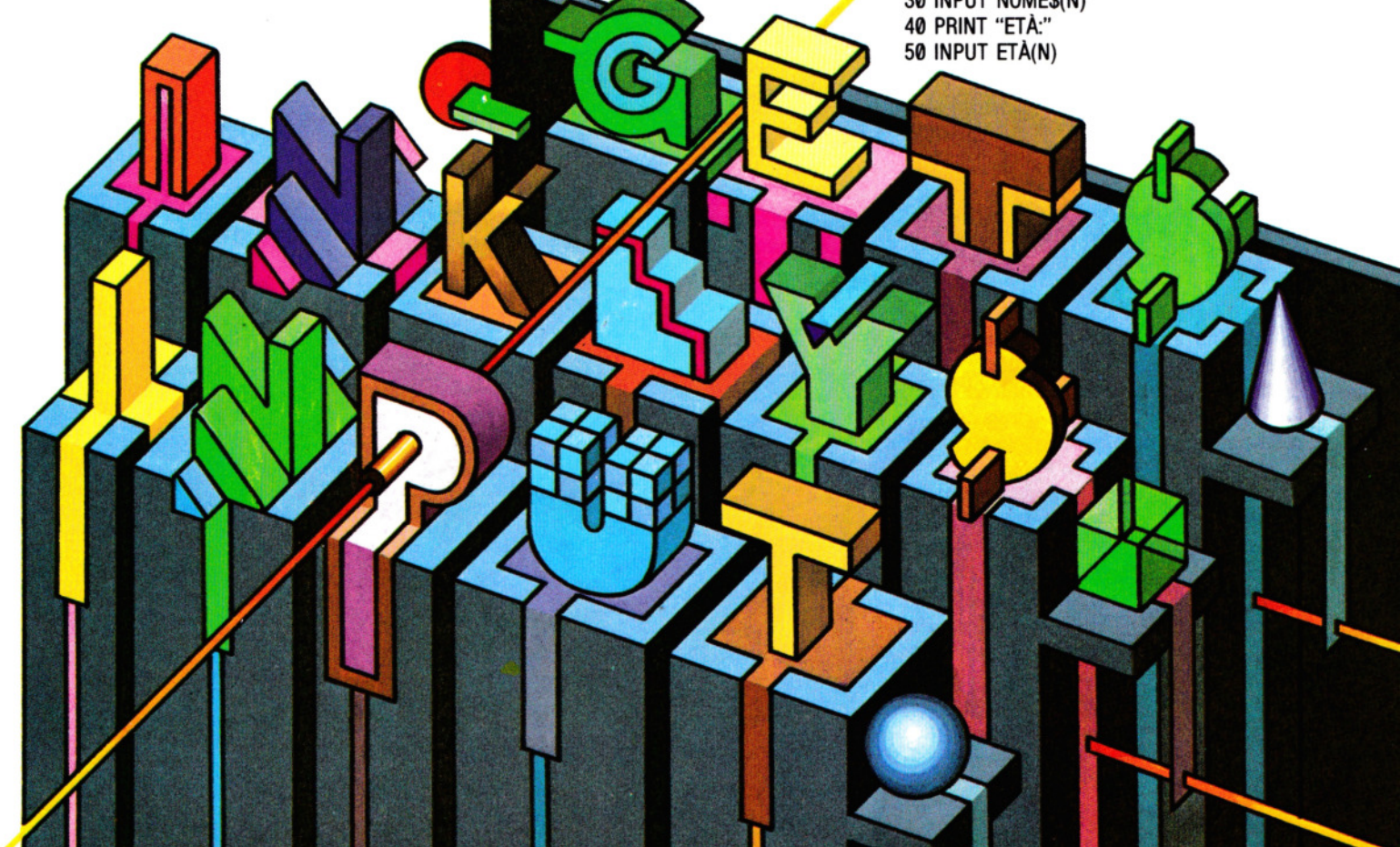

### **9 PROGRAMMAZIONE BASIC 9**

60 NEXT N  $70$  FOR  $N = 1$  TO 5 80 PRINT NOME\$(N);"□HA";ETÀ(N);"□ANNI" 90 NEXT N

**Example:**<br>5 DIM n\$ (5,10): DIM a (5) 10 FOR  $n = 1$  TO 5 20 PRINT "NOME:<sup>[]"</sup> 30 INPUT nS (n) 40 PRINT "Età:□" 50 INPUT a (n) 55 CLS:NEXT n 60 FOR  $n = 1$  TO 5 70 PRINT n\$(n); "DhaD"; a(n); "Danni" 80 NEXT n

Sullo ZX81, si batta tutto in maiuscole. Al posto delle linee 5 e 55, si aggiunga:

5 DIM NS (5,10) 7 DIM A (5) 55 CLS 57 NEXT N

È importante fornire il tipo giusto di informazione: se si tentasse di inserire un nome quando è richiesta una età, il programma si fermerebbe con un messaggio di errore (eccetto che sul!' Acorn). Rieseguire il RUN può causare la perdita di tutto quel che si è immesso: non è un grave problema con solo cinque elementi, ma può diventare molto fastidioso con una maggiore quantità di dati.

#### COSA SONO I PROMPT

Il programma appena visto può sembrare piuttosto semplice, tuttavia esso contiene, nelle prime due PRINT, un elemento molto importante: un *prompt*. Questo termine indica semplicemente il messaggio che invita l'operatore a immettere un'informazione.

Cancellando le linee 20 e 40, il programma gira ancora e, nella maggior parte dei computer, sullo schermo appare ad esempio un punto interrogativo. Avendo familiarità col computer, a volte basta una simile richiesta di INPUT per ricordare che dobbiamo immettere qualcosa, ma ciò non basta a spiegare il tipo di informazione. Immaginiamo di non conoscere il programma né il suo funziona-

mento e, per giunta, di non avere alcuna esperienza sul computer usato: un punto interrogativo offre soltanto perplessità.

Un buon uso dei prompt è utile anche se si è alle prese con i propri programmi, dato che è facilissimo dimenticare il preciso formato col quale va immessa un'informazione. Un buon esempio di ciò si ha nell'immissione di date. La maggior parte dei programmi di contabilità, ma anche molti altri, richiedono l'immissione di date. In molti casi, questa informazione è usata dal programa in routine di ricerca o per selezionare gli elementi in ordine cronologico. Nel fare ciò, bisogna assicurarsi di immettere la data sempre col solito formato.

Un metodo antico, molto diffuso, consiste nell'usare sei cifre, a volte con barre oblique o punti, per separare giorno, mese e anno. Una tipica routine di INPUT può avere questo aspetto:

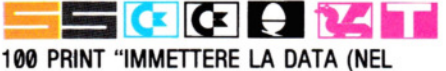

FORMATO GG/MM/AA)" 110 INPUT 0\$

Questo ricorda non solo che occorre inserire una data, ma anche il formato col quale digitarla. Se la data è il 3 Settembre 1945, si scriverebbe allora 03/09/45. È indifferente quale formato viene scelto, purché l'utente sia avvertito di quale esso sia. L'uso del comando INPUT nei programmi mostrati finora è piuttosto semplice. Ma può diventare anche più semplice, poiché in molti computer il prompt può essere incorporato nello stesso comando INPUT. (Sul Commodore, la lunghezza del prompt è limitata a 20 caratteri). Tornando al programma del nome e dell'età, si possono cancellare le linee 20 e 40 e riscrivere la 30 e la 50 così:

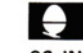

●<br>30 INPUT "NOME**d" NOME\$(N)** 50 INPUT "ETÀ□"ETÀ(N)

 $\begin{array}{|c|c|}\n\hline\n\text{C} & \text{C} \\
\hline\n\text{30} & \text{INPUT "NOME} \text{...} \\
\hline\n\end{array}$ ; nomes(n) 50 INPUT "ETÀ□"; ETÀ(N)

## $\blacksquare$ tu

30 INPUT "NOME"; NOME\$(N) 50 INPUT "ETA";ETA(N)

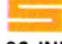

30 INPUT "Nome□"; nS(n) 50 INPUT "Età□"; a(n)

**Ei**  20 PRINT "NOMED" 30 INPUT N\$ (N)

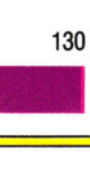

#### 40 PRINT "ETÀ□" 50 INPUT A(N)

Si faccia caso agli spazi all'interno degli apici. In molti computer, il primo carattere digitato come risposta appare subito dopo il prompt: un spazio serve a tenere le cose più ordinate. Nel Dragon e nel Tandy, comunque, lo spazio viene inserito automaticamente.

Non è questo il solo modo di semplificare la routine. In genere, è consentita l'immissione anche di più elementi, usando un singolo comando INPUT: il solo computer su cui ciò non è possibile è lo ZX81. I nomi delle variabili in cui depositare i valori sono separati da virgole. Possiamo dunque sostituire le linee 30 e 50 qui sopra (cancellando la 50) con questa sola linea:

# $\theta$

30 INPUT "IMMETTERE NOME ED ETAD" NOMES(N),ET A(N)

## $|C|$

30 INPUT "IMMETTERE NOME ED ETAD"; NOMES(N),ET A(N)

**TALL THE SET OF STATE SET AT SOLUT** "IMMETTERE NOME ED ETA"; NOME\$(N),ETA(N)

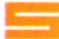

30 INPUT "Immettere nome ed età□"; nS(n),a(n)

Il metodo per separare le informazioni immesse varia da un tipo di computer all'altro: sullo Spectrum si preme ENTER alla fine di ciascun dato, mentre sul Dragon, sul Tandy, sul!' Acorn e sul Commodore, si può, in alternativa, digitare nome e età, separandoli da una virgola, e solo allora premere ENTER.

Se si usa un solo prompt, è importante che esso segnali in modo chiaro il tipo ed il formato dell'informazione richiesta.

In alternativa, sull' Acorn e sullo Spectrum, si può sempre tornare a suddividere i prompt: purché ciascuno sia racchiuso tra apici, il computer non li tratta come variabili. Perciò, la linea 30 può di nuovo venir riscritta:

l Ol 30 INPUT "NOME□" NOME\$(N), "ETÀ□" ETA(N)

30 INPUT "NOME" ; n\$(n); "età"; a(n)

Ad ogni modo, si noti che questo metodo non è applicabile al Commodore, al Dragon, al Tandy o allo ZX81.

Per ottenere uno schermo ordinato, i prompt vengono spesso posizionati mediante normali comandi TAB (vedere alle pagine 117-123).

#### L"INPUT DI UN'INTERA LINEA

Il maggior problema, nell'impiego della INPUT, si incontra quando occorre immettere stringhe contenenti virgole o spazi iniziali. Volendo usare una sola variabile per un intero indirizzo, per esempio, sarebbe comodo poter includere delle virgole. Uno o più spazi iniziali possono contribuire a un maggior ordine sullo schermo.

La maggior parte dei computer, però, ignora gli spazi iniziali, benché non abbia problemi con gli spazi tra le parole. Spesso, ignora anche qualsiasi cosa segua una virgola, perciò ampie porzioni di un'informazione potrebbero andare perdute.

Fortunatamente, alcuni computer hanno un comando per risolvere questo problema. Lo Spectrum possiede un modo per aggirarlo.

La soluzione più comune è di racchiudere il dato immesso tra virgolette. Lo Spectrum, ad esempio, visualizza automaticamente le virgolette se la INPUT riguarda una variabile stringa. Sugli altri computer, invece, queste devono essere digitate dall'operatore e questo fatto dovrebbe essere evidenziato nel relativo prompt.

Un'altra soluzione, disponibile sull'Acorn, sul Dragone sul Tandy, è di usare il comando INPUT LINE o LINE INPUT. Il suo uso è esattamente lo stesso di INPUT:

 $\overline{\phantom{0}}$ 10 INPUT LINE "Immettere il proprio  $indirizzo\square$ ", A\$

Mlii 10 UNE INPUT "Immettere il proprio indirizzoD"; AS

Adesso, tutto quanto precede il primo RETURN, comprese virgole e spazi iniziali, viene depositato nella variabile. Non essendo necessario digitare le virgolette, diminuiscono gli errori d'immissione.

#### SVELTIRE GLI INPUT

Il vantaggio principale di INPUT e INPUT UNE è la possibilità di correggere quanto si sta immettendo, fino al momento del RETURN o dell'ENTER. Perciò, se capita di sbagliare una o più battute, o se si è semplicemente cambiata idea, basta cancellare il dato e ripartire.

Lo svantaggio di questo sistema è di essere relativamente lento. Inoltre, se il programma è destinato a persone con poca pratica con i computer, il fatto di dover digitare **ENTER** o **RETURN** potrebbe essere dimenticato o non essere del tutto ovvio.

In programmi che ricorrono a molti menu o a risposte si/no, dover battere anche RETURN O ENTER rallenta molto l'esecuzione: in certi casi viene addirittura raddoppiato il numero delle battute. Per **9 PROGRAMMAZIONE BASIC 9** 

evitare tutto ciò, c'è un metodo per far leggere al computer il tasto premuto nel momento in cui ciò avviene.

Il comando usato è INKEY\$ sugli apparecchi Sinclair, Tandy e Dragon, GET\$ o INKEY\$ sugli Acorn e GET sui Commodore.

Quando il computer incontra una di queste istruzioni, controlla se si è premuto un tasto e poi passa il corrispondente carattere alla variabile. Questo metodo è abituale nelle risposte si/no a domande come "Vuoi un'altra partita?" (vedere a pagina 35). La sua forma può essere:

**u**   $100$  LET  $AS = GETS$  $\begin{array}{|c|c|} \hline \textbf{C} & \textbf{C} \ \hline \end{array}$  100 GET A\$ : IF A\$ = "THEN GOTO 100 100 GET AS : IF AS =<br>100 LETAS — INKEYS 100 LETAS = INKEY\$: IFA\$= " "

THEN GOTO 100

## **Ei**  100 LET A\$= INKEY\$

110 IF A\$ = "" THEN GOTO 100

Si noti che, sull' Acorn, GET\$ fa attendere il computer finché non viene premuto un tasto, mentre gli altri apparecchi devono essere istruiti per l'attesa.

Si può usare qualsiasi variabile stringa: A\$ è solo un esempio. Il computer si ferma alla linea 100. Premendo R, A\$ conterrà la lettera R. Si può immettere un numero o uno spazio o qualsiasi carattere sulla tastiera, o anche tasti come ENTER. Anche se l'immissione può virtualmente essere qualsiasi cosa, la lunghezza deve essere di un solo carattere. Appena viene premuto un tasto, il computer procede.

#### DISEGNARE SULLO SCHERMO

Il prossimo programma disegna sullo schermo con l'uso di quattro tasti (questo programma non gira sullo ZX81). SuJI' Acorn, il Dragon e lo Spectrum, si usano per disegnare  $[\overline{Z}]$ ,  $[\overline{X}]$ ,  $[\overline{P}]$  e  $[\overline{L}]$ . Sul Commodore, i tasti cursore. Si può anche premere 2 per disegnare nel colore dello sfondo (la linea risulta invisibile) e [I] per tornare a tracciare linee visibili.

#### **u**  10 MODE 1 20 LET  $X = 500$ : LET  $Y = 500$ 30 MOVE X,Y 40 REPEAT  $50$  LET  $AS = GETS$ 60 IF A\$ = "P" THEN LET  $Y = Y + 4$ 132 70 IF  $AS = "L"$  THEN LET  $Y = Y - 4$ 80 IF  $AS = "Z"$  THEN LET  $X = X - 4$ 90 IF  $AS = "X"$  THEN LET  $X = X + 4$

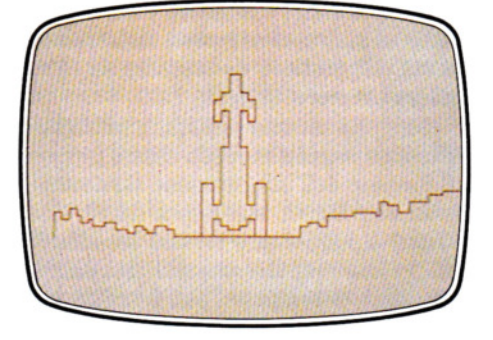

Si può disegnare un'immagine sullo schermo controllandola dalla tastiera con un breve e semplice programma

100 IF A\$= "1" THEN GCOL0,3 110 IF  $AS = "2"$  THEN GCOL0.0 120 DRAW X,Y 130 UNTIL  $AS = "[]"$ 

- $~\overline{\text{10}}$  FOR  $Z=$  0 TO 69:READ X
- 20 POKE 832 + Z,X:NEXT Z :GOTO 90
- 30 DATA 169,29, 141 ,24,208, 169,59, 141 , 17, 208
- 40 DATA 169,32, 133,252, 169,0, 133,251 , 160, 0, 169,0, 145,251
- 50 DATA 200,208,251,24,165,252,201,63, 240,4,230,252,208,236
- 60 DATA 162,0, 169,0, 157,0,64,232,224,63, 208,248
- 70 DATA 162,0,169.13,157,0,4,157,0,5,157,0, 6, 157,232,6,232,208,241 ,96
- 90 SYS 832
- $100$  SC = 8192:XX = 100:YY = 100:CO = 1
- 110 LET  $Y = YY$ :LET  $X = XX$
- 120 GET A\$:IF A\$ = "" THEN GOTO 120
- 130 IF A\$  $=$  " $\blacksquare$ " THEN LET  $X = X 1$ 140 IF AS  $=$  " $\blacksquare$ " THEN LET  $X = X + 1$
- 150 IF  $AS = "$ <sup>"</sup> THEN LET  $Y = Y 1$
- 160 IF  $AS = \mathbf{H} \mathbf{I}$ " THEN LET  $Y = Y + 1$
- 165 IF  $AS = "1"$  THEN  $CO = 1$
- 166 IF  $AS = "2"$  THEN  $CO = 2$
- 170 LET  $L = SC + (INT(Y/8)^*320 + 8^*INT(X/8)$  $+(Y$  AND 7))
- 180 IF L< 8192 OR L> 16191 THEN GOTO 110
- 190 LET  $XX = X$ :LET  $YY = Y$
- 200 IFCO = 1THEN POKE L, PEEK(L) OR (2  $\uparrow$  $(7 - (XX AND 7)))$ 210 GOTO 110

**10 PMODE4,1:PCLS:SCREEN 1,1** 20 LET  $X = 100$ : LET  $Y = 100$ 40 LET  $X1 = X$ : LET  $Y1 = Y$ 50 LET A\$= INKEY\$ 60 IF A\$ = "P" THEN LET  $Y = Y1 - 4$ 70 IF  $AS = "L"$  THEN LET  $Y = Y1 + 4$ 80 IF  $AS = "Z"$  THEN LET  $X = X1 - 4$ 90 IF  $AS = "X"$  THEN LET  $X = X1 + 4$ 

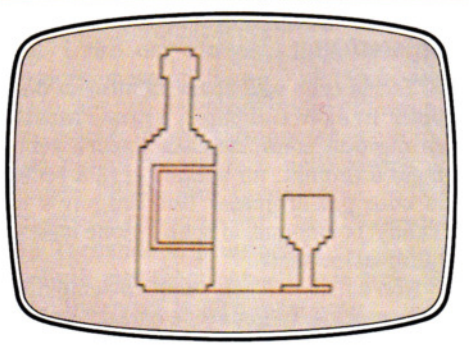

Il programma permette di spostare la linea in diverse direzioni premendo particolari tasti

100 IF A\$= "1" THEN COLOR 5 110 IF A\$= "2" THEN COLOR 0 120 IF  $AS = "[]"$  THEN STOP 130 LINE (X,Y) - (X1,Y1), PSET 140 GOTO 40

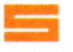

10 INK 2 20 PLOT 127,87 30 IF INKEY\$ = "p" THEN DRAW  $0,2$ 40 IF INKEY\$  $=$  "I" THEN DRAW 0,  $-2$ 50 IF INKEYS  $=$  "z" THEN DRAW  $-2,0$ 60 IF INKEYS  $=$  "x" THEN DRAW 2.0  $70$  IF INKEYS = "1" THEN INK 2

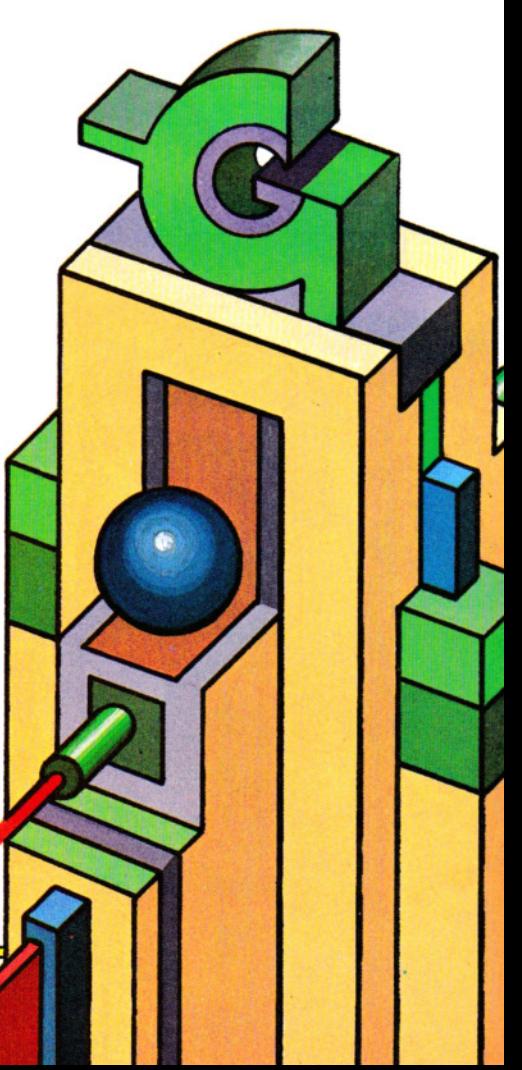

-

## **11111111111111111111** <sup>9</sup>PROGRAMMAZIONE BASIC <sup>9</sup>**11111111111111111111**

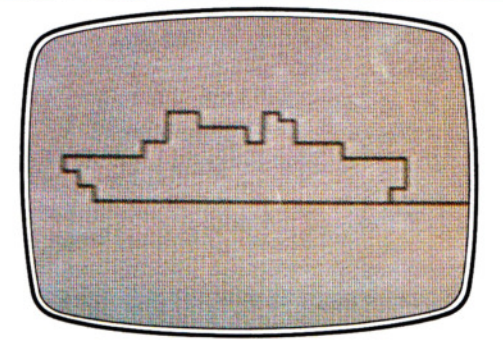

Esercitiamoci a disegnare ricopiando queste o altre forme attenendoci alle istruzioni date nel testo

80 IF INKEYS  $=$  "2" THEN INK 7  $90$  IF INKEYS = " $\Box$ " THEN STOP 100 PAUSE 10 110 GOTO 30

Una routine di questo tipo è molto utile nella grafica e nei giochi. Ogni linea viene tracciata finché i tasti sono premuti, ma si noti che il computer accetta un solo ta· sto per volta, perciò è molto difficile disegnare linee diagonali, dato che sono costituite da una serie di piccoli passi.

L'uso di INKEY\$ o GET\$, per singoli caratteri, è molto comodo nei programmi dotati di menu. Il seguente programma visualizza un tipico menu per un programma di archiviazione.

#### l e 10 DATA CREAZIONE FILE, IMMISSIONE,

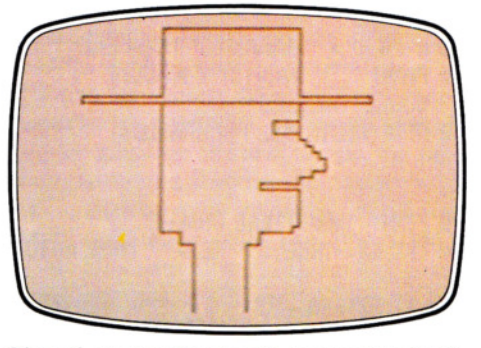

Si noti che le diagonali, non potendosi premere due tasti per volta, vanno disegnate come serie di piccoli scalini

VISIONE, MODIFICA, RICERCA, STAMPA, LETTURA, SCRITTURA, FINE 15 RESTORE  $20$  FOR  $N = 1$  TO 9 **30 READ TESTATAS** 40 PRINT TAB(5);N;TAB(10);TESTATAS 50 NEXT N 60 PRINT:PRINT TAB(5)"QUALE SCEGLI > "  $70$  LET  $AS = GETS$ 80 IF AS = "1" THEN GOSUB 1000 90 IF AS="2" THEN GOSUB 2000 100 IF AS = "3" THEN GOSUB 3000 110 IF A\$="4" THEN GOSUB 4000 120 IF AS = "5" THEN GOSUB 5000 130 IF AS = "6" THEN GOSUB 6000 140 IF AS="7" THEN GOSUB 7000 150 IF AS = "8" THEN GOSUB 8000 160 IF AS = "9" THEN GOSUB 9000 170 GOTO 15

<sup>~</sup>Si cancelli la linea 70 sul programma del-1' Acorn, sostituendola con:

#### $70$  GET A\$:IF A\$ = "" THEN GOTO  $70$

### iza t

Si cancelli la linea 70, sostituendola con:

70 LET  $AS = INKEYS$ : IF  $AS = "$  THEN GOTO 70

# ersenaar<br>Bistoriaan<br>Eilandistoria

Si cancellino le linee dalla 10 alla 70, sostituendole con:

- 10 DATA "Creazione file'', "Immissione record'', "Visione record", "Modifiche di un record", "Ricerca di un record", "Stampa archivio", "Lettura file", "Scrittura file", "Fine"
- 15 RESTORE
- $20$  FOR  $n = 1$  TO 9
- 30 READ hS
- 40 PRINT TAB 5; n; TAB 1; hS
- 50 NEXT n
- 60 PRINT: PRINT TAB 5; "Quale scegli >"
- 70 LET  $AS = INKEYS$ : IF  $AS = ""$  THEN GOTO 70

Con questo programma, il computer va direttamente alla subroutine corrispondente appena si preme un tasto, purché sia compreso tra 1 e 9. In caso contrario, la linea 170 visualizza nuovamente il menu, invitando ancora a scegliere.

#### LA PAROLA D'ORDINE SEGRETA

Il programma precedente funziona perfettamente se si hanno meno di nove opzioni. Se però tentassimo di scrivere 10, il computer, che accetta una sola cifra per volta, selezionerebbe l'opzione 1.

Esiste un modo per immettere intere parole, ma i caratteri non vengono visualizzati. Ciò può essere utile, tuttavia, se volessimo introdurre una parola d'ordine o un codice segreto senza il quale non è possibile avviare un programma. Ogni cifra (o carattere), immessa usando INKEY\$ o simili, viene aggiunta alla precedente.

Ecco il programma:

## $\Theta$

10 PRINT "IMMETTERE CHIAVE" **15 REPEAT**  $20$  LET  $KS = GETS$ 30 LET  $PS = PS + KS$ 40 UNTIL LEN(P\$) = 7 50 IF P\$ < > "MARAME0" THEN END 60 PRINT "O.K." 70 REM (resto del programma)

# IC= IC= I

10 PRINT "【】图图图图图图"<br>TAB(13) "IMMETTERE CHIAVE" 20 FOR  $Z = 1$  TO 7 30 GET K\$:IF K\$ = "" THEN GOTO 30 40 LET  $PS = PS + KS$ 

#### 50 NEXT Z

60 IF P\$<> "MARAME0" THEN END<br>70 PRINT "□" TAB(13) "□CHIAVE CORRETTA<sub>OOO</sub>"

80 REM (RESTO DEL PROGRAMMA)

### MH

10 PRINT "IMMETTERE CHIAVE" 20 LET K\$ = INKEY\$:IF K\$ = "" THEN GOTO 20  $30$  LET  $PS = PS + KS$ 40 IF LEN(P\$)  $<$   $>$  7 THEN GOTO 20 50 IF P\$ < > "MARAME0" THEN STOP 60 PRINT "O.K." 70 REM (RESTO DEL PROGRAMMA)

Sullo ZX81, si scriva interamente in maiuscole e si sostituisca la linea 40 con:

40 LET K\$ = INKEY\$ 45 IF K\$ = ""THEN GOTO 40

10 LET p\$ = "" 20 PRINT "IMMETTERE CHIAVE" 30 PAUSE 0

- 40 LET k\$ = INKEY\$: IF k\$ = "" THEN GOTO 40
- 50 LET  $p$=p$+k$$
- 60 IF LEN p\$ < > 7 THEN GOTO 30
- 70 IF p\$ < > "marameo" THEN STOP
- 80 PRINT "O.K."
- 90 REM (resto del programma)

Questa routine parte con una stringa vuota (P\$) e va aggiungendo ad essa un carattere alla volta, finché la lunghezza della parola d'ordine non sia corretta. Dato che i caratteri digitati non sono visibili sullo schermo, ciò impedisce che occhi indiscreti carpiscano la parola d'ordine.

Un altro uso di INKEY\$ (e comandi simili) è per creare pause nel programma, utili quando occorre esaminare una 'videata' di informazioni. L'uso di INKEY\$, GET\$ o GET impedisce lo scorrimento (scrolling) del testo sullo schermo (finché non si preme un tasto qualsiasi), che impedirebbe la lettura delle informazioni.

# l e

Il Micro BBC o l'Electron hanno qualche comando simile a GET\$, ma, in certi casi, più utile. Il più simile a GET\$ è lNKEY\$: unica differenza è che, mentre un comando GET\$ fa attendere il computer all'infinito finché non si preme un tasto, con INKEY\$ si specifica un limite di tempo.

INKEY\$ è sempre seguito da un numero tra parentesi, che indica l'intervallo di attesa in centesimi di secondo. Per ottenere una pausa di cinque secondi, per esempio, si scriverebbe:  $AS = INKEY$(500)$ .

Premendo un tasto prima della fine del periodo, il computer prosegue con il programma: il limite della pausa è soltanto un massimo. Se non viene premuto nessun tasto prima della scadenza, il risultato è una stringa nulla (" "). INKEY\$(0) fa controllare al computer la tastiera, ma senza nessuna attesa: è utile nei giochi, dove ciò che più conta è la velocità.

GET è simile a GET\$, ma, invece di un carattere, produce il codice ASCII del tasto premuto. Questo non compare sullo schermo, ma può essere depositato in una variabile per futuri confronti. INEKY\$ è simile a GET, ma è ancora il valore ASCII del tasto a venir riportato. Se non si preme alcun tasto entro il limite di tempo, si ottiene il valore -1. INEKY e INKEY\$ ricavano i loro valori dall'ultimo carattere immesso nel *buffer* della tastiera, (quella sezione di memoria nella quale viene memorizzata la battitura). Ciò determina scarsa precisione e velocità nei giochi dove occorre premere i tasti con rapidità o tenerli abbassati: il buffer potrebbe ancora contenere il carattere battuto in precedenza! Esiste comunque una versione alternativa di questi comandi, che permette un'ispezione della tastiera, anziché del buffer.

Si può far seguire INKEY da un numero negativo tra parentesi: in questo caso, il numero non è un limite di tempo, ma rappresenta invece il codice del tasto che si vuol controllare: se volessimo verificare la pressione del tasto  $[N]$ , useremmo INKEY ( - 86). Una lista di tutti i codici è riportata nel manuale. INKEY con un numero negativo esamina tutti i tasti premuti, anche in caso di pressioni simultanee: questa tecnica risulta molto utile nella grafica o nei giochi dove servono, ad esempio, movimenti diagonali tramite l'uso di due tasti. Il programma seguente ne è una dimostrazione (lo si confronti con il precedente, che usava GET\$, e si vedrà quanto risultano più omogenee le linee tracciate):

10 MODE 5  $20 X = 500:Y = 500$ 30 MOVE X,Y 40 REPEAT 50 IF INKEY( $-58$ ) THEN Y = Y + 4 60 IF INKEY( $-42$ ) THEN Y = Y  $-4$ 70 IF INKEY( $-26$ ) THEN  $X=X-4$ 80 IF INKEY( $-122$ ) THEN  $X = X + 4$ 90 DRAW X,Y 100 UNTIL INKEY(-99)

Con i tasti per il controllo del cursore si disegna e con la barra spaziatrice ci si ferma. Per adesso, il programma disegna una linea continua e non c'è modo di interromperla ma, aggiungendo queste quattro linee, si potrà scegliere se disegnare in nero, in modo invisibile, come pure in rosso, giallo o bianco. Per i colori si premano  $[\overline{B}]$ ,  $[\overline{R}]$ ,  $[\overline{Y}]$  o  $[\overline{W}]$ .

#### 42 IF INKEY( $-101$ ) THEN GCOL  $0,0$ 44 IF INKEY( $-52$ ) THEN GCOL 0,1 46 IF INKEY $(-69)$  THEN GCOL 0,2 48 IF INKEY( $-34$ ) THEN GCOL 0,3

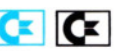

~ Sui computer Commodore ci sono due istruzioni, oltre alle solite INPUT e GET, per l'immissione di informazioni. INPUT $#$  e GET # sono comandi di *input/output* normalmente usati per leggere o scrivere dati da una periferica o da un file. GET# legge un solo carattere alla volta, mentre  $INPUT \# \text{ legge dati sotto forma di variabi-}$ li, lunghe fino a 80 caratteri. Di questi due comandi, INPUT  $#$  è forse il più utile. Può venire incorporato come parte di una routine di INPUT "a prova di bomba".

#### 100 OPEN 1,0: PRINT "COMMENTO/MESSAGGIO";:INPUT *#* 1, A\$: PRINT: CLOSE1

I comandi OPEN e CLOSE possono essere attivi, se necessario, durante l'intera esecuzione del programma. Tuttavia, non possono essere adoperati singolarmente: sono comandi complementari.

Proviamo a lanciare questo programma di una sola linea e poi ad uscirne simulando una possibile immissione di INPUT a caso. È quasi impossibile! In questo caso, l'unica via d'uscita è premere simultaneamente RUN/STOP e RESTORE, una combinazione di tasti che raramente capita di premere per sbaglio. Volendo fare accettare al programma immissioni nulle, basta semplicemente cancellare il punto e virgola dopo la PRINT del messaggio.

Unico vantaggio di  $GET \neq \tilde{e}$  che, diversamente da INPUT $#$ , può leggere dati che includono due punti, punti e virgole, virgole, o RETURN (CHR\$13). Con tutti e due i comandi INPUT, ciò va fatto racchiudendo il dato immesso tra virgolette.

135

# **SMISTIAMO LE SPESE**

**Proprio come un apparecchio commerciale, anche un microcomputer può memorizzare record di dati finanziari e operare su di essi: ecco un programma che si occupa del bilancio familiare** 

Tener le fila delle spese familiari ("Dove vanno a finire i soldi?") è un problema che accomuna un po' tutti. In queste pagine è presentato un programma per il bilancio familiare, adatto a tutti gli apparecchi eccetto il Vie 20 e lo ZX81.

Per tenere aggiornati i conti, esso va "alimentato" una volta al mese, o appena se ne ha il tempo, con la lista dettagliata delle entrate (lo stipendio, ad esempio) e delle spese (ad esempio, gli assegni emessi e i costi fissi). In qualsiasi momento, si può ottenere un'analisi di come siano stati spesi i soldi e un confronto fra entrate e uscite relativo agli ultimi dodici mesi.

Il programma è piuttosto lungo ma, una volta scritto e conservato su uno o più nastri, può durare teoricamente per sempre, o almeno finché dura il nastro magnetico.

Il programma prevede una colonna per le entrate e sette per le spese, sotto diverse intestazioni. Queste ultime si possono adattare, ovviamente, secondo le proprie necessità: è sufficiente cambiare la dicitura nella frasi DATA del programma durante la trascrizione. Le entrate, comunque, devono essere l'ultima voce e, in tutto, si devono avere otto colonne.

La memorizzazione su nastro riguarda due sezioni distinte: il programma vero e proprio e tutte le informazioni inserite, fi. no all'ultima immissione. Occorre, quindi, un nome diverso per ciascuno dei due file da memorizzare.

Per conservare il programma, si segua la procedura SAVE adatta al proprio apparecchio, esposta nei vari manuali alle pagine 22-25 di Input.

Per caricare il programma, basta eseguire la normale procedura LOAD, usata per i nastri dei giochi o di altri programmi. Le istruzioni per conservare e caricare i dati immessi sono spiegate in seguito. Eseguito il RUN, il menu principale offre sette opzioni:

- **1** Immissione dati
- 2 Visione dati
- 3 Scrittura su nastro
- 4 Lettura da nastro
- 136 5 Stampa
	- 6 Variazione dati
	- 7 Fine lavoro

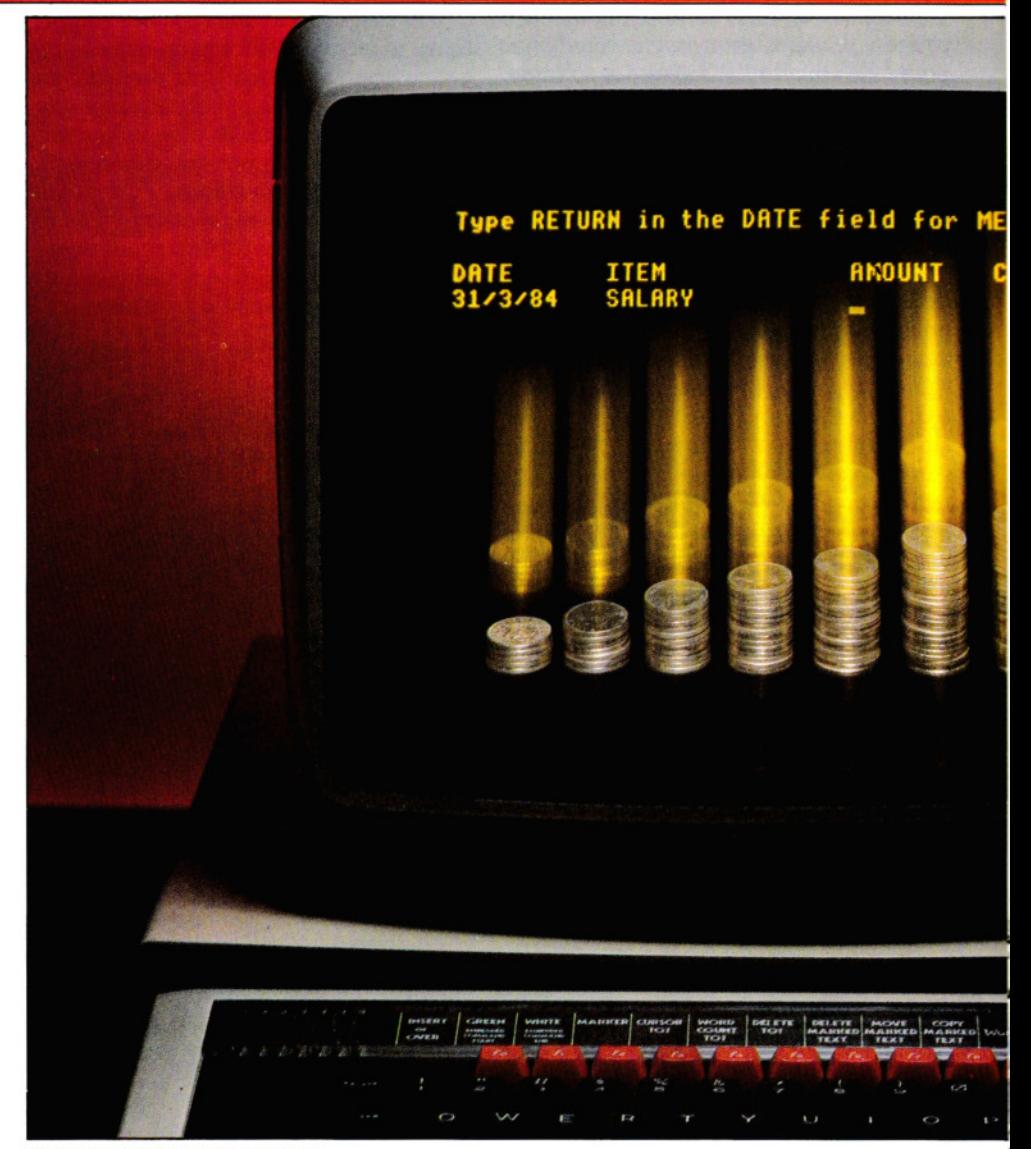

#### **IMMISSIONE DI UN DATO**

Per immettere un dato, si prema 1 all'apparire del menu principale. A questo livello, non si prema ENTER o RETURN.

Il computer richiede, in successione, le seguenti informazioni: Data; Voce; Importo; Categoria (la categoria già scelta e digitata nella frase DATA).

Si scrivano le informazioni nell'ordine dato, premendo **ENTER** o **RETURN** (secondo il computer usato) dopo ogni voce.

Per tornare al menu principale, una volta completate tutte le immissioni, si attenda la richiesta di una nuova data, poi si prema ENTER o RETURN.

#### **VISIONE DI UN DATO**

Per visionare un dato, o una serie di dati,  $\sin$  prema  $\boxed{2}$  all'apparire del menu principale. Non si prema ENTER o RETURN.

Il computer visualizza una tabella con le varie categorie, sette per le spese, una per le entrate. Per scegliere una catego· ria, si prema il numero corrispondente (ancora non si prema ENTER o RETURN) e il computer elencherà tutte le voci presenti

# **11111111111111111111** 4 APPLICAZIONI 4 **1111••11111111111**

in quella categoria con, alla fine, il totale aggiornato.

Sullo Spectrum, può apparire sullo schermo la domanda "scroll?", se non c'è abbastanza spazio per visualizzare tutti i dati simultaneamente. Non si prema  $\overline{N}$ , perché occorre listare tutte le voci.

Quando si è finito, si prema ENTER o RETURN per tornare al menu principale.

Scegliendo l'opzione 8, si ottiene non soltanto il totale delle entrate, ma anche il totale per tutte le spese, oltre al saldo tra entrate ed uscite.

• •

<u>REDAZIONE E CONSERVAZIONE</u> ■ AGGIORNAMENTO DEI RECORD<br>DEL PROGRAMMA ■ CONTROLLO DEL BILANCIO DEL PROGRAMMA ~~~~~~~~~~~~~~ • CONTROLLO DEL BILANCIO LE OPZIONI DEL MENU <sup>1</sup> STAMPA DEL RENDICONTO LE IMMISSIONI WELLE IMMISSIONE DEI DATI NEI RECORD DEI DATI SU NASTRO

#### VARIAZIONE DI UN DATO

L'opzione 6 serve allo scopo di modificare un dato: il computer visualizza una lista di tutte le immissioni fatte, senza badare alla categoria.

Ci si può muovere in avanti e indietro lungo la lista seguendo le istruzioni che appaiono sullo schermo e il computer ci informa anche su come apportare correzioni ai dati.

Premuto ENTER o RETURN a variazione eseguita, il computer ritorna automaticamente al menu principale. Per apportare un'ulteriore modifica, è necessario selezionare nuovamente l'opzione 6.

#### L'OPZIONE STAMPANTE

Il comando per ottenere l'uscita su stampante è della massima semplicità.

Premendo l'opzione 5 del menu principale (senza ENTER o RETURN), il computer chiede di premere  $\boxed{S}$  per l'uso della stampante,  $\boxed{\mathbb{N}}$  in caso contrario. Se si preme una  $\boxed{S}$ , viene riproposto il menu principale e, fino al ritorno all'opzione 5 e al disinserimento della stampante, tutte le informazioni normalmente visualizzate sullo schermo con l'opzione *2* verranno invece stampate.

Si faccia attenzione a non premere  $\boxed{S}$ , se la stampante non è collegata. In questo caso, lo Spectrum ignora l'istruzione, ma sugli altri computer si perderebbero tutte le informazioni immesse fino a quel mo-

#### SAVE E LOAD

La memorizzazione dei dati inseriti avviene secondo il seguente procedimento.

Per conservare su nastro i dati immessi si prema 3 (senza RETURN o ENTER), poi si scriva un nome per il file, "BILAN-CIO", per esempio. Quindi, si prema RETURN O ENTER e il tasto di registrazione sul registratore. Quando i dati saranno stati conservati, verrà riproposto il menu principale dove si potrà scegliere l'opzione 7 per uscire dal programma.

Per rileggere le informazioni precedentemente conservate, si sceglie l'opzione 4 del menu principale. Dopo aver immesso il nome del file che intendiamo leggere e aver premuto RETURN o ENTER, si avvii il registratore. Una volta terminato il trasferimento, il computer riproporrà il menu principale.

#### l Sol

- 10 MOOE6
- 15 \* TAPE 20 \*OPT1,1
- 30 \*OPT2,1
- 
- 40  $@$ % = &2020A:N = 0:W = 3:VDU14:PAG =  $0:$ SPESE = 0:DIM A\$(300), A(300), D\$ (300),K\$(7)
- 50 FOR T  $=$  0 TO 7:READ K\$(T): NEXT T
- 60 PROCMENU
- $70$  IF  $A = 1$  THEN PROCIMM
- 80 IF  $A = 2$  THEN PROCVIS
- 90 IF  $A = 3$  THEN PROCSAVE
- 100 IF  $A = 4$  THEN PROCLOAD
- 110 IF  $A = 5$  THEN PROCSTAMPA
- 120 IF  $A = 6$  THEN PROCMODIF
- 130 IF  $A <$  > 7 THEN 60
- 140 PRINT"SEI SICURO (S/N)?": G= GET AND &5F:IF  $G <$  > 83 THEN 60
- 150 MODE6:END
- 160 DEF PROCIMM
- 170  $Z = 0$ :CLS
- 180 IF N > 299 THEN PRINT"
	- "MEMORIA PIENA":SOUND1, 15,100,5:G  $=$  INKEY(200): ENDPROC
- 190 PRINT'"Premere RETURN al posto della DATA per il MENU"
- 200 PRINT"DATAOOOOOODESCROOO OOOOOOOOOLIREDODCAT"
- 210 VDU28,0,24,39,4
- 220 INPUT TAB(0,Z)D\$(N + 1):IF D\$(N + 1) = "" THEN 350
- 230 INPUT TAB(10,Z)A\$(N + 1):1NPUT TAB  $(26,Z)A(N + 1)$ : INPUT TAB $(35,Z)CAS$
- 240 DS $(N + 1) =$  LEFTS $(DS(N + 1), 8)$ : AS
- $(N + 1) =$  LEFT\$(A\$(N + 1),16)
- 250 GOTO 270
- 260 PRINT TAB(35,Z)"DDOOO": INPUT TAB(35,Z)CA\$
- 270  $X = 0$ :FOR T = 0 TO 7:1F INSTR(K\$(T),
- $CAS = 1$  THEN  $X = X + 1:Y = T$
- 280 NEXT
- 290 IF  $X < 1$  THEN 260
- 300  $AS(N + 1) = CHRS(Y) + AS(N + 1)$ 310 IF Y = 7 THEN PAG = PAG +  $A(N +$
- 1) ELSE SPESE = SPESE +  $A(N + 1)$  137
- $320$  Z = Z + 1:N = N + 1
- 330 IF  $Z > 19$  THEN  $Z = 0$ :CLS

mento.

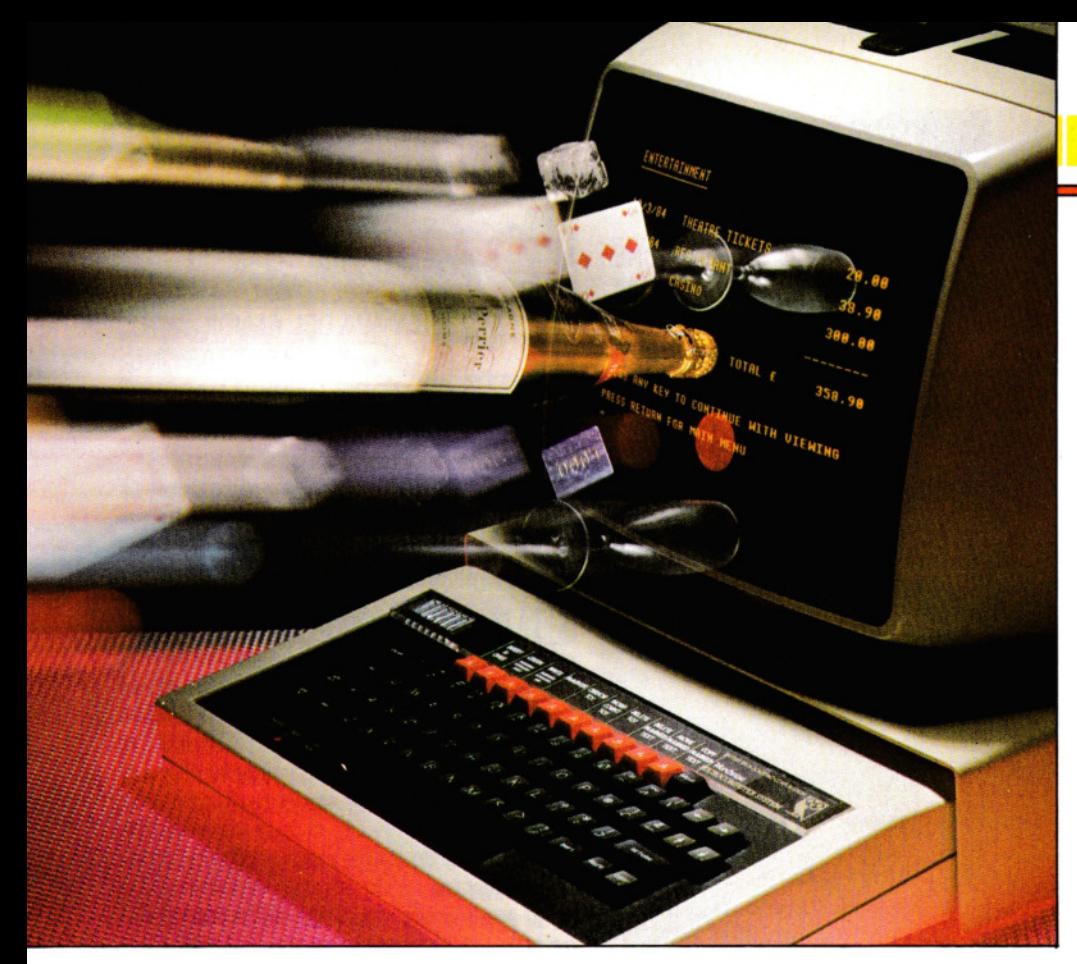

340 GOTO220 350 VDU28,0,24,39,0:ENDPROC 360 DEF PROCSHOWCAT 370 CLS:SUM =  $0:VDU$  W 380 PRINT'K\$(C) 'STRING\$(LEN(K\$(C)). CHR\$(224)) 390 VDU28, 0.24, 39.3 400 FOR T = 1 TO N 410 IF  $N = 0$  THEN 460  $420$  S\$ = RIGHT\$(A\$(T),1) 430 IF ASC(LEFT\$(A\$(T),1)) < > C THEN 460 440 PRINT'D\$(T)TAB(10)RIGHT\$(A\$(T),LEN  $(AS(T)) - 1$ ) TAB(29), A(T); 450  $SUM = SUM + A(T)$ 460 NEXT 470 PRINTTAB(32)"  $---$ 480 PRINTTAB(22)"TOTALEO:",SUM 490 IF C < > 7 THEN 520 500 PRINT"TOTALE DELLE SPESE[1:";SPE 510 PRINT""IL SALDO È□:"; PAG-SPESE 520 VDU1,10,1,10 530 VDU 3 540 PRINT""PREMERE QUALSIASI TASTO PER CONTINUARE"""OPPURE RETURN PER TORNARE AL MENU" 550 G = GET:VDU28,0,24,39,0:ENDPROC 560 DEF PROCVIEW 570 CLS:PRINT 580 FOR T = 0 TO 7: PRINT  $TAB(10)$ ; STRS  $(T + 1)$ ; " $\Box$ "; K\$(T): NEXT 138 590 PRINT""NUMERO DELLA CATEGORIA?"; 600  $C = GET - 49$ 

610 IF  $C = -36$  THEN ENDPROC 620 IF C<0 OR C>7 THEN 600 630 PROCSHOWCAT 640 IF G=13 THEN 650 ELSE 570 **650 ENDPROC** 660 DEF PROCMENU **670 CLS** 680 PRINTTAB(10,2)"MENU PRINCIPALE" 690 PRINTTAB(10,5)"1: - Immissione" 700 PRINTTAB(10.7)"2: - Visione" 710 PRINTTAB(10,9)"3: - Scrittura su nastro" 720 PRINTTAB(10,11)"4: - Lettura da nastro" 730 PRINTTAB(10,13)"5: - Stampa dei dati" 740 PRINTTAB(10,15)"6: - Modifica" 750 PRINTTAB(10,17)"7: - Fine lavoro" 760 PRINTTAB(10,20)"QUALE SCEGLI"  $770 A = GET - 48$ 780 IF A<1 OR A>7 THEN 770 790 ENDPROC **800 DEF PROCSAVE** 810 INPUT "NOME DEL FILE", D\$:IF D\$ = "" THEN ENDPROC 820 IF D\$ = "" THEN ENDPROC 830 H = OPENOUT(D\$):PRINT "REGISTRAZIONE DELLE INFORMAZIONI": PRINT  $# H, N$ 840 FOR T = 1 TO N: PRINT # H, D\$(T), A\$(T), A (T):NEXT:CLOSE # H:ENDPROC 850 DEF PROCLOAD 860 INPUT"NOME DEL FILE".D\$

- 
- 870 PRINT"AVVIARE IL REGISTRATORE"

880 H = OPENIN(D\$):INPUT # H.N 890 FOR T = 1 TO N:INPUT # H, D\$(T), A\$(T), A  $(T)$ 900 IF ASC(A\$(T)) = 7 THEN  $PAG = PAG + A$ (T) ELSE SPESE = SPESE +  $A(T)$ 910 NEXT:CLOSE # H:ENDPROC 920 DEF PROCPRINT 930 PRINT"STAMPANTE (S/N)" 940  $G = GET$  AND & 5F: IF  $G = 83$  THEN W  $= 2:60T0.960$ 950 IF  $G <$  > 78 THEN 940 ELSE W = 3 960 ENDPROC 970 DEF PROCCHANGE 980  $CLS:T = 1$ 990 IF  $N = 0$  THEN ENDPROC 1000 REPEAT 1010 CLS:PRINT""NUMERO OPERAZIONEC"; STR\$(T)'D\$(T),RIGHT\$(A\$(T),LEN(A\$(T))-1)"Lit.";A(T),K\$(ASC(A\$(T)))" 1020 PRINT"",' PER ANDARE INDIETRO" "' PER ANDARE AVANTI""SPAZIO PER **CAMBIO OPERAZIONE"**  $1030$  AS = GETS 1040 IF A\$ = "," THEN  $T = T - 1$ : IF  $T < 1$ THEN  $T = 1$ 1050 IF  $AS =$  "." THEN  $T = T + 1$ : IF  $T > N$ THEN  $T = N$ 1060 UNTIL (A\$ = " $\square$ " OR A\$ = CHR\$(13)) 1070 IF AS = CHRS(13) THEN ENDPROC 1080 E = T: PRINT" MODIFICA ALL'OPERAZIONE" 1090  $CAS = CHRS(ASC(AS(E)))$ 1100 IF ASC(A\$(E)) = 7 THEN PAG = PAG - $A(E)$  ELSE SPESE = SPESE -  $A(E)$ 1110 INPUT "DATA□", Q\$: IF Q\$ <> "" THEN  $DS(E) = QS$ 1120 INPUT"OPER.[7]",Q\$:IF Q\$ < > "" THEN  $AS(E) = QS$  ELSE  $AS(E) =$  $RIGHT$(A$(E),LEN(A$(E)) - 1)$ 1130 INPUT"IMPORTO□",Q\$:IF Q\$<> "" THEN  $A(E) = EVAL(0$)$ 1140 INPUT"CATEGORIA□",Q\$:IF Q\$<> "" THEN  $CAS = QS$ 1150 GOTO 1170 1160 INPUT"REINSERIRE LA CATEGORIA", CA\$ 1170  $X = 0$ : FOR T = 0 TO 7 1180 IF INSTR (K\$ (T), CA\$) = 1 THEN  $X = X + 1:Y = T$ **1190 NEXT T** 1200 IF X < > 1 THEN 1160 1210 A\$(E) = CHR\$(Y) + A\$(E) 1220 IF  $Y = 7$  THEN PAG = PAG + A (E) ELSE SPESE =  $SPESE + A(E)$ 1230 PRINT"CORREZIONE ESEGUITA":G = **INKEY(200)** 1240 ENDPROC 1250 DATA SPESE VARIE, DIVERTIMENTI, AFFITTO, ABBIGLIAMENTO, AUTO, VACANZE, LIBRI, ENTRATE

### 4 APPLICAZIONI 4

#### 50 LET mn = 200: IF PEEK 23733 = 127 THEN LET  $mn = 100$

- 100 DIM C\$(8,16): DIM a(mn): DIM A\$(mn,  $23)$
- 110 LET  $u = 0$ : LET  $v = 1$
- 120 FOR n = vTO 8: READ c\$(n): NEXT n
- 130 POKE 23658.8
- 140 LET k\$ = ".00": FOR n = v TO 7: LET k\$  $=k$+CHRS 8: NEXT n$
- 190 LET  $p = 2$ : LET tt = u: LET cr = u
- 200 CLS: PRINT BRIGHT v; PAPER 2; INK 6;AT 2,6;
- "OOOMENUOOOPRINCIPALEOOO" 210 PRINT BRIGHT v; PAPER 7;AT 5,6; "[1:
- $-\Box$ IMMISSIONE $\Box\Box$ ";AT 7,6;" $\Box$ 2: $-\Box$ VISIONE $\square\square\square$ ";AT 9,6;" $\square$ 3:  $- \square$ SCRITTURA SU NASTROOD";AT 11,6;"O 4: - OLETTURA DA NASTROOD"; AT 13,6; "C5: - CSTAMPA DEI DATIC  $\Box$ ";AT 15,6;" $\Box$ 6: - $\Box$ MODIFICA $\Box$  $\Box \Box$ "; AT 17,6;" $\Box$ 7: -  $\Box$ FINE LAVORO $\Box$  $\Box$ "
- 220 PRINT INK 3; FLASH v; BRIGHT v;AT 20,6;" $\square$  -  $\square$ QUALE SCEGLI $\square$  -  $\square$
- 230 IF INKEYS = "" THEN GOTO 230
- 240 LET z\$ = INKEY\$: IF z\$ < "1" OR z\$ >"7" THEN GOTO 230
- 250 CLS: GOSUB 1000\*VAL z\$
- 260 GOTO 200
- 1000 LET  $c = u$
- 1005 LET  $c = c + v$ : IF  $c = mn + v$  THEN **RETURN**
- 1006 IF a\$(c,v) = " $\Box$ " THEN GOTO 1010 1007 GOTO 1005
- 1010 PRINT AT u.u: BRIGHT v: PAPER 2: IMK7:"□□DATA□□□□□□○PER.□□ **OOOOIMPORTOOCAT**"
- 1015 IF  $c = mn + v$  THEN RETURN 1020 INPUT "Immettere la data□"; LINE a\$(c,2 TO 9): IF a\$(c,2) = " $\square$ " THEN **RETURN**
- 1030 PRINT TAB u;a\$(c,2 TO 9);
- 1040 INPUT "Operazione□"; LINE a\$(c,10 TO 23): IF a\$(c,10) = "□" THEN GOTO 1040
- 1050 PRINT TAB 9;a\$(c,10 TO 21);
- 1060 INPUT "Importo $\square$ ";a(c): IF a(c) = u **THEN GOTO 1060**
- 1070 LET vv = a(c)\*100: LET v\$ = STR\$ vv: PRINT TAB 27-LEN v\$;a(c);
- 1080 INPUT "Categoria□"; LINE f\$: IF f\$  $=$ "" THEN GOTO 1080
- 1090 FOR n = v TO 8: IF f\$ = c\$(n,v TO LEN f\$) THEN GOTO 1130
- 1100 NEXT n: GOTO 1080
- 1130 IF  $n = 8$  THEN LET  $cr = cr + a(c)$ 1140 IF  $n < 8$  THEN LET  $tt = tt + a(c)$
- 1150 PRINT TAB 29;c\$(n,v TO 3)
- 1160 LET  $a\$(c,v) = CHRS (48 + n)$

1200 LET  $c = c + v$ : GOTO 1015 2000 FOR  $n = v$  TO 8: PRINT PAPER v: INK 7;AT n\*2,6;"□";n;": - □;c\$(n): NEXT n 2010 PRINT FLASH v: INK 2;AT 19,3; "Cluale categoria (da 1 a 8)<sup>"</sup> 2020 IF INKEYS = "" THEN GOTO 2020 2030 LET z\$ = INKEY\$: IF z\$ < "1" OR z\$  $>$  "8" THEN GOTO 2020 2040 LET  $t = u$ : LET  $c = u$ 2050 CLS: PRINT # p; PAPER 6; BRIGHT v;TAB 10;c\$(VAL z\$); TAB 31; "□" 2055 LET  $c = c + v$ : IF  $c = mn$  THEN GOTO 2500 2060 IF a\$(c,v) = "□" THEN GOTO 2500 2070 IF  $a\$(c,v) < z\$$  THEN GOTO 2055 2080 PRINT # p;a\$(c,2 TO 9); TAB 10; a\$(c,10 TO 23); 2090 LET am = a(c)\*100: LET n\$ = STR\$ am: PRINT # p;TAB 29;k\$;TAB 31 - LEN  $n$ \$;a $(c)$ 2100 LET  $t = t + a(c)$ 2110 GOTO 2055 2500 PRINT # p; TAB 25;" - -- $-$ ": LET tx = t\*100:LET n\$ = STR\$ tx: PRINT  $# p$ ; TAB 12; "TOTAL: -□";TAB 29;k\$;TAB 31 - LEN n\$:t 2510 IF z\$ < > "8" THEN GOTO 2590 2520 LET tz = tt\*100:L LET n\$ = STR\$ tz: PRINT' # p:"TOTALE DELLE SPESE: - 0":TAB 29:k\$:TAB 31 - LEN n\$:tt 2530 LET ba =  $(t - tt)^*100$ : LET  $n$$  = STR\$ ba: PRINT' # p;TAB 10; "SALDO: - 0"TAB 29;k\$;TAB 31 - LEN n\$;ba/100 2590 PRINT PAPER 2; INK 7'

"OODPremere un tasto per continuare<sup>[1]</sup> 2600 PAUSE u: IF PEEK 23560 = 13 THEN **RETURN** 2610 CLS: GOTO 2000 3000 GOSUB 8000: IF re = v THEN RETURN 3010 PRINT PAPER 6:AT 10.u: "□Nome per il file $\square$ ": INPUT LINE w\$: IF LEN w\$ > 10 OR LEN w\$ < v THEN GOTO 3010 3020 CLS: SAVE w\$ DATA a(): SAVE w\$ DATA a\$(): RETURN 4000 GOSUB 8000: IF  $re = v$  THEN RETURN 4010 PRINT BRIGHT v:AT 10.u:"Nome del file da leggere": INPUT LINE w\$: IF LEN w\$  $>10$  THEN GOTO 4010 4020 PRINT PAPER 3; INK 7;AT 10,u;"□□□Avviare il registratore□□□" 4030 LOAD w\$ DATA a(): LOAD w\$ DATA  $a\$ ( 4040 LET  $cr = u$ : LET  $tt = u$ : FOR  $n = v$  TO mn: IF  $a\$(n,v) = "8"$  THEN LET  $cr = cr$  $+ a(n)$ 4050 IF  $a\$(n,1)$  < > "8" THEN LET tt = tt  $+ a(n)$ 4060 NEXT n: RETURN 5000 PRINT BRIGHT v;AT 10,u; "OVuoi fare una stampa (S/N)?□" 5010 PAUSE u: IF INKEY\$ = "" THEN GOTO 5010  $5020$  LET  $z\$  = INKEY\$ 5030 IF  $z\$  = "N" THEN LET  $p = 2$ : RETURN 5040 IF  $z\$  = "S" THEN LET  $p = 3$ : RETURN 5050 GOTO 5010 6000 LET  $c = v$ : IF  $a(c) = u$  THEN RETURN

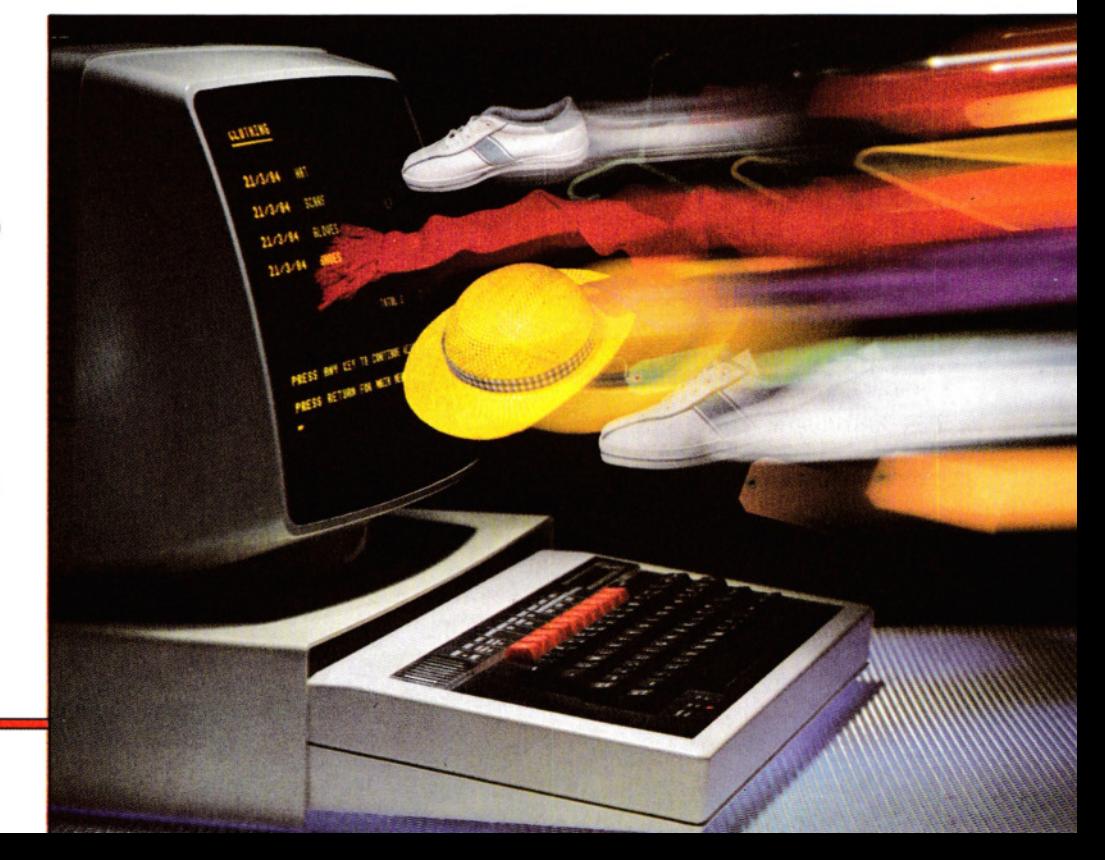

- 6010 PRINT AT u.u: BRIGHT v: PAPER (VAL a\$(c,v)) - v; INK 9;"□Numero□";c,c\$(VAL  $a\$(c.v))$
- 6015 PRINT PAPER 2: INK 7:""DATACIO 0000PER00000000000 IMPORTO<sub>[7</sub>]":PRINT'a\$(c,2 TO 9);TAB 10; a\$(c, 10 TO 23);
- 6020 LET  $am = a(c)^*100$ : LET  $n\$  = STR\$ am: PRINT TAB 29;k\$; TAB 31 - LEN n\$;a(c)
- 6030 PRINT PAPER 3; INK 7;AT 20,u; "□A□  $-\Box$ Avanti $\Box$  $\Box$  $\Box$  $\Box$  $\Box$  $-\Box$ Indietro $\Box$  $\Box$ **OOOOODIT** per modificare un record 0000000"
- 6040 PAUSE u
- 6050 IF INKEYS = "I" AND  $c > v$  THEN LET  $c$  $=c-v: GOTO 6010$
- 6060 IF INKEYS = "A" AND  $c$  < > mn THEN LET  $c = c + v$
- 6070 IF  $a(c) = u$  THEN LET  $c = c v$
- 6080 IF PEEK 23560 = 7 THEN GOTO 6100
- 6090 GOTO 6010
- 6100 INPUT BRIGHT v; "Nuova data□"; LINE a\$(c,2 TO 9): IF a\$(c,2) = " $\Box$ " THEN GOTO 6100
- 6110 PRINT AT 5,u;a\$(b,2 TO 9)
- 6120 INPUT BRIGHT v; "Nuova operazione□"; LINE a\$(c,10 TO 23): IF a\$(c,10) = " $\square$ " **THEN GOTO 6120**
- 6130 PRINT AT 5,10;a\$(c,10 TO 23)
- 6135 IF  $a\$(c,v) = "8"$  THEN LET  $cr = cr a(c)$ 6136 IF a\$(c,v) < > "8" THEN LET tt = tt
	- $-\mathsf{a}(\mathsf{c})$
- 6140 INPUT BRIGHT v;"Nuovo

importo $\square$ ";a(c): IF a(c) = u THEN GOTO 6140

- 6150 LET  $am = a(c)^*100$ : LET  $nS = STRS$  am: PRINT AT 5.29:k\$:TAB 31 - LEN n\$:a(c) 6160 INPUT BRIGHT v; "Nuova categoria<sup>[1]</sup>"; LINE  $fs$ : IF  $fs = "$  THEN GOTO 6160 6170 FOR  $n = v$  TO 8: IF  $f$ \$ = c\$(n,v TO LEN f\$) THEN GOTO 6190 6180 NEXT n: GOTO 6160
- 6190 LET  $a\$(c,v) = CHRS (48 + n)$
- 6200 IF  $n = 8$  THEN LET  $cr = cr + a(c)$
- 6210 IF  $n < 8$  THEN LET  $tt = tt + a(c)$
- 6220 RETURN
- 7000 GOSUB 8000: IF  $re = v$  THEN RETURN
- 7010 RANDOMIZE USR u
- 8000 PRINT PAPER 4:AT 10.9: "□Sei sicuro?□"
- 8010 PAUSE u: LET re = u: IF INKEY\$ <  $>$  "S" THEN LET re  $=$  v
- 8020 RETURN

9000 DATA "SPESE VARIE", "DIVERTIMENTI", "AFFITTO", "ABBIGLIAMENTO", "AUTO", "VACANZE", "LIBRI", "ENTRATE"

**24 т** 

Sul Tandy, usare 247 invece di 223 nelle linee 6040, 6050 e 6060.

10 PMODE0:PCLEAR10000 20 DIM TES(200), AM(200), DAS(200), CTS(8), CA(200)

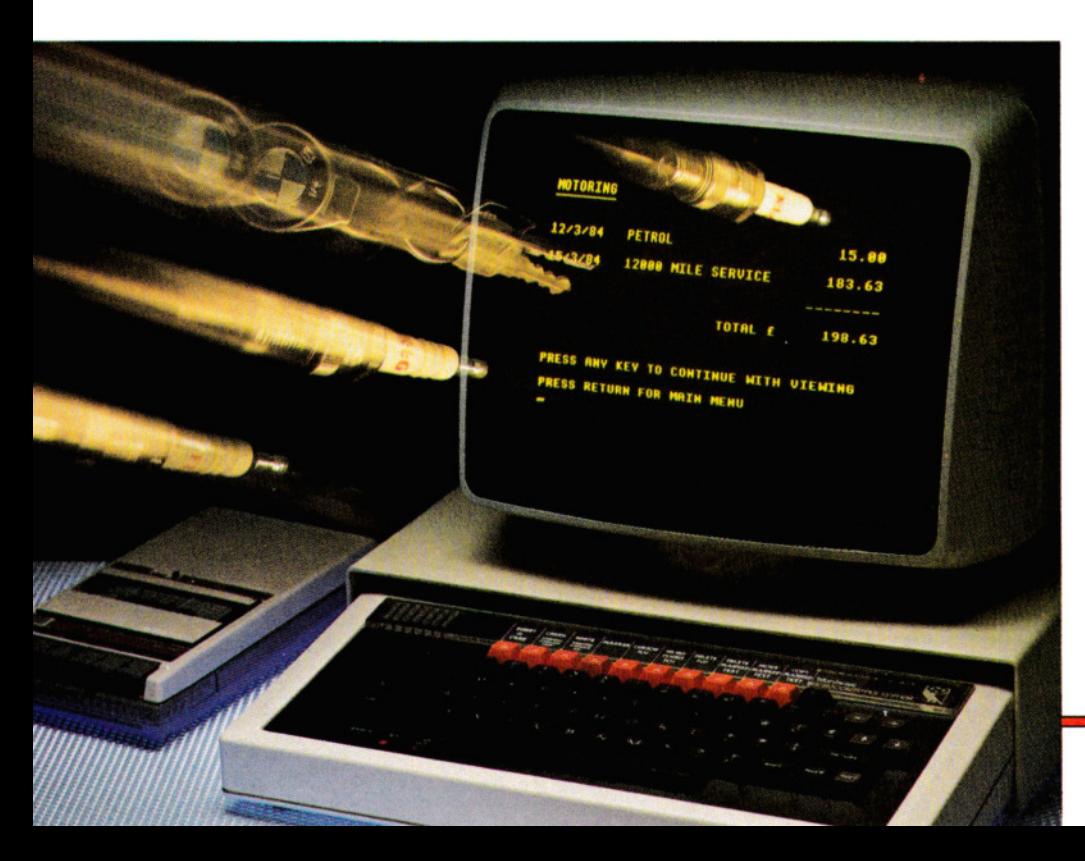

30 FOR  $N=1$  TO 8:READ CT\$(N):NEXT **40 DATA SPESE VARIE.DIVERTIMENTO.** AFFITTO, ABBIGLIAMENTO, AUTO, VACANZE, **LIBRI, ENTRATE** 

- 50 U1\$ = "# # # # # # # #.# #":U2\$ =  $"# # # # # "$
- 60 CLS4:PRINT@11,"menu principale":: PRINT@70."1:-IMMISSIONEOOOOO  $\square$ "::PRINT@134,"2:- $\square$ VISIONE $\square\square\square$ □"::PRINT@198,"3:-□ SCRITTURA SU NASTROODD":
- 70 PRINT@262,"4: LETTURA DA NASTRO  $\Box$ "::PRINT@326,"5: $-\Box$ STAMPA DEI DATI□□"::PRINT@390."6:  $-\Box$ VARIAZIONE $\Box$ ";:PRINT@454,"7: $-\Box$ FINE LAVORODODO";
- 80 A\$ = INKEY\$:IF A\$ < "1" OR A\$ > "7" THEN80
- 90 ON VAL(A\$) GOSUB 1000,2000,3000, 4000,5000,6000,7000
- 100 GOTO 60
- 1000 CLS:IF NU > 200 THEN PRINT@264, "MEMORIA PIENA<sub>[1]":PLAY"110ABCDEFG</sub> P1P1":RETURN
- 1010 GOSUB 1160
- 1020 GOSUB 1250:INPUT"DATAC";DA\$(NU)
- 1030 IF DA\$(NU) = "" THEN RETURN
- 1040 IF LEN(DA\$(NU)) > 8 THEN 1020
- 1050 PRINT@L.DA\$(NU)
- 1060 GOSUB 1250:LINEINPUT "OPERAZIONE<sub>1</sub>?":TE\$(NU):IF LEN(TE\$  $(NU)$ ) > 25 THEN1060
- 1070 A\$ = LEFT\$(TE\$(NU),11):PRINT@L +  $15 -$ LEN(A\$)/2,A\$;
- 1080 GOSUB 1250:INPUT"IMPORTOCT":A
- 1090 IF A > 9999.99 OR A < 0 THEN 1080
- 1100 PRINT@L + 21, USING U2\$; A;: AM(NU)  $= A$
- 1110 GOSUB 1250:INPUT"CATEGORIAL";CAS
- 1120 GOSUB 1180:IF F=0 THEN 1110
- 1130  $CA(NU) = NM:PRINT@L + 29, LEFT$$ (CT\$(CA(NU)),3);
- 1140 IF NM  $<$   $>$  8 LENGHT GT  $=$  GT  $+$  A
- 1150 NU = NU + 1:L = L + 32:IF L = 448 THEN 1000 ELSE 1020
- 1160 L = 64: PRINT@2, "data" TAB(13) "oper" TAB(22)"importo"TAB(29)"cat";
- 1170 RETURN
- 1180 IF VAL(CA\$) < > 0 THEN 1230
- 1190 F = 0:FOR  $N = 1$  TO 8 1200 IF  $CAS = LEFT$(CT$(N),LEN(CAS))$
- THEN  $F = F + 1:NM = N$
- 1210 NEXT:IF  $F > 1$  THEN  $F = 0$
- 1220 RETURN
- 1230 IF VAL(CA\$) > 8 THEN  $F = 0$ : RETURN
- 1240 NM =  $VAL(CAS):F = 1:RETURN$
- 1250 PRINT@448, "□": PRINT@449, :: RETURN
- 2000 CLS3:FOR  $N = 1$  TO 8
- 2010 PRINT@69 + N\*32, N; MID\$(":  $\Box$ " +

 $CT\$(N) + STRINGS(12, "[]"), 1, 20);$ **2020 NEXT** 2030 TT = 0:PRINT@449."QUALE CATEGORIA<sub>[2</sub>" 2040 A\$ = INKEY\$:IF A\$ < "1" OR A\$ > "8" **THEN 2040** 2050 NM =  $VAL(AS)$ 2060 IF PT = 1 THEN PRINT  $# -2$ , CHR\$(13) :PRINT  $# -2$ , TAB(21 - LEN(CT\$(NM))/2); CT\$(NM):PRINT  $# -2$ , " $\Box$ DATE"TAB (20)"ITEM"TAB(39)"AMOUNT" 2070 GOSUB 2280 2080 FOR NN = 0 TO NU 2090 IF  $CA(NN) <$  > NM THEN 2150 2100 IF PT = 1 THEN PRINT  $# -2,$ USING F\$; DA\$(NN);TE\$(NN);AM(NN) 2110 PRINT@L,DA\$(NN);:A\$ = LEFT\$(TE\$  $(NN), 15$ : PRINT@L + 17 - LEN(A\$)/2,A\$:: PRINT@L+25,USING U2\$;AM(NN);:TT =  $TT + AM(NN)$ 2120 L = L + 32:IF (L = 448 AND NM <  $>$  8) OR (L = 352 AND NM = 8) THEN PRINT  $@$ 465, "scroll□?"; ELSE GOTO 2150 2130 A\$ = INKEY\$:IF A\$ = "" THEN 2130 2140 GOSUB 2280 2150 NEXT:IF PT = 1 THEN PRINT  $# -2$ , CHR\$(13):IF NM < > 8 THEN PRINT  $#$  -2, TAB(28);:PRINT  $# -2$ , USING "TOTALE $\square$  $=$  " + U1\$:TT 2160 PRINT@463,USING"totale□="+U1\$; TT: 2170 IF NM  $<$   $>$  8 THEN 2250 2180 IF  $PT = 0$  THEN 2220 2190 PRINT  $# -2$ , TAB(21);: PRINT  $# -2$ , USING "TOTALE ENTRATE $\square =$ " + U1\$:TT 2200 PRINT  $# -2$ , TAB(16):: PRINT  $# -2$ . USING"TOTALE USCITE $\Box$  = " + U1\$:GT:  $PRINT \# -2$ , TAB(35)" - - - - $---<sup>n</sup>$ 2210 PRINT  $# -2$ , TAB(26);: PRINT  $# -2$ , USING"SALDO $\square =$  " + U1\$;TT - GT 2220 PRINT@392,USING"totale entrate□="  $+ U1$ \$:TT: 2230 PRINT@419,USING"totale uscite□="  $+U1$ \$:GT: 2240 PRINT@491, USING"saldo $\Box =$ " + U1\$;  $TT - GT;$ 2250 A\$=INKEY\$:IF A\$="" THEN 2250 2260 IF  $AS <$  > CHR\$(13) THEN 2000 2270 RETURN 2280 L = 64:CLS NM:PRINT@(33 - LEN(CTS  $(NM))/2$ ,  $CT$ (NM);$ 2290 PRINT@34,"data";:PRINT@46,"oper";: PRINT@57,"importo"; 2300 FOR N = 32 TO 416 STEP 32 2310 POKE  $N + 1032,122 + NM*16$ : POKEN +  $1048,117 + 16$  NM 2320 NEXT:RETURN 3000 CLS:MOTORON:PRINT@65,

网络电磁组磁线线 "RIAVVOLGERE IL NASTRO E PREMERE *TENTERT* 3010 AS = INKEYS: IF AS = "" THEN 3010 3020 MOTOROFF:PRINT@65. "PREPARARE IL REGISTRATORE OOOD **COOOOOOO E PREMERE [ENTER]"** 3030 A\$ = INKEY\$:IF A\$ = "" THEN 3030 3040 CLS:PRINT@65,::INPUT "NOME DEL FILE<sup>[17</sup>"; DA\$ 3050 OPEN "0",  $# -1$ , DA\$ 3060 PRINT  $# -1,$ NU 3070 FOR  $N = 0$  TO  $NU - 1$ 3080 PRINT # - 1, DA\$(N), TE\$(N), AM(N), CA  $(N)$ 3090 NEXT:CLOSE # - 1:RETURN 4000 CLS:PRINT@65.::INPUT "NOME DEL FILE":DA\$ 4010 MOTORON: PRINT@64. "Preparare il registratore e PREMERE [ENTER]" 4020 A\$ = INKEY\$:IF A\$ = "" THEN 4020 4030 MOTOROFF:GT = 0:OPEN "I",  $#$  $-1,$ DAS 4040 PRINT@129,DA\$;"COTROVATO" 4050 INPUT  $# -1$ , NU 4060 FOR  $N = 0$  TO  $NU - 1$ 

 $(N)$ 4080 IF CA(N) < > 8 THEN GT = GT + AM(N) 4090 NEXT:CLOSE  $# -1$ :RETURN 5000 CLS:PRINT@65. "VUOI USARE LA STAMPANTE0?000  $\square\square(S/N)$ "; 5010  $AS = INKEYS: IF AS < > "S" AND AS <$  $>$  "N" THEN 5010 5020 PRINT" OK":IF A\$ = "N" THEN PT = 0: **RETURN**  $5030$  F\$ = "%00000000%%0000 000000000000000000 6000 IF  $NU = 0$  THEN RETURN 6010 CLS:PRINT"□□data"TAB(12)"oper"TAB (22)"importo"TAB(29)"cat" 6020  $PRINT@417, "PREMERE [GIÙ] PER$ ANDARE AVANTI **ODOO** OPPURE [SU] PER ANDARE INDIETRO." 6030 PRINT@481,"PREMERE UNO SPAZIO PER MODIFICARE";: M = 0:GOT06080 6040 IF PEEK (341) = 223 AND  $M > 0$  THEN  $M = M - 1:$ GOTO 6080 6050 IF PEEK(342) = 223 AND  $M < NU - 1$ THEN  $M = M + 1:GOTO 6080$ 

141

4070 INPUT # - 1, DA\$(N), TE\$(N), AM(N), CA

m

m

#### 4 APPLICAZIONI 4

 $\overline{\mathbf{G}}$ 

6060 IF PEEK(345) = 223 THEN 6100 6070 GOTO 6040

6080 PRINT@64,USING"%000000%0% □%□□%";DA\$(M);LEFT\$(TE\$(M),11);AM (M);LEFT\$(CT\$(CA(M)),3)

6090 GOTO 6040

- 6100 IF  $CA(M) <$  > 8 THEN GT = GT AM  $(M)$
- 6110 INPUT"NUOVA DATA□";D\$:IF D\$  $=$  "" THEN 6130
- 6120 IF LEN(D\$) > 8 THEN 6110 ELSE  $DAS(M) = DS$
- 6130 INPUT"NUOVA OPERAZIONEC ":D\$?: IF  $DS =$  "THEN 6150
- 6140 TES(M) =  $DS$
- 6150 INPUT"NUOVO IMPORTO $\Box$ ":A:IF A = 0 **THEN 6170**
- 6160 IF A < 0 OR A > 9999.99 THEN 6150 ELSE  $AM(M) = A$
- 6170 INPUT"NUOVA CATEGORIA□";CA\$: IF CAS = "" THEN 6200
- 6180 GOSUB1180:IF F=0 THEN 6170
- 6190  $CA(M) = NM$
- 6200 IF  $CA(M) < 8$  THEN GT = GT + AM  $(M)$
- 6210 RETURN
- 7000 CLS:PRINT@69;"SEI SICURO□  $(S/N)\Box$ ?": 7010 AS = INKEYS: IF  $AS < >$  "S" AND AS
- $<$  > "N" THEN 7010 7020 IF  $AS="N"$  THEN RETURN

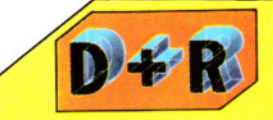

#### Il Dragon e il Tandy possono produrre caratteri minuscoli, per esempio le lettere dalla 'a' alla 'z'?

Il Dragon può produrre caratteri minuscoli sulla stampante, ma non sullo schermo. Ma anche sullo schermo si può ottenere una differenziazione tra i caratteri maiuscoli e minuscoli. Infatti, quando si accende il computer, questo è automaticamente predisposto nel modo maiuscolo: si premano i tasti SHIFT e 0 contemporaneamente. Questa procedura sblocca il modo maiuscolo (CAPS lock), cosicché le lettere premute appaiono ora in colori invertiti, maiuscole verdi su sfondo nero.

Tutti i comandi per il computer devono comunque essere in maiuscole. La stampante riproduce una 'A' per la 'A' maiuscola e una 'a' se il carattere sullo schermo è una "A" su sfondo invertito. Per tornare al modo maiuscolo, si premano una seconda volta SHIFT e 0 assieme.

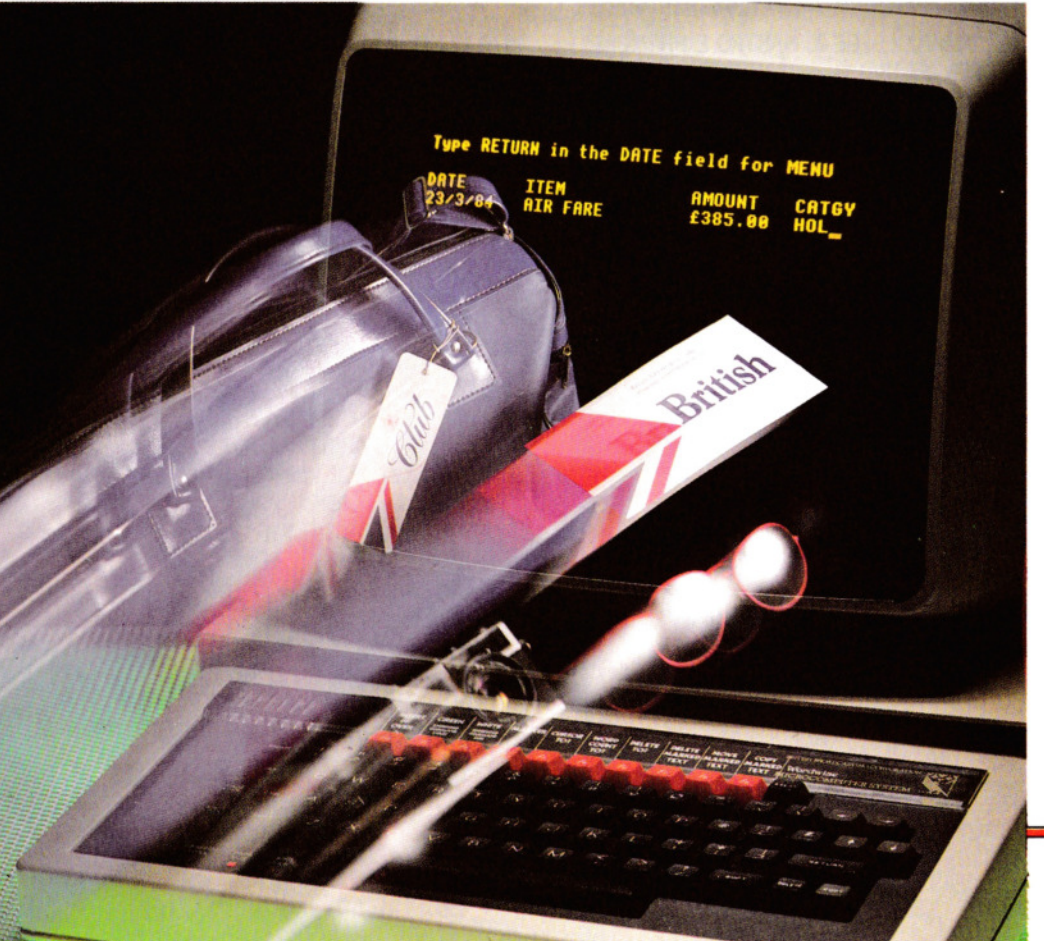

20 PRINT "C ":POKE 53280,0:POKE 53281,0: DIM  $DS(4,400)$ : $CO = 0$ 30 A\$(1) = "SPESE VARIE":A\$(2) = "DIVERTIMENTI":A\$(3) = "AFFITTO" 40 A\$(8) = "ENTRATE":A\$(4) = "VESTIARIO":  $AS(5) = "AUT0":AS(6) = VACANZE"$ 50  $AS(7) = "LIBRI"$ 60 PRINT "□□国国国国"TAB(13)"国□□ **OOMENU PRINCIPALEOOOO":** PRINT TAB(13)" [3] [8] [9] 1. IMMISSIONE" 70 PRINT TAB(13)" 3. VISIONE":PRINT TAB(13)" 3. SCRITTURA SU NASTRO" 80 PRINT TAB(13)" 3 4. LETTURA DA NASTRO": PRINT TAB(13)" 3. STAMPA **DEI DATI"** 90 PRINT TAB(13)" 36. VARIAZIONE" 100 PRINT TAB(13)" 37. FINE LAVORO": PRINTTAB(13)"**BIELE EL DE** QUALE SCEGLI?[]" 110 GET K\$:IF VAL(K\$) < 1 OR VAL(K\$) > 7 **THEN 1100** 120 C\$ = "":KK\$ = K\$:IF K\$ = "1" THEN GOTO 500 130 IF K\$ = "2" THEN GOSUB 440: GOTO 640 140 IF K\$ = "3" THEN GOSUB 830: GOTO 790 150 IF K\$ = "4" THEN GOSUB 830: GOTO 810 160 IF K\$ = "5" THEN PRINT "[7]": GOTO 600 170 IF  $KS = "6"$  AND CO  $\lt$  > 0 THEN CS  $=$  "S":CQ = 1:QQ\$ = D\$(4,1) GOTO200 180 IF K\$ = "7" THEN PRINT TAB(13);:INPUT "I': K\$:IFK\$  $=$ "S"THENEND 190 GOTO 60 200  $CC = 0: C1 = 0$ 210 PRINT" U U "IFCS = "S"THEN PRINT TAB(12)" OPERAZIONE NUMERO"CQ 220 PRINT" J THE "TAB(20 - (LEN(A\$(VAL  $(QQS))$ <sup>\*</sup>.5)) $\overline{AS(VAL(QQS))}$ 230 PRINT "BEEN -------240 PRINT "OOM DATA FEDOD OO  $\Box$   $\Box$  IMPORTO  $\Box$  " 250 PRINT "--------------------------------": SC = Ø 260 IFCS = "S"THENC1 = CQ:GOSUB370:GOTO 860 270 C1 = C1 + 1:IF D\$(4,C1) = QQ\$ THEN GOSUB 370:IF PR\$ = "N" THEN  $SC = SC$  $+1$ 280 IF  $SC = > 10$  THEN  $SC = 0:GOSUB840$ :

#### 4 APPLICAZIONI 4

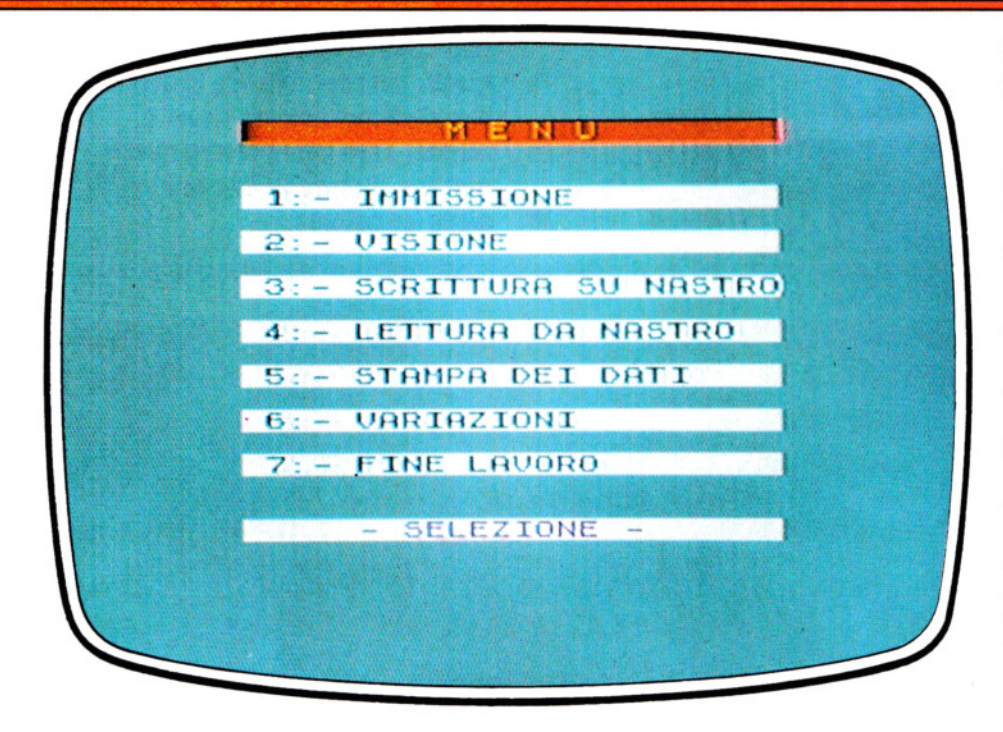

Il menu principale (questa è la versione Spectrum) offre tutte queste opzioni

PRINT "BUDING IN DIE!" 290 IF C1 = 400 OR VAL(D\$(4,C1)) = 0 THEN 310 300 GOTO 260 310 C1 = 0:FOR Z = 1 TO 8:N(Z) = 0:NEXT:FR  $= 0$ 320 C1 = C1 + 1:IF C1 = > 400 OR VAL(D\$  $(4,C1)$  = 0 THEN RETURN 330 IF VAL(D\$(4,C1)) = VAL(QQ\$) THEN N  $(VAL(QQS)) = N(VAL(QQS)) + VAL(D$(3, C1))$ 340 IF VAL(D\$(4,C1)) = 8 AND VAL(QQ\$) = 8 THEN320 350 IF VAL(D\$(4,C1))  $<$  > 8 THEN FR = FR  $+$  VAL(D\$(3,C1) 360 GOTO 320 370 PRINT LEFT\$(D\$(1,C1) + " $\Box$  $\Box$  $\Box$  $\Box$  $\Box$  $\square\square\square\square$ ",9)" 380 PRINTLEFT\$(D\$(2,C1) + "OOOOOO 0000000000000",18);" £": 390 VV\$ =  $DS(3, C1)$ :TA = 9 400 VV = VAL(VV\$):IF VV - INT(VV) = 0 THEN  $VVS = STRS(VV) + "00"$ 410 IF MIDS(VVS, LEN(VVS)  $-1,1$ ) = "." THEN  $VVS = VVS + "0"$ 420 PRINT RIGHT\$("0000000000 430 RETURN 440 PRINT "ON BUD BUD BUD"TAB **EN 198,0** 450 FOR Z = 1 TO 8: PRINT TAB(12)Z ": $\square$ " A\$(Z):NEXT 460 PRINT TAB(13)" **BE EX** OO

QUALE SCEGLI<sub>[7]</sub>" 470 GET K\$:IF (VAL(K\$) < 1 OR VAL(K\$) > 8) AND  $KS <$  > CHR\$(13) THEN 470 480 IF K\$ = CHR\$(13) AND KK\$ = "1" THEN 470 490 PRINT "[7]":QQS = K\$:RETURN 500 IF  $KS = CHRS(13)$  THEN  $CO = CO - 1$ : GOTO 60 510  $CO = CO + 1$ : IF  $CO > 400$  THEN  $CO =$ 400: GOTO 60 520  $C1 = CO: D$(1, C1) = "$ 530 PRINT " $\Box$   $\Box$   $\Box$   $\Box$  ":if  $CS <$   $>$  "S" THEN PRINT "PER TORNARE AL MENU, PREMERE RETURN INVECE DELLA DATA" 540 INPUT "BEE E E OD IMMETTERE LA DATA 1" D\$(1,C1):IF D\$  $(1, C1) =$  "THEN K\$ = CHR\$(13): GOTO 500 550 INPUT "**BI** □□OPERAZIONE T ";D\$(2,  $C1)$ 560 INPUT "E IMPORTO []";D\$(3,C1): GOSUB 440:IF QQ\$ < > CHR\$(13) THEN  $DS(4, C1) = QQ$$ 580 IF C\$ = "S" THEN QQ\$ = D\$(4,CQ):GOTO 200 590 GOTO500 600 PRINT "E "TAB(5)" THE E E E E VUOI UNA STAMPA DEI DATI (S/N)?" 610 GET  $KS$ : IF  $KS = "S"$  THEN  $PRS = "S"$ : **RETURN** 620 IF  $KS = "N"$  THEN  $PRS = "N":$ RETURN 630 GOTO 600 640 IF  $KS = CHRS(13)$  THEN 60

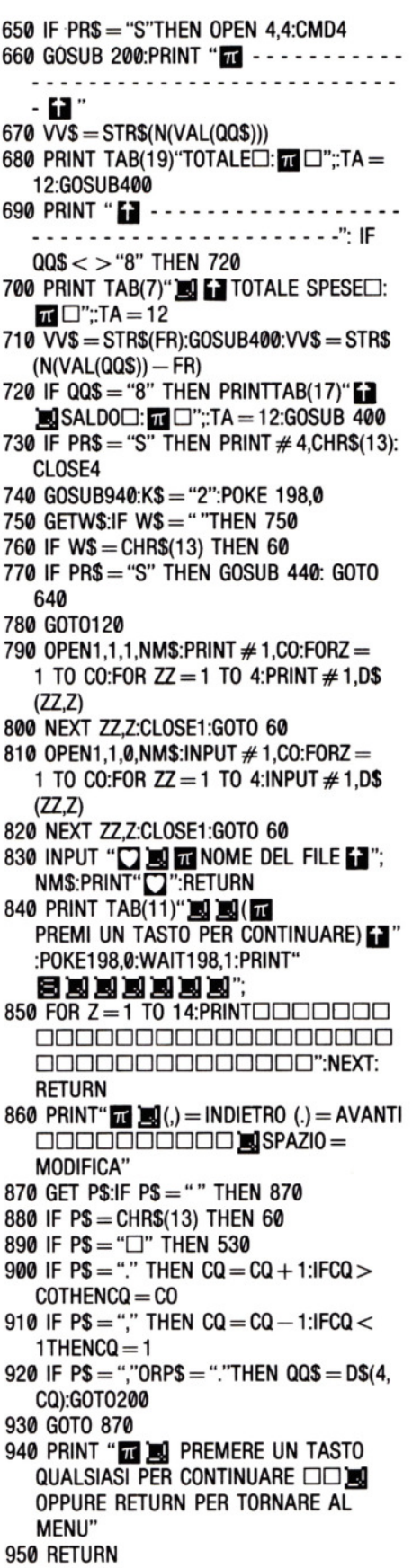

143

# NEMICI MORTALI  $E$  ALIENI

Dagli Space lnvaders agli ultimi giochi 'arcade', la sfida si accresce con avversari sempre nuovi e diversi. Ecco come creare questi giochi e inserirli in una routine di gioco completa

**11111111111** 

L'aspetto dei giochi migliora di molto sfruttando la grafica ad alta risoluzione di ogni particolare apparecchio. I programmi che usano la grafica ad alta risoluzione sono più difficili di quelli che usano soltanto le lettere della tastiera, ma i risultati meritano la fatica in più.

Molti giochi tipo 'arcade' si fondano su nemici, alieni o avversari che sparano a raffica, invece di aspettare pacificamente di venire distrutti. Presentiamo perciò un gioco chiamato Stazione Spaziale, adatto a tutti i computer, tranne lo ZX81 e il Vie 20, che insegna come programmare i movimenti casuali di un "alieno" sullo schermo, e come farlo sparare contro l'obiettivo costituito dalla stazione spaziale.

Per parare i missili sparati dall'alieno, il giocatore possiede quattro scudi protettivi che però non possono essere tenuti alzati per tutto il tempo, dato che l'energia necessaria per alimentarli è limitata.

Per rendere il gioco più difficile, il programma non prevede soltanto che l'alieno si muova casualmente, ma anche che scompaia *nell'iperspazio,* per riapparire in una posizione del tutto diversa.

Così com'è senza un conteggio del tempo e dei punti, il gioco non è del tutto completo, ma a ciò si rimedia applicando i metodi esposti alle pagine 97-103.

A differenza dell'alieno, che è simile a quelli dei giochi in vendita, la stazione spaziale è soltanto un contorno. Volendo, si può ridisegnare la stazione usando la grafica definita dall'utente (descritta a pagina 138) o, per i possessori di Commodore, usando gli sprite descritti a pagina 151. Si dovrà in ogni caso mantenersi entro l'area usata dalla nostra stazione spaziale, altrimenti questa si sovrapporrebbe agli schermi difensivi, comportando così numerose revisioni a tutto il programma.

144

Ecco la prima parte del gioco: 10 PCLEAR4:PMODE4, 1 :PCLS 15 SCREEN 1,1 20 DIM AL(6},BL(6},B0(4} 30 DEFFNZ(X) = SGN(X)\*SQR(V\*V\*X\*X/((127  $-AX$ <sup>\*</sup>(127 - AX) + (95 - AY)<sup>\*</sup>(95 - AY))) 40 LET PW = 250

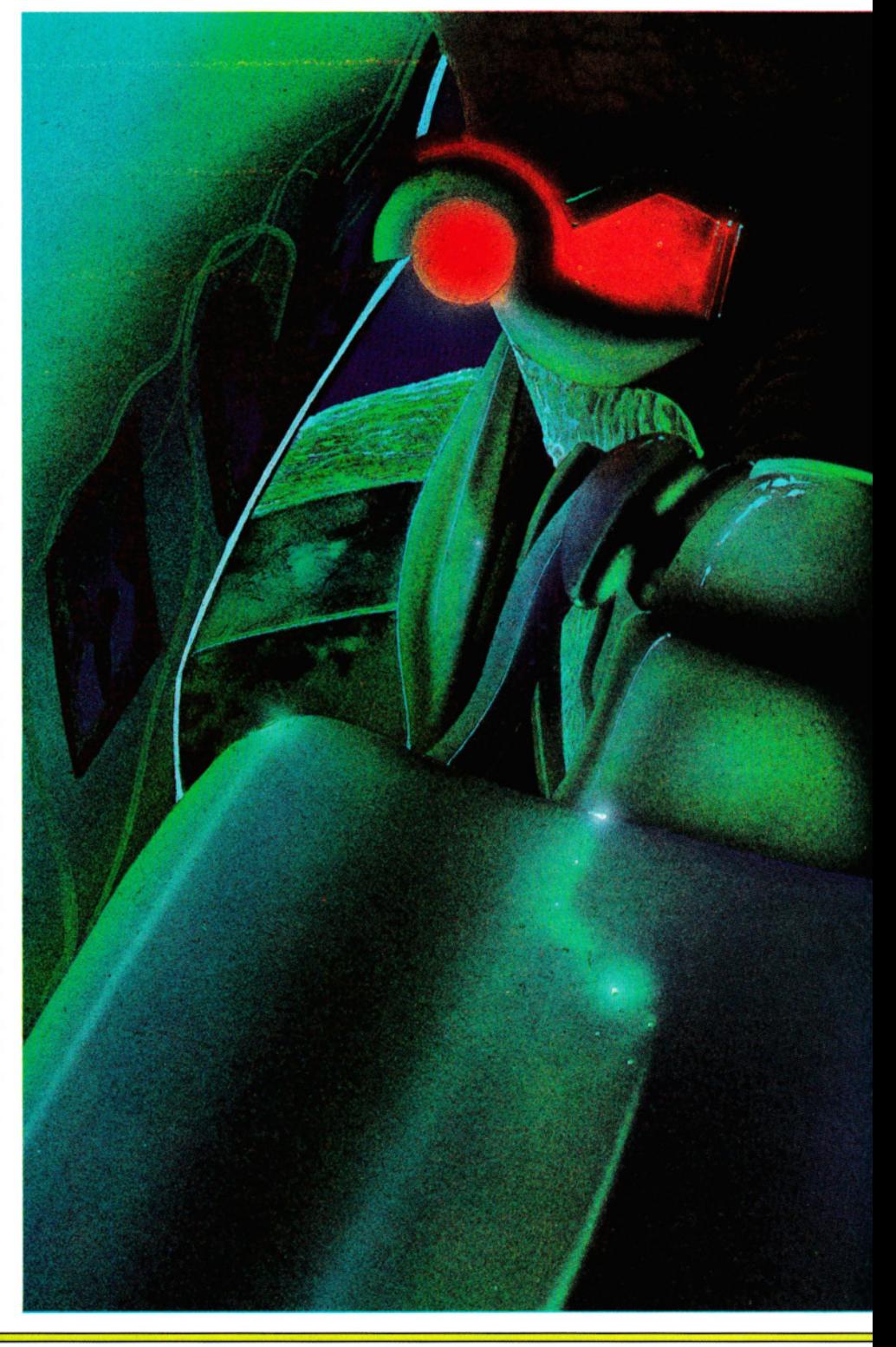

DI GIOCO • I MISSILI: ~------------~ --------------~ • COME DISEGNARE SULLO SCHERMO IL FATIORE PERICOLO

• IDEE PER UNA ROUTINE • GLI SCHERMI PROTETIIVI =-----..;;=.;....;:;..;:;..;,..;=-;.;.;..;.;-'--'-""""-=-'-'-'--'--' GLI ELEMENTI DEL GIOCO • COME GIOCARE • AGGIUNGERE IL MOVIMENTO • CREARE UN FINALE -<br>-<br>-

50 FORI = 0T07:READA:POKE1536 + 1"32,A: NEXTI 60 GET  $(0,0)-(7,7)$ , AL, G 65 GOTO 65 250 DATA 24,126,90,126,126,1 95,1 29,129 Eseguendolo, sullo schermo appare l'alieno. La grafica ad alta risoluzione è predisposta dalla linea 10. A questo livello, la linea 15 consente di osservare il funziona-

mento del programma sullo schermo, ma più avanti, quando il gioco sarà completato, la linea 15 sarà eliminata. Le matrici che generano l'alieno, il mis-

sile e uno spazio vuoto, sono dimensionate dalla linea 20. La linea 30 usa un'istruzione BASIC mai incontrata prima: DEFFN, abbreviazione di 'definizione di funzione'. Questo metodo consente di usare lunghe espressioni matematiche, evitando di riscriverle più volte in un programma. L'espressione matematica alla linea 30 viene richiamata, per muovere il missile in diagonale, semplicemente usando il nome FNZ. La linea 40 assegna il limite della riserva energetica.

La linea 50 disegna l'alieno sullo schermo leggendo i dati della linea 250 e depositandoli, mediante una POKE, in alto a sinistra sullo schermo. Il Dragon memorizza l'immagine dell'alieno, definita nella matrice AL, grazie alla GET nella linea 60.

Anche la linea 65 è una linea provvisoria: ha solamente la funzione di mantenere lo schermo abilitato e in seguito sarà eliminata.

#### IL DISEGNO DEL MISSILE

Si aggiungano queste linee e si dia un RUN:

70 FOR  $J = 0$  TO 4:READ A:POKE 1536 + J\* 32,A:NEXTJ 80 GET(0,0)  $-$  (4,4), BO, G 85 GOTO 85 260 DATA 32,112,248,112,32

Il missile in dotazione all'alieno è inserito, mediante POKE, in alto a sinistra sullo schermo. Non ha importanza se viene posto sopra l'alieno e neppure che parte di questo resti alla sua sinistra: la linea 80 si limita a registrare l'area occupata dal missile e non ciò che vi si trova intorno.

#### IL DISEGNO DELLA STAZIONE

Si cancelli la linea 85 digitando 85 ENTER. si aggiungano queste linee e si dia un RUN:

90 LET  $AX = RND(248) - 1$ : LET  $AY = RND$  $(178) + 5$ 

100 PCLS

110 CIRCLE(127,95),12,5:DRAW"BM127,95;C 5S48NUNLNDNR"

#### 115 GOTO 115

La linea 90 assegna all'alieno una posizione di partenza casuale. La 100 ripulisce lo schermo prima che la 110 disegni la stazione spaziale. Il comando DRAW, al termine della linea, disegna una croce sulla stazione: la spiegazione di quest'ultimo comando è prevista più avanti; per ora lo si interpreti come una successione di istruzioni UNE, già spiegate.

#### IL QUADRANTE PER L'ENERGIA

Si cancelli la linea 115 come per le 65 e 85. Aggiungendo queste linee, appariranno ulteriori dettagli grafici:

#### 120 DRAW"BM131 ,87;S4D5BD6BLR3D2L3D2 R3BL 12R3U2NL3U2NL3BU6U5G4R3"

130 DRAW"BM5, 1 ;L4D2NR4D2BE4BR2D4R3 U4BR5L3D2NR3D2R3BE4D4R3"

 $140$ LINE(25,1) - (PW,5), PSET, BF 145 GOTO 145

La linea 120 disegna sulla stazione i numeri che corrispondono agli schermi. La linea 130 visualizza la parola CARBU-RANTE. Purtroppo il Dragon non visualizza i comuni caratteri della tastiera sullo schermo ad alta risoluzione, perciò le lettere andranno disegnate.

Il quadrante per la riserva energetica degli schermi è visualizzato dalla linea 140. UNE utilizza un metodo rapido per disegnare rettangoli: viene tracciata una linea dall'angolo a sinistra in alto a quello a destra in basso. PSET fa disegnare al Dragon la linea color nocciola. BF serve per colorare il rettangolo, con lo stesso colore usato per la linea. Volendo disegnare un rettangolo vuoto va usato B invece di BF. La grafica ad alta risoluzione per il gioco è completa. Il resto del programma ri- 145 guarda il movimento dell'alieno e del missile e l'attivazione degli schermi.

#### MUOVERE L'ALIENO

Al programma vanno aggiunte tre subroutine. La prima riguarda il movimento dell'alieno: trascriviamola, ma aspettiamo a dare il RUN, perché per adesso non ha alcun effetto.

**1111111111** 

- $1000$  LETLX = AX:LETLY = AY
- 1010 IF RND(10) = 1 THEN LETAX = RND  $(248) - 1$ :LETAY = RND(178) + 5

1020 LETAX =  $AX + RND(15) - 8:LETAY =$  $AY + RND(15) - 8$ 

1030 IF AX>103 ANO AX< 144 ANO AV  $>$  71 AND AY  $<$  112 THEN LETAX  $=$  LX:LETAY  $=$  LY

- 1040 IFAX  $<$  0 THEN LETAX  $=$   $-$  AX
- 1050 IFAX $>$ 248 THEN LETAX = 497 AX
- 1060 IFAY  $<$  6 THEN LETAY = 12 AY
- 1070 IFAY  $>$  184 THEN LETAY = 369 AY
- 1080 PUT(LX,LY)  $-$  (LX + 7,LY + 7),BL,PSET
- 1090 PUT(AX,AY)  $-$  (AX  $+$  7,AY  $+$  7),AL,PSET 1100 RETURN

L'alieno si controlla in modo simile al movimento del missile e della base mobile esposto alle pagine 54-59. La linea 1000 pone le coordinate dell'ultima posizione uguali a quella della posizione corrente prima che l'alieno si muova.

Per permettere all'alieno di spostarsi improvvisamente sullo schermo, la linea 1010 sceglie un numero a caso. Se il numero a caso è 1, allora l'alieno balza in una nuova posizione sullo schermo. Se il numero non è 1, viene scelta una nuova posizione per l'alieno tra  $-7 e + 7$  pixel nella direzione x (da sinistra a destra) e lo stesso arco di distanza nella direzione y (in alto e in basso): vedere la linea 1020.

La linea 1030 evita che l'alieno si scontri con la stazione, mentre le linee da 1040 a 1070 evitano che esso fuoriesca dallo schermo.

La linea 1080 fa scomparire l'alieno disponendo una serie di spazi vuoti sopra la sua ultima posizione e la linea 1090 lo fa ricomparire in una posizione nuova.

La linea 1100 riporta il programma alla linea 160, che non è stata ancora digitata.

#### LANCIO DEI MISSILI

La seconda subroutine decide se lanciare un missile, poi ne assegna la posizione sullo schermo e, infine, controlla quale scudo protettivo può fermare il missile.

2000 IFRND $(7)$  <  $>$  1 THENRETURN  $2010 V = RND(8) + 5:DX = FNZ(127 - AX):DY$  $=$  FNZ(95  $-$  AY) 2020 IF  $DX < 0$  AND  $DY > 0$  THEN  $LETMA = 1:GOTO 2050$ 2030 IF DX  $<$  = 0 AND DY  $<$  = 0 THEN LETMA = 2:GOTO 2050 2040 IF  $DX = 0$  AND  $DY = 0$  THEN  $LETMA = 3 ELSE LETMA = 4$  $2050$  LETMX = AX:LETMY = AY 2060 PUT(MX,MY)  $-$  (MX + 4,MY + 4),BO,OR  $2070$  LETAF = 1:RETURN

La linea 2000 decide se lanciare un missile. C'è una possibjlità su sei per il lancio, ma il programma non lo esegue se c'è già un missile sullo schermo. Se non deve essere lanciato alcun missile, la subroutine termina. La linea 2010 stabilisce la velocità del missile: si interpreti pure V come velocità. V è contenuta in FNZ (definita, a

zione dell'alieno e la linea 2060 lo posiziona sullo schermo prima che la linea 2070 renda AF = 1, avvertendo così il Dragon dell'avvenuto lancio. La terza e ultima subroutine va dalle linee 3000 a 3070.

Ancora una volta, trasciviamo ma non eseguiamo le seguenti linee:

3000 PUT(MX,MY)  $-$  (MX  $+$  4,MY  $+$  4),BL, PSET  $3010$  LETMX = MX + DX:LETMY = MY + DY 3020 IFMX > 110ANDMX < 140ANDMV > 79 ANO MV < 108 THEN GOTO 3050 3030 PUT(MX,MY)  $-$  (MX + 4,MY + 4),BO,OR 3040 RETURN 3050 IF SH(MA)  $=$  0 THEN GOTO 3070  $3060$  LETAF = 0:RETURN 3070 CLS:PRINT@256"CRASH...

GLI SCUDI ERANO ABBASSATI!"

La linea 3000 cancella il missile. La sua nuova posizione è calcolata dalla linea 3010. La 3020 controlla se il missile ha raggiunto gli scudi. Se sì, il programma salta alla linea 3050 che verifica se lo scudo di destra è sollevato, altrimenti il programma finisce con il messaggio CRASH ... GLI SCUDI ERANO ABBASSATI!

Se invece il missile non ha raggiunto gli scudi protettivi, la linea 3050 lo dispone sullo schermo nella nuova posizione. La linea 3040 chiude la subroutine.

Ecco di seguito il completamento del programma:

sua volta, nella linea 30) per poter calcolare la nuova posizione del missile. Le linee da 2020 a 2040 ricercano il quarto di schermo in cui si trova il missile e quale scudo serve per parare il missile: se si vuole, MA è l'angolazione del missile.

La linea 2050 lancia il missile dalla posi-

- 150 SCREEN 1,1 160 IFAF= 0 THEN GOSUB2000
- ELSEGOSUB3000
- 170 GOSUB1000
- 180 FOR  $J = 1$  TO 4
- 190 LETPE =  $PEEK(338 + J):$ IF PW < 25 THEN LETPE $=$  255
- 200 IF 255 $-$  PE  $\lt$   $>$  SH(J) THEN LETSH(J)  $= 1 - SH(J):CIRCLE(127,95), 16,5*SH(J), 1,$  $(J + 2)/4$ ,  $(J + 3)/4$

**5 GIOCHI AL COMPUTER 5** 

#### 210 IFSH(J) = 1 THEN LETPW =  $PW - 2$ 220 NEXT 230 LINE(PW,1)-(PW + 2,5), PRESET, BF 240 GOT0160

Sul Tandy, si sostituisca la linea 20 con:

#### 200 IF(255-PE)/16 < > SH(J)THEN LET  $SHH(J) = 1 - SH(J): CIRCLE(127,95),$  $16,5'SH(J),1(J + 2)/4,(J + 3)/4$

Prima di lanciare il programma si tolgano le linee 15 e 145. Con l'eliminazione della linea 145 non si assiste alla creazione delle immagini: c'è una breve pausa, dopo il RUN, prima della loro completa comparsa.

#### invece, concerne l'azione del gioco, come il movimento dell'alieno e il lancio del missile. Questa suddivisione facilita la comprensione del meccanismo di gioco.

#### LA VISUALIZZAZIONE SULLO SCHERMO

Per capire la preparazione del gioco, si scrivano e si eseguano queste linee:

#### è la linea 150 che mantiene abilitato lo schermo. La 160 verifica se è stato lanciato un missile: se  $AF = \emptyset$ , tale risposta è negativa e il programma salta alla subroutine per il lancio di un missile (quella che inizia alla linea 2000), altrimenti alla subroutine che muove il missile (quella che inizia alla linea 3000). Adesso l'alieno viene spostato. La linea 170 fa saltare il programma alla subroutine che inizia alla linea 1000. La sezione di programma dalla linea 180 alle 220 riguarda l'attivazione degli scudi. La linea 190 controlla qual'è il tasto premuto: se il tasto è un numero da 1 a 4, la linea 2000 disegna lo scudo di protezione e, quando questo è attivo, la linea 210 sottrae energia.

La linea 230 disegna un rettangolo nero dove viene visualizzato il consumo di energia, per rendere l'idea della riserva che diminuisce in corrispondenza con PW.

Infine, con la linea 240, il procedimento ricomincia.

# $\blacksquare$

Sugli apparecchi Acorn, il gioco della stazione spaziale si compone di due parti principali. La prima visualizza la grafica sullo schermo e si occupa, tra l'altro, di assegnare il valore iniziale alle variabili e di definire i caratteri UDG. La seconda,

### **11 MODE1**

- **28** LETX = RND(1100) + 32:LETY = RND(950)  $+32$
- $30$  LETARMED = 1:LETSH = 1:LETF = 1280
- 40 DIM C(4)
- 58 \*FX11 ,1
- 68 VDU23,224,60, 126,219,219, 126,60,90, 153
- 65 VDU23,225,32,78,89, 124,62, 154, 114,4 70 MOVE8, 1000:MOVE1280, 1000:PLOT85,0,
- 1024:PLOT85, 1280, 1024
- 80 PRINT "CARBURANTE":VDU5
- 90 MOVE560,512:DRAW640,592:DRAW720, 512:DRAW640,432:DRAW560,512
- 100 MOVE640,592:DRAW640,432:MOVE560, 512:DRAW720,512
- 110 MOVE592,552:PRINT "401":MOVE592. 504: PRINT "3□2"

Le prime linee assegnano valori alle variabili. X e Y sono la posizione di partenza dell'alieno, ARMED = 1 significa che l'alieno inizia con un missile (ARMED =  $\emptyset$  nessun missile), SH = 1 significa che gli scudi sono in funzione (0 significa che non lo sono) e F è il livello dell'energia disponibile. DIM C(4) dimensiona la matrice per il colore dei quattro schermi e \*FX11,1 sveltisce la ripetizione automatica dei tasti.

Le linee 60 e 65 definiscono i caratteri UDG per l'alieno e per il missile, che verranno utilizzati in un'altra parte del programma.

Le linee successive si occupano della visualizzazione. La 70 e 1'80 disegnano il quadrante dell'energia. e le linee 90-110 disegnano la stazione spaziale, numerandone i settori da 1 a 4. La VDU 5, alla linea 80, fa sì che il testo sia visualizzato dal cursore grafico e questo semplifica la comparsa dei numeri dei settori nella giusta posizione.

Si noti come la linea 110 sposti il cursore prima di visualizzare i numeri.

#### CREARE L'AZIONE

Il programma vero e proprio è di 7 linee! Eccole:

120 REPEAT 130 PROCALIENO 140 PROCSCUDO 150 PROCSPARI 160 PROCCARB 170 UNTIL FALSE 180 END

Ovviamente, serviranno altre linee per definire ogni procedura, ma la struttura del gioco resta semplicissima.

Le linee 100 e 150 creano un ciclo intorno alla lista delle procedure (UNTIL FALSE significa 'continua per sempre'). PROCALIENO sposta l'alieno, PROCSCUDO attiva gli scudi protettivi attorno alla base spaziale, PROCSPARI lancia i missili e verifica se è sollevato lo scudo giusto e PROCCARB misura la quantità di energia a disposizione.

Avviando il programma, adesso si ottiene un errore "No such FN/PROC", dal momento che nessuna procedura è stata definita: questo è il prossimo passo.

#### MUOVERE L'ALIENO

Ecco le linee per muovere l'alieno:

- 190 DEF PROCALIENO 200 GCOL0,0:MOVEX,Y:VDU224 210 IF RND(200) = 123 THEN  $X = 640:Y =$ 512:GOTO 280  $220$  LETDX = RND(40) - 20:LETDY = RND(40)  $-20$ 230 IFX  $>$  1200 THEN DX  $=$   $-$  ABS(DX) 240 IF  $X < 10$  THEN DX = ABS(DX) 250 IF  $Y < 50$  THEN DY = ABS(DY) 260 IF  $Y > 950$  THEN DY =  $-$  ABS(DY) 147 270 LETX =  $X + DX:LET Y = Y + DY$
- 280 IF X>500 ANO X<750 ANO Y>400

**8)** a ogni scudo (uno scudo attivato <sup>è</sup> bianco). La linea 330 controlla se gli scudi sono in funzione: se  $SH = \emptyset$ , l'energia è esaurita e non si possono usare gli scudi.

Le linee successive, in base al tasto premuto, cambiano il colore dello scudo corrispondente ( $3 = b$ ianco). La linea 410 diminuisce l'energia di 2 unità quando viene usato uno scudo: economia nel loro uso, dunque!

Infine, la linea 420 disegna tutti e quattro gli scudi, anche se si vede soltanto quello bianco: gli altri tre sono neri e quindi invisibili. Questo è un modo semplice per visualizzare lo scudo giusto senza troppe linee di programma supplementari e complesse. Se però SH alla linea 330 fosse 0, allora tutti e quattro gli scudi sarebbero neri.

 $ANDY < 650$  THEN  $X = RND(1250)$ : Y  $=$ RND (990) + 30:GOT0280 290 GCOL8,2:MOVEX,Y:VDU224 388 ENDPROC

Si provi ora a eseguire un RUN. Funzionerà aggiungendo una linea provvisoria:

#### 135 GOT0170

148

Si ricordi di cancellarla, dopo aver constato che la procedure funziona, scrivendo 135 seguito da RETURN.

L'alieno si sposta casualmente, per lo più a piccoli passi, ma ogni tanto balzando in un punto diverso dello schermo.

La linea 220 calcola i piccoli incrementi casuali DX e DV e la 210 controlla i balzi lunghi attraverso lo schermo. Il balzo avviene soltanto se RND (200) è uguale a 123: il numero 123 è un numero "di comodo" e potrebbe essere sostituito con qualsiasi numero tra 1 e 200. Ciò significa che c'è una possibilità su duecento che il balzo avvenga. Se si vuole far balzare l'alieno più spesso, i numeri vanno sostituiti con altri più bassi, per esempio, RND(100) = 50.

Le linee da 230 a 260 verificano se l'alieno si avvicina al margine dello schermo e, se ciò accade, lo riportano al centro sottraendo oppure aggiungendo le quantità DX e DV.

La linea 270 aggiunge un piccolo incremento e la 280 riporta l'alieno in una nuova posizione, se si avvicina troppo alla stazione. La linea 290 seleziona il colore giallo per la grafica e disegna l'alieno. VDU224 corrisponde a PRINT CHR\$224 che è il numero di codice dell'UDG per l'alieno.

Manca ancora da spiegare la linea 200: il suo compito è semplicemente quello di cancellare la posizione precedentemente occupata dall'alieno.

#### ATTIVARE GLI SCUOI

La successiva procedura di cui dobbiamo occuparci è PROCSCUDO:

310 DEF PROCSCUDO 320 LETC(1) =  $0$ :LETC(2) =  $0$ :LETC(3) =  $\emptyset$ :LETC(4) =  $\emptyset$ 330 IF SH = 0 THEN GOTO 420  $340$  LETAS = INKEYS(1) 350 \*FX15,1 360 IF AS <sup>=</sup> " "THEN GOTO 420 370 IF  $AS = "1"$  THEN  $C(1) = 3$ 380 IF A\$  $=$  "2" THEN C(2)  $=$  3 390 IF A\$  $=$  "3" THEN C(3)  $=$  3 400 IF  $AS = "4"$  THEN  $C(4) = 3$ 410 LETF= $F - 2$ 420 GCOL 8,C(1 ):MOVE640,608:DRAW736, 512:GCOL 8,C(2):DRAW640,416:GCOL 0,C (3):DRAW544,512:GCOL 8,C(4):DRAW640, 608 430 ENDPROC

Ciò visualizza lo scudo che protegge la stazione spaziale dai missili. Può venir protetto soltanto un settore alla volta e gli scudi si attivano premendo uno dei tasti da 1 a 4.

La linea 320 assegna il colore nero (va-

#### IL LANCIO DEI MISSILI

PROCSPARI dà all'alieno una possibilità su 30 di lanciare un missile contro la s ne spaziale e verifica se questo oltrepassa le barriere. Digitiamo queste linee:

440 DEF PROCSPARI

- 450 IF ARMED  $= 0$  THEN GOTO 540
- 460 IF RND(30)  $<$   $>$  13 THEN GOTO 590 470 LETARMED =  $0$ :LETFX =  $(624 - X)/15$ :
- $LETFY = (528 Y)/15$
- 480 LETG =  $X + FX:$ LETH =  $Y + FY$
- 490 GCOL3,2:MOVEG,H:VDU225
- 500 IF  $G > 624$  AND H $> 528$  THEN S=1
- 510 IF  $G > 624$  AND H  $<$  528 THEN S  $= 2$
- 520 IF  $G < 624$  AND H  $<$  528 THEN S  $=$  3
- 530 IF  $G < 624$  AND H  $> 528$  THEN S  $= 4$
- 540 GCOL3,2:MOVEG,H:VDU225
- 550 LETG =  $G + FX$ : LETH =  $H + FY$
- 560 IF NOT(G > 584 ANO G < 684 ANO H  $>$  480 AND H  $<$  580) THEN MOVEG.H: VDU225:ENDPROC
- $570$  LETARMED = 1
- 580 IF  $C(S) = 0$  THEN PROCFINE

590 ENDPROC

La linea 450 verifica se l'alieno è armato. Se ARMED è uguale a 0, è già stato sgan-

ciato un missile e il programma salta ad una parte successiva. La linea 460 salta alla fine della procedura, a meno che  $RND(30) = 13.$  Il 13 è un altro numero di comodo come il l23 alla linea 210. Dà all'alieno una possibilità su 30 di lanciare un missile.

Posto che le condizioni alle linee 450 e 460 non siano vere, allora il computer raggiunge la linea 470, che lancia immediatamente un missile e poi calcola la distanza in FX e FY: questi sono regolati in modo che il missile punti sempre contro la stazione. La linea 480 aggiunge questo risultato alla posizione dell'alieno per dare la posizione del missile: G e H sono le coordinate del missile. La linea 490 disegna un missile giallo.

Le quattro linee successive calcolano in quale settore si trova il missile e assegnano la variabile S al numero del settore.

La linea 540 cancella la vecchia posizione del missile, la 550 lo avanza di un passo e la 560 lo visualizza nella nuova posizione se *non* è vicino alla stazione.

Il programma arriva alla linea 570 soltanto quando il missile raggiunge la base. L'alieno torna subito ad essere armato  $(ARMED = 1)$  e viene controllato il colore dello scudo protettivo. Se questo è abbassato, ossia di colore nero, il gioco finisce richiamando la PROCFINE. Altrimenti il gioco procede normalmente.

consumo. Si ricordi che l'energia cala più rapidamente con gli scudi attivati: si riconfronti la linea 410.

Se il carburante scende al di sotto di 131, la linea 640 abbassa gli scudi, riportando SH a Ø.

#### IL FINALE DEL GIOCO

Se un missile attraversa le barriere della stazione abbiamo perso la partita. Di ciò si occupa PROCFINE:

660 DEF PROCFINE 665 FOR  $D = 1$  TO 2000: NEXT 670 VDU4:CLS:PRINT " "CRASH! GLI SCUDI ERANO ABBASSATI" 680 •FX12,0 685 FOR  $D = 1$  TO 2000: NEXT 690 \*FX15,1 700 END

Il suo compito è di notificarci che siamo spacciati, ridisponendo le varie funzioni precedentemente attivate. VDU 4 disattiva il comando VDU 5. \*FX12,0 riporta la ripetizione automatica dei tasti alla norma e \*FX15,1 svuota il buffer della tastiera pieno degli 1, 2, 3 e 4 premuti durante il gioco. In breve, serve a "rimettere tutto a posto", prima di concludere il gioco.

La versione Spectrum adopera svariate nuove caratteristiche, non ancora spiegate, che richiedono perciò un po' di attenzione e di intuizione.

Come sempre, per controllare il funzionamento di ogni parte, si introdurranno le linee un poco alla volta: queste definiscono l'alieno e, dopo il RUN, lo visualizzano sullo schermo:

210 LET ay = INT (RND\*21) + 1 220 IF  $ax > 11$  AND  $ax < 21$  AND  $ay > 6$ ANO ay < 16 THEN GOTO 200 490 PRINT INK 4:AT av.ax:CHR\$ 144 800 DATA 60.126.219.219.126.60.90.153,0,0, 24,60,60,24,0,0

**1111m11111111u1** 

Le linee 20 e 800 definiscono l'alieno e il suo missile (non ancora visibile). La tecnica usata è quella ampiamente esposta in Codice macchina 2. (For n = USR "a" TO USR "b"  $+7$  ... POKE n, a corrisponde a FOR  $n = \emptyset$ to 15 ... POKE USR "a" + n,a.)

Le linee 220 e 210 assegnano all'alieno una posizione a caso sullo schermo e la 490 lo visualizza. (PRINT CHR\$ 144 in questa linea corrisponde alla PRINT ("a" grafica) della lezione precedente.)

A questo livello, la linea 220 sembra strana, ma serve, come si vedrà in seguito, a evitare che l'alieno sbuchi nel bel mezzo della stazione spaziale.

Si può temporaneamente omettere la linea 10, dal momento che un listato di programma giallo su schermo nero è scomodo da leggere. In tal caso, però, dobbiamo ricordarci di inserirla più tardi o la linea 640 (spiegata sotto) non funzionerà.

#### LA STAZIONE SPAZIALE

Con queste poche linee si disegna la stazione:

110 PRINT AT 10,15;"4□1":AT 12,15:"3□2" 120 PLOT 132,107: DRAW 25, - 25: DRAW

 $- 25, - 25$ : DRAW  $- 25,25$ : DRAW 25,25 130 PLOT 107,82: ORAW 50,0: PLOT 132,57: ORAW 0,50

Per adesso è una stazione un po' rudimentale. Se si vuole disegnarne una vera e propria, servono soltanto due aggiunte:

• Una linea simile alla 20, ma che inizi con USR "e" e che continui per un numero di lettere dell'alfabeto corrispondente alla misura richiesta per la stazione.

• Un lungo, lungo gruppo di frasi DATA in una o più linee alla fine del programma.

#### LA RISERVA DI ENERGIA

La PROCCARB è la seguente:

600 DEF PROCCARB  $610$  LETF = F - .75 620 IF  $SH = 0$  THEN GOTO 650 630 GCOL0,0:MOVE F + 10,1000:MOVE F + 10, 1024:PLOT 85,F, 1000:PLOT 85,F, 1024 640 IF  $F < 131$  THEN SH = 0 650 ENDPROC

Questa procedura fa diminuire la riserva di carburante e la linea 630 cancella parzialmente il quadrante per segnalare il 10 BORDER 0: PAPER 0: BRIGHT 1: CLS 20 FOR  $n =$  USR "a" TO USR "b" + 7: READ a: POKE n,a: NEXT n 200 LET  $ax = INT (RND*32)$ 

5 GIOCHI AL COMPUTER 5

#### VISUALIZZIAMO IL MISSILE

**111111111** 

Dobbiamo riprodurre il missile dell'alieno e tracciarne il percorso verso la base spaziale:

- 150 LET  $mf = 0$
- 300 IF mf = 1 THEN GOTO 400
- 310 IF RNO < .9 THEN GOTO 420
- 320 LET  $mf = 1$ : LET  $my = ay$ : LET  $mx = ax$ : LET  $fv = 11 - mv$ : LET  $fx = 16 - mx$
- 330 LET  $b = 1$ : IF ABS  $fy > ABS$  fx THEN  $LET b=2$
- 340 IF  $b = 1$  THEN LET  $sx = SGN$  fx: LET sy  $=$  SGN fy\*ABS (fy/fx)
- 350 IF  $b = 2$  THEN LET sy = SGN fy: LET sx  $=$  SGN fx\*ABS (fx/fy)
- 400 PRINT AT my, mx; " $\square$ ": LET my = my  $+$ sv: LET mx = mx + sx: PRINT INK 5:AT my, mx; CHR\$ 145: IF  $mv > 10$  AND my  $<$  12 AND mx  $>$  15 AND mx  $<$  17 THEN GOTO 700
- 620 IF RND > 9 THEN PRINT AT ay, ax; " $\square$ ": GOTO 200
- 630 IF  $mf = 0$  THEN GOTO 300
- 650 GOTO 300
- 700 CLS: PRINT FLASH 1; PAPER 2;AT 10,1; "CRASH!□Gli scudi erano abbassatiD"

Tutta questa sezione, come si può vedere dalla linea 650, è un ciclo che il computer ripete più volte quando appare l'alieno.

La linea 150 prepara lo scenario: non c'è ancora nessun missile in arrivo contro la stazione.

La linea 310 decide se l'alieno lancerà un missile durante un particolare ciclo del programma (c'è una possibilità su nove che lo faccia). Se capita il lancio, la linea 320 assegna la sua posizione di partenza (my, mx) nella posizione dell'alieno (ax, ay). La parte centrale della linea 400 è la trovata più importante: dai numeri corrispondenti al centro della stazione vengono sottratti quelli che rappresentano la posizione attuale dell'alieno, in modo che il missile punti alla stazione spaziale.

Poiché alcuni dei numeri possono essere negativi (nel percorso dalla sinistra verso il basso) e altri positivi (da destra verso l'alto), questa parte del programma può risultare piuttosto oscura, non conoscendo ancora le funzioni ABS e SGN, descritte in una lezione successiva. Ecco dunque qualche cenno.

La seconda metà della linea 320 deduce la posizione attuale del missile (mx, my) dal punto centrale della stazione (posizione sullo schermo 11, 16) e chiama le coor-150 dinate risultanti  $f$ y e fx.

Le linee da 330 a 350, con ABS e SGN, aggiungono fattori di 'correzione di rotta' (sy e sx) a fy e fx. La linea 400 cancella il missile dalla sua vecchia posizione, poi aggiunge a questa i numeri sx e sy, per visualizzarlo in una posizione leggermente avanzata.

#### IL MOVIMENTO DELL'ALIENO

Avendo sparato il suo missile, l'alieno deve adesso spostarsi. Si aggiungano queste linee:

- 420 LET  $xx = ax$ : LET  $yy = ay$ : LET  $m = INT$ (RN0\*4)
- 430 IF  $m = 0$  AND ax < 31 THEN LET xx  $= ax + 1$
- 440 IF  $m=1$  AND  $ax>0$  THEN LET  $xx=ax$  $-1$
- 450 IF  $m=2$  AND ay < 21 THEN LET yy  $= ay+1$
- 460 IF  $m=3$  AND ay > 1 THEN LET yy = ay  $-1$
- 470 IF xx>11 ANO xx<21 ANO yy>6 AND  $yy < 16$  THEN GOTO 490 480 PRINT AT ay,ax;"O": LET ax=xx: LET

 $ay = yy$ 

Prima di tutto, lo Spectrum decide in quale direzione muovere l'alieno.

Ciò si ottiene con un numero casuale alla linea 420. Il compito delle linee da 430 a 460 è quello, al solito, di generare movimento. La linea 470 allontana l'alieno dalla stazione. La linea 400 (digitata in precedenza) devia l'esecuzione alla linea 700, se il missile colpisce in centro della stazione. Se non si afferra perché questa linea ricorra a > 10 e < 12 invece di un più semplice = 11 e a > 15 e < 17 invece di = 16, si rifletta sul fatto che i numeri impiegati per individuare la posizione dell'alieno sono frazioni decimali: le probabilità che capiti effettivamente un 11 o un 16 sono, quindi, remote.

Finalmente, circa al decimo giro, la linea 620 cancella l'alieno nella sua posizione finale di questo ciclo e riparte dalla linea 200.

#### COSTRUIRE GLI SCUDI

Queste linee costruiscono gli scudi protettivi per respingere i missili:

140 PLOT INVERSE 1;132,122 500 DIM a(4) 510 LET  $a$ = INKEY$$ : IF  $a$ = " THEN$ GOTO 600 520 IF  $a\$  = "1" THEN LET  $a(1) = 1$ 530 IF  $a\$  = "2" THEN LET  $a(2) = 1$ 

540 IF  $a\$  = '3' THEN LET  $a(3) = 1$ 

**11111111** 

- 550 IF  $a\$  = "4" THEN LET  $a(4)=1$ 600 DRAW INK a(1)\*4, INVERSE  $1-a(1)$ , 40,
- $-40$ : DRAW INK a(2)\*4, INVERSE 1
- $-a(2)$ ,  $-40$ ,  $-40$ : DRAW INK a(3)\*4,
- $INVERSE$  1  $-$ a(3),  $-$ 40,40: DRAW INK
- $a(4)^*4$ , INVERSE  $1 a(4)$ , 40, 40
- 640 IF ATTR (my,mx)  $=68$  THEN PRINT AT  $my,mx$ ; " $\square$ ": LET  $mf = 0$

Anche in queste linee, a prima vista c'è qualcosa di strano: *quattro* scudi con soltanto *una* posizione per il PLOT che disegna le loro linee? Il programma in effetti usa lo stesso colore per l'oggetto e per lo sfondo nel disegnare un ro Soltanto premendo uno dei tasti numerati, una del rombo cambia colore<br>compare sullo schermo

Frattanto la linea 640 usa ATR 68, il numero per il colore degli scudi, per respingere il missile, cancellandolo se esso colpisce gli scudi.

#### RIFINITURE

Le linee restanti si seguono con facilità: esse predispongono il livello di energia a 1000 e lo fanno diminuire finché, a metà, della linea 510 (modificata), gli scudi restano disattivati. Ricordiamoci di riscrivere la linea 10:

100 PRINT PAPER 2; INK 6;AT 0.0:"□CARB□" 160 LET  $fu = 100$ 510 LET a\$ = INKEY\$: IF a\$ = "" OR  $fu = 0$ THEN GOTO 600  $560$  LET fu = fu - 1 610 PRINT PAPER 3; INK 7;AT **0,6;"□";fu;"□"** 

La versione del gioco per il Commodore 64 sfrutta gli sprite, le informazioni per i quali sono contenute in numerose frasi DATA all'inizio del programma, come spiegato a pagina 15.

10 POKE 56,100:POKE 55,0:POKE 52, 100:POKE 51 ,0:CLR

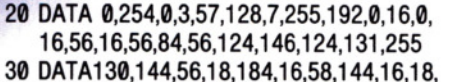

- 131,255, 130,254,84,254,252,55, 126,0,56 40 DATA0,0,40,0,0,56,0:1. 199,0,6, 16, 192, 1,
- 199,0,0, 124,0 50 DATA0,0,0, 127,255,254,64,0,2,64,0,2,64,
- 16,2,64,48,2,64, 16,2,64, 16,2,80,56
- 60 DATA 114,84,0.18,94,0, 114,68,0,66,68,56, 114,64,8,2,64,56,2,64,8,2,64
- 70 DAT A56,2,64,0,2,64,0,2, 127,255,254,0,0,0
- 80 DAT A0,0,0,0,0,0,0,0,0,0,0,0,0,0,0,0,0,0,0,0, 0,0,8,0,0,42,0,0,20,0,0,42,0,0
- 90 DAT A42,0,0, 73,0,0,8,0,0,0,0,0,0,0,0,0,0,0,0, 0,0,0,0,0,0,0,0,0,0
- 100 DAT A0,0,0,0,0,0,0,0,0,0,0,0,0,0,0,0,0,0,0,0, 0,0,0,0,3,3,0,4, 132, 128,255
- 110 DAT A255,255, 72,72,68,48,48,56,0,0,0,0, 0,0,0,0,0,0,0,0,0,0,0,0,0,0,0,0,0,0,0
- 120 DAT A0,0, 16,0,0,24,0,0,20,0,0,20,0,0,20,0,
- 0,24,0,0,48,0,0,80,0,0,80,0,0,48,0
- 130 DAT A0,24,0,0,20,0,0,20,0,0,24,0,0,48,0,0, 80,0,0,80,0,0,80,0,0,48,0,0, 16
- 140 DATA0,0,16,0
- 210 FOR ZZ = 0 TO 4:POKE 2040 + ZZ, 200  $+77$
- 220 FOR Z = 1T063:READ X:POKE 12799 + (ZZ\*64) + Z,X:NEXT *Z,ZZ*
- 230 CLR:V = 53248:FU = 100:POKE 650,255: POKE 53280,0:POKE 53281,0:PRINT "
- 240 POKE V+ 2,145:POKE V+ 3,120:POKE V  $+ 23,250$ :POKE V + 29,250:POKE V + 30,240 250  $XX = 31 + INT(RND(1)^*210)$ :YY = 60:DX  $= 1:DY = 1:IF RND(1) > .50$  THEN YY =  $180:DY = -DY$ 260 PRINT "EI "TAB(14)" TCARB:
- **11111111"** FU
- 270 IFRND(1) > .90THENXX = 31 + INT(RND  $(1)^*210$ :YY = 60:DX = 1:DY = 1
- $320$  XX = XX + DX: IF XX = <3 OR XX =  $>$  245 THEN DX  $=$   $-$  DX
- $330$  YY = YY + DY:IF YY =  $<$  50 OR YY =  $>190$  THEN DY  $=-DY$
- 340 POKE V,XX: POKE V  $+$  1,YY:IF F  $=$
- $I$  THEN  $F = 1:FX = XX:FY = YY$
- $350$  IF F= 1 THEN GOSUB 410
- 360 GET  $A$:SS = "":SH = 0$
- $370$  IF A\$ = "4" OR A\$ = "2" THEN SH = 1: POKE  $2043.204:SS = AS$
- 380 IF  $AS = "1"$  OR  $AS = "3"$  THEN  $SH = 1$ : POKE  $2043.203:SS = AS$
- $390$  IF SH = 1 THEN 470
- 400 POKE V+ 21 ,247:GOTO 260
- 410 IF  $FX > 153$  THEN  $FX = FX 5$
- 420 IF  $FX < 153$  THEN  $FX = FX + 5$
- 430 IF FY < 135 THEN  $FY = FY + 5$
- 440 IF FY  $>$  135 THEN FY = FY  $-5$
- 450 POKE V + 4, FX: POKE V + 5, FY: IF PEEK(V  $+30 = 246$  THEN 550
- 460 RETURN
- 470 IF  $SS = "4"$  THENL1 = 118:L2 = 120
- 480 IF  $SS = "2"$  THENL1 = 175:L2 = 120
- 490 IF  $SS = "1"$  THENL1 = 145:L2 = 95
- 500 If  $SS = "3"$  THENL1 = 145:L2 = 145
- 510 POKE  $V + 6$ , L1: POKE  $V + 7$ , L2: FU = FU
- $-$  1:poke V  $+$  21,255:If FU  $<$  0then 540 520 IF PEEK(V + 30) = 252 THEN F = 0:GOTO 240
- 530 GOTO 260
- 540 PRINT TAB(4)"**11** IL CARBURANTE È ESAURITO!":GOTO 560
- 550 PRINT TAB(11)"**11 H**SEI STATO COLPITO!"
- 560 FOR  $ZZ = 1T010$ :FOR T = 1T0100:NEXT: POKE  $V + 21,247$ : FOR T = 1T0100: NEXT: POKE  $V + 21,0$
- 570 NEXT:PRINT "(J"TAB(12)"111 **lii lii lii 111111111111111111111 :.I • JI**  PREMERE LA BARRA SPAZIATRICE" 580 GET XS:IFX \$ < >"O" THEN 580

590 RUN 230

La prima linea del programma riserva spazio per lo sprite nella memoria del Commodore, affinché il programma in BASIC usato per muovere e operare sullo sprite non interferisca con il programma per lo sprite.

**11111111111111** 

Le linee dalla 20 alla 140 contengono l'informazione per gli sprite della stazione spaziale, degli scudi, dei missili e dell'alieno.

Le linee 210 e 220 definiscono i punta*tori* degli sprite e depositano le relative DATA in memoria. Ciascun dei cinque sprite occupa 64 byte (3 volte 21, più uno): ciò spiega il significato di questi valori nelle due linee del programma.

Le due linee successive inizializzano il computer assegnando le variabili, le posizioni dei vari sprite, la ripetizione automatica ed i colori.

Alla linea 250 il programma assegna una posizione casuale allo sprite dell'alieno, che compare lungo una linea in alto o in basso a seconda del valore ottenuto dalla funzione RND.

Si comincia a osservare il programma in azione dalla linea 260: sullo schermo appaiono l'indicazione sul carburante e l'alieno. Questi lancia un missile e poi si sposta.

Le linee 360-400 attivano gli scudi protettivi in corrispondenza della pressione dei tasti, 1, 2, 3 e 4.

Uno scudo sollevato soddisfa la condizione alla linea 390 e il programma salta alla routine alle linee 470-530, la quale controlla la posizione dello sprite sullo schermo.

Il missile punta sempre all'obiettivo, grazie alla routine compresa tra la linea 410 e la 460.

Se lo sprite del missile riesce a raggiungere il centro della stazione, ossia se alla linea 520 non si constata una collisione fra sprite, la condizione alla linea 450 risulta soddisfatta.

La routine di fine gico, dalla linea 540 in poi, visualizza un messaggio, poi lo schermo lampeggia e infine viene proposta un'altra partita.

Ogni volta che viene attivato lo schermo, il contatore dell'energia, la variabile FU, è decrementato.

I caratteri di controllo del cursore, contenuti nella linea 260, che visualizza il livello d'energia, riportano indietro il cursore, cancellando così il valore del consumo precedente, prima di aggiungere il nuovo valore di FU. Qualora il nuovo valore di FU risultasse minore di 0, alla linea 151 510, l'esecuzione devierebbe verso la parte di programma che conclude il gioco.

# MATRICI: **I MAGAZZINI**  DELL'INFORMAZIONE

le statistiche,

di qualsiasi tipo esse siano, sono il cavallo di battaglia dei computer. Uno degli strumenti più efficaci per elaborarle è la matrice

**111111111111111111** 

Le matrici sono il metodo con cui il programmatore manipola grandi quantità di informazioni: lunghe liste di membri di una società, con relativi indirizzi e sottoscrizioni, dati finanziari complessi ed anche liste di personaggi, armi e tesori per i giochi di avventura.

Volendo archiviare in una lista di una certa lunghezza ciascun elemento dell'informazione individuale, si dovrebbe ricorrere ad un uso massiccio di istruzioni LET, ottenendo un programma lungo da scrivere e da eseguire.

La peculiarità delle matrici sta nel fatto che esse contengono informazioni in una forma molto compatta: non occorrono variabili diverse per ogni elemento dell'informazione, ma una sola comune a tutte: per esempio, A. Per differenziare tra loro i singoli elementi, si usa semplicemente un numero (a volte una lettera) tra parentesi. Così il primo elemento si indica con A(1), il secondo con A(2) e così via.

Una matrice non fornisce soltanto un contenitore più compatto, ma permette anche di cambiare ogni elemento (un numero telefonico, per esempio) con la massima facilità.

#### PREPARARE UNA MATRICE

Per utilizzare una matrice, è necessario comunicare al computer la sua lunghezza, per permettergli di riservare abbastanza spazio in memoria. Ciò viene fatto con l'istruzione DIM (da 'dimensione'), come in questa linea:

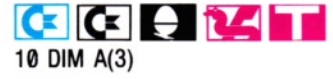

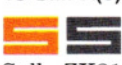

Sullo ZX81 si usi una A maiuscola. 10 DIM a(4)

Ciò avverte il computer che questa particolare matrice ha quattro elementi, o variabili. Sugli Acorn, Commodore, Dragon e Tandy, questi saranno numerati da A(0) ad A(3). Sui Sinclair, che non accettano l'elemento a(Ø), saranno invece numerati da a(1) ad a(4). Il numero degli elementi usati può essere grande quanto si desidera e non c'è obbligo di usare tutti gli elementi che si riservano. Anzi, è consuetudine riservare qualche elemento in più. Si ricordi, però, che, esagerando, non rimarrà posto per altre variabili, causando un are del tipo "out of memory".

#### ASSEGNARE I VALORI

Compito successivo è assegnare i valori a ogni elemento. Se, per esempio, le variabili rappresentassero le posizioni sullo schermo in cui visualizzare testi o grafica, la successiva linea del programma potrebbe essere:

#### ~ **[t!]** ~ **lii**

20 LET  $A(0) = 0$ : LET  $A(1) = 2$ : LET  $A(2)$  $= 10:$  LET A(3)  $= 20$ 

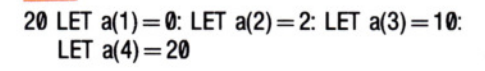

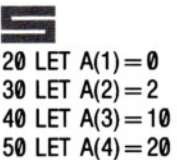

Finora, ciò non ha rappresentato un risparmio di tempo né di spazio in memoria. Anzi, il programma è più lungo che non usando le comuni istruzioni LET. Ma osserviamo cosa succede quando si hanno valori che mutano ogni volta che si esegue un RUN:

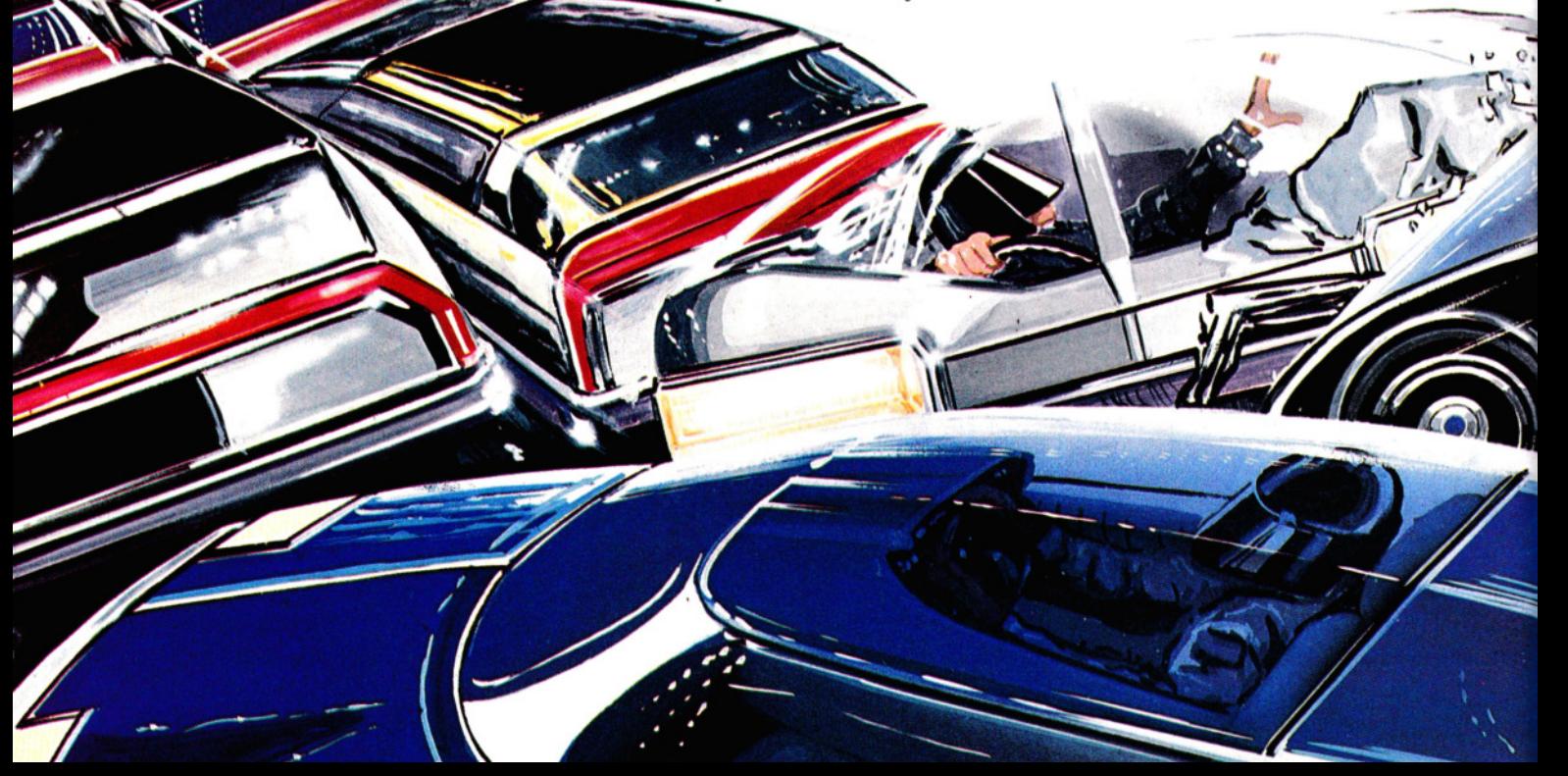

### **10 PROGRAMMAZIONE BASIC 10**

• • • L'ISTRUZIONE **dim**<br>\SSEGNARE VALORI ASSEGNARE VALORI<br>TRATTAMENTO DI NOMI

■ PREPARAZIONE E USO ■ LE FRASI DATA E<br>DI UNA MATRICE LE MATRICI **Example 12 LE FRASI DATA E** DI UNA MATRICE LE MATRICI ANALISI DELL'INFORMAZIONE **EN L'USO DI MATRICI NEI** PROGRAMMI DI GIOCO

# $\begin{array}{|c|c|c|c|c|}\n\hline\n\text{C} & \text{C} & \text{C} & \text{C} & \text{C} \\
\hline\n\text{10 DIM A(3)} & & & \text{A(3)} & \text{A(3)} & \text{A(3)} & \text{A(3)} & \text{A(3)} & \text{A(3)} & \text{A(3)} & \text{A(3)} & \text{A(3)} & \text{A(3)} & \text{A(3)} & \text{A(3)} & \text{A(3)} & \text{A(3)} & \text{A(3)} & \text{A(3)} & \text{A(3)} & \text{A(3)} & \text{A(3)}$

**111111111111111111** 

20 PRINT "Quali sono i valori?" 30 INPUT A(0), A(1), A(2), A(3)

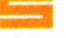

10 DIM a(4) 20 PRINT "Quali sono i valori?" 30 INPUT a(1),a(2),a(3),a(4)

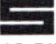

**f**<br>10 DIM A(4) 20 PRINT "QUALI SONO I VALORI" 30 INPUT A(1) 40 INPUT A(2) 50 INPUT A(3) 60 INPUT A(4)

A ogni RUN, il computer chiede i valori da assegnare a ciascuna variabile e sarà sufficiente, in ciascun caso, immettere un numero (seguito naturalmente da ENTER  $o$  RETURN $b$ .

Qualora la quantità degli elementi sia

molto grande, si potrà apprezzare il notevole risparmio di tempo. Supponiamo, per esempio, che si vogliano digitare cento numeri. Basterà questo semplice programma:

# $\mathbf{C}$   $\mathbf{C}$   $\mathbf{C}$   $\mathbf{C}$

10 DIM A(99) 20 FOR N=0 TO 99 30 INPUT A(N) 40 NEXT N

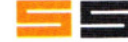

Sullo ZX81 si scriva tutto in maiuscole.

10 DIM a(100) 20 FOR n=1 TO 100 30 INPUT a(n) 40 NEXT n

#### TRATTAMENTO DEI NOMI

Il tipo di matrice finora descritto permette di trattare soltanto numeri. Se si vogliono elaborare sia nomi che numeri, occorrono due matrici: una per i nomi e l'altra per i numeri. Su tre dei nostri apparecchi, la matrice dei nomi risulterà così:

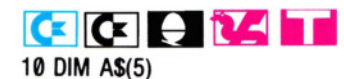

Sullo Spectrum, è necessario specificare anche la lunghezza massima che il nome può raggiungere. Perciò, se il nome più lungo dovesse essere di 10 caratteri, la matrice dei nomi risulterebbe così:

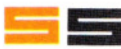

Sullo ZX81 si usino le maiuscole

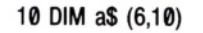

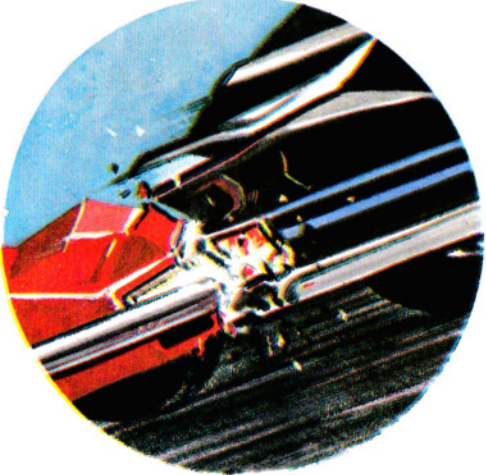

In ogni caso, il computer ha riservato spazio in memoria per sei nomi o sei parole. Per preparare un ciclo di immissione, si scriva:

**[C!J [C!J U M liii**  20 FOR  $N = 0$  TO 5 30 INPUT AS(N) 40 NEXT N

# **5**

Sullo ZX81 si scriva tutto in maiuscolo:

20 FOR  $n = 1$  TO 6 30 INPUT aS(n) 40 NEXT n

Lanciamo il programma e immettiamo ogni nome o lettera, seguiti da ENTER o RETURN. Poi verifichiamolo aggiungendo la seguente linea:

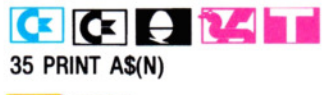

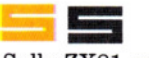

Sullo ZX81 va scritta in maiuscole.

#### 35 PRINT aS(n)

Anche se i nomi fossero lunghi, non è difficile digitarne sei e risulta abbastanza pratico digitarne anche un centinaio.

Supponiamo, ad esempio, di voler fare un'analisi su dei percorsi automobilistici e di voler registrare i nomi delle curve e il numero di incidenti capitati in ciascuna durante un anno. Si arriverebbe con facilità a immettere il nome di una ventina di curve e con altri esempi sarebbero necessarie anche più immissioni, ma il principio resta identico a quello del seguente programma, in cui sono soltanto sei (questo metodo ricorre all'impiego di frasi DATA per cui non è utilizzabile sullo ZX81 che non ha questa semplificazione):

## **[C!J [C!J U M liti**

10 DIM A\$(5)

20 FOR  $N=0$  TO 5 30 READ AS(N)

- 
- 40 NEXT N
- 50 DATA FIVE MILE, WELL PASS, BROOK HILL, PETERS ROAD, CROSSWAYS, ROWLANDS

```
10 DIM a$(6,11) 
20 FOR n=1 TO 6 
30 READ aS(n) 
40 NEXT n 
50 DATA "FIVE MILE'', "WELL PASS", 
   "BROOK 'HILL", "PETERS ROAD'', 
   "CROSSWAYS", "ROWLANOS"
```
I nomi verranno letti dalle frasi DATA alla linea 50 e depositati nella matrice alla linea 10. Ogni volta che il programma è avviato, gli stessi nomi vengono immessi automaticamente. Se i nomi fossero 100, occorrerebbe modificare la linea 10 in DIM A\$ $(99)$  e la  $20$  in FOR  $n = 0$  TO 99 (per gli Acorn, il Dragon, il Tandy e il Commodore) oppure DIM  $a\$(100,11)$  e FOR  $n=1$  TO 100 (per lo Spectrum) ed aggiungere gli altri 94 nomi nelle frasi DATA.

Si potrebbe poi preparare una matrice per includere il numero degli incidenti:

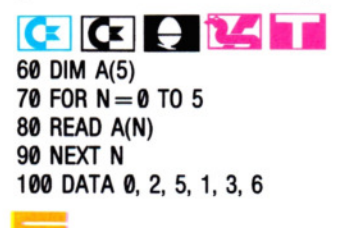

60 DIM a(6)  $70$  FOR  $n = 1$  TO 6 80 READ a(n) 90 NEXT n 100 DATA 0, 2, 5, 1, 3, 6

Volendo, si può ignorare l'elemento zero di una matrice sugli Acorn, Commodore, Dragon e Tandy e quindi nell'ultimo esempio scrivere DlM A\$(6), numerando gli elementi da 1 a 6. Anche se ciò significherebbe che A\$(0) è vuoto, resta più naturale contare da 1 invece che da 0.

#### USO DELLE MATRICI

Adesso che il computer conosce il numero degli incidenti capitati ad ogni incrocio o curva, come elaborare queste informazioni? Una prima cosa utile potrebbe essere una stampa dell'elenco delle curve e degli incidenti, anche solo per controllare la correttezza di ciò che si è scritto.

Scriviamo le seguenti linee:

# ~ **[C!J U M lii**

210 FOR  $N = 0$  TO 5 220 PRINT AS(N), A(N) 230 NEXT N

210 FOR  $n=1$  TO 6 220 PRINT aS(n), a(n) 230 NEXT n

Le linee 210 e 230 creano un ciclo, nel quale la linea 220 visualizza i nomi ed i numeri delle matrici. Se si riscontrano errori, ora è il momento di correggerli.

**1111111111111111** 

Arrivati ad analizzare i risultati dell'esame, si vorrà sapere il numero totale degli incidenti o quale sia il luogo più sicuro. Le linee per calcolare il totale potrebbero essere queste:

## $|C|$

300 PRINT"(J"  $310$  LET TL $=$ 0 320 FOR  $N = 0$  TO 5 330 LET  $TL = TL + A(N)$ 340 NEXT N 350 PRINT"NUMERO TOTALE DI INCIDENTID";TL

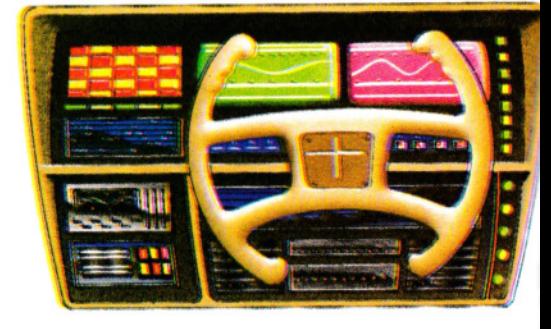

**u**  300 CLS 310 LET totale  $= 0$ 320 FOR  $N = 0$  TO 5 330 LET totale = totale +  $A(N)$ 340 NEXT N 350 PRINT "Numero totale di  $incident: \square$ ";totale

#### **Mlii**

300 CLS  $310$  LET TL $=$ 0 320 FOR  $N = 0$  TO 5  $330$  LET TL = TL + A(N) 340 NEXT N 350 PRINT "NUMERO TOTALE DI INCIDENTID";TL.

154 -

#### 300 CLS 310 LET totale  $= 0$ 320 FOR  $n = 1$  TO 6 330 LET totale = totale +  $a(n)$ 340 NEXT n 350 PRINT "Numero totale di incidenti:O";totale

#### ANALISI DELL'INFORMAZIONE

Si immagini l'utilità di questo breve programma, se l'esame riguardasse 100 o 1000 curve o incroci, anziché solo sei.

**11111111111111111** 

Considerando, inoltre, che le informazioni di una matrice non solo possono essere memorizzate, ma anche facilmente analizzate, si comprenderà l'efficacia di un tale strumento, dai piccoli conti di casa, fino alla finanza internazionale. Ecco un esempio di questo genere di analisi:

# $\overline{C}$   $\overline{C}$   $\overline{$

410 IF  $A(N) > 3$  THEN PRINT  $AS(N), A(N)$ 420 NEXT N

**EXECUTE:**<br>
400 FOR n = 1 TO 6 410 IF  $a(n) > 3$  THEN PRINT  $a\$(n),a(n)$ 420 NEXT n

Queste linee visualizzano un elenco di incroci nei quali sono avvenuti più di tre incidenti. Nel nostro esempio con sei incroci, questi sono BROOK HILL e ROW-LANDS. Cambiando, alla linea 410, il 3 in 5 e riavviando il programma, viene visualizzato ROWLANDS. (Ogni numero maggiore di 6, che è il massimo, non porterebbe ad alcun risultato). L'informazione contenuta nelle matrici potrebbe anche essere un elenco di famiglie, insieme a statistiche sul numero dei figli, reddito o numero di auto possedute. Inoltre, i dati immessi si potrebbero riordinare secondo più criteri e si potrebbe poi chiedere al computer di trovare un nome singolo, anche ricordando solo la lettera iniziale. Per mostrare come ciò avverrebbe, si aggiugano queste linee al programma:

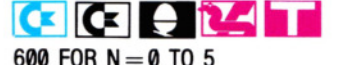

610  $BS = AS(N)$ 620 IF LEFT\$(B\$,1) = "P" THEN PRINT B\$ 630 NEXT N

600 FOR  $n = 1$  TO 6 620 IF  $a\$(n,1) = "P"$  THEN PRINT  $a\$(n)$ 630 NEXT n

Le linee 600 e 630 preparano il ciclo per esaminare ciascun elemento della matrice. La linea 620 controlla se il primo carattere di ogni nome è una "P" visualizzando, in tal caso, l'intero nome.

Nel nostro esempio viene trovato PE-TERS ROAD, perché è il solo nome che inizia per 'P'. In un programma che elenca famiglie, la ricerca potrebbe riguardare tutti i Bianchi oppure i possessori di due macchine. Con matrici a più dimensioni, che sarà argomento della prossima lezione sulle matrici, si possono fare ricerche incrociate: per esempio, tutti i nomi che iniziano per 'A', di coloro che abitano al numero civico 21 e che possiedono un gatto siamese.

#### MATRICI PER I GIOCHI

I giochi d'avventura sono un territorio letteralmente dominato dalle matrici. Invariabilmente, un'avvenutra prevede un numero di luoghi o scenari da attraversare. In ciascun luogo, appaiono sullo schermo le istruzioni per guidare il giocatore nelle varie fasi. Tutti i luoghi sono collegati tra loro ed è conveniente raccoglierli in una matrice stringa: A\$ seguita da un numero, per esempio A\$(9). Le direzioni scelte dal giocatore in ciascun luogo, ad esempio "nord", possono trovar posto in una seconda stringa; gli oggetti tipo "torce" e "chiavi" in una terza; i verbi, tipo "prendere", "nascondere", in una quarta.

In alcuni luoghi, il giocatore può raccogliere oggetti, ad esempio monete d'oro, che conteranno per il punteggio finale. Questi oggetti sono contenuti in una matrice *numerica,* A, seguita da un numero, come A(7); un'altra matrice conterrà il numero di oggetti raccolti. In breve, un gioco d'avventura può essere costituito da una serie di matrici su cui opera il programma.

Lo sviluppo di giochi d'avventura forma oggetto di un'intera serie di lezioni, ma nel frattempo ecco un esempio:

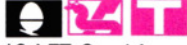

- $10$  LET  $G = 14$ 20 DIM A\$(G),A(G)
- $30$  FOR  $Z = 1$  TO G
- 40 READ AS(Z)
- 50 LET  $A(Z) = Z$
- 60 NEXT Z
- $70$  FOR  $X = G$  TO 2 STEP  $-1$
- 80 LET  $Q = RND(X)$
- 90 LET T =  $A(X)$ : LET  $A(X) = A(0)$ : LET  $A(0) =$ T
- 100 NEXT X
- 110 FOR T= 1 TO G:PRINT "LA STANZA $\square$ ":  $T$ ; " $\Box$ CONTIENE UN(A) $\Box$ ";A\$(A $\Box$ (T)): NEXT T
- 120 DATA CORDA, SPADA, PINZA, COLTELLO, PISTOLA, CHIAVE, TORCIA, AUTO, FRUSTA, BACCHETTA, BOMBA, LIBRO, MODELLO DI NAVE, ROBOT

- $\overline{C}$   $\overline{C}$  10 LET G = 14:PRINT CHR\$(147)
- 20 DIM A\$(G),A(G)
- $30$  FOR  $Z = 1$  TO G
- 40 READ A\$(Z)
- 50 LET  $A(Z) = Z$
- 60 NEXT Z  $70$  FOR  $X = G$  TO 2 STEP  $-1$
- 80 LET  $Q = INT(RND(1)^{*}X) + 1$
- 90 LET T =  $A(X):$ LET  $A(X) = A(0):$ LET  $A(0) =$

#### 100 NEXT X

T

110 FOR T= 1 TO G:PRINT "LA STANZA"; T;"CONTIENE UN(A) $\Box$ ";A\$(A(T)):NEXT T 120 DATA CORDA, SPADA, PINZA, COLTELLO, PISTOLA, CHIAVE, TORCIA, AUTO, FRUSTA, BACCHETTA, BOMBA, LIBRO 130 DATA MODELLO DI NAVE, ROBOT

- 10 LET  $q = 14$ 20 DIM a\$(g, 10): DIM a(g)
- 30 FOR  $z = 1$  TO g
- 40 READ a\$(z)
- 50 LET  $a(z) = z$
- 60 NEXT z
- 70 FOR  $x = g$  TO 2 STEP  $-1$
- 80 LET  $q = INT (RND^*x) + 1$
- 90 LET  $t = a(x)$ : LET  $a(x) = a(q)$ : LET  $a(q) = t$
- 100 NEXT x
- 110 FOR  $t = 1$  TO g: PRINT "La stanza $\square$ ";

t;"□ contiene un(a)□";a\$(a(t)): NEXT t 120 DATA "corda", "spada", "pinza", "coltello", "pistola", "chiave", "torcia", "auto", "frusta", "bacchetta", "bomba", "libro", "modello di nave", "robor'

La linea 20 prepara una matrice stringa ed una numerica. La 40 legge una lista di oggetti e la 50 "battezza" gli ambienti. Le linee dalla 70 alla 100 assegnano, a caso, 155 un oggetto a ogni ambiente e la linea 110 visualizza il risultato.

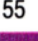

# **UN PO' DI PRATICA CON L'ARITMETICA ESADECIMALE**

**Sapendo contare su un dito, si può facilmente passare a contare su sedici! Ma, anche senza sedici dita, è semplice esercitarsi con il sistema esadecimale** 

Anche se i circuiti dei computer contano in binario, l'uso di un sistema numerico composto esclusivamente di Ø e 1 crea difficoltà a operatori umani, per la gran quantità di zeri che numeri relativamente grandi contengono.

Lunghe serie di Ø e 1 sono difficili da scrivere: è facilissimo commettere errori, che sono praticamente impossibili da individuare in seguito.

Una soluzione, per l'operatore, è l'uso di un sistema numerico con base diversa.

I numeri esadecimali, in forma abbreviata hex, sono numeri in base 16, abbastanza simili ai decimali.

Inoltre,  $16 \text{ è } 2 \times 2 \times 2 \times 2$ , il che significa che la conversione tra binario e hex è breve e semplice. Il decimale 16 è 10 in hex e 10000 in binario. Ogni numero da 0 a 15 è rappresentato con un numero binario di quattro cifre.

Per usare un sistema numerico con una base maggiore di 10, è necessario definire nuove cifre. In hex, dieci è rappresentato da A, undici da B, dodici da C, tredici da D, quattrodici da E e quindici da F.

#### **CONVERSIONE DA BINARIO A HEX**

Per convertire in hex i numeri binari di otto bit usati dagli home computer, si divide semplicemente il numero in due stringhe di quattro cifre. Poi, come si è visto alle pagine 38 e 39, le prime quattro cifre si riportano direttamente in una cifra hex e le ultime quattro in un'altra cifra hex.

Per esempio, quando si divide 1226 per 16, si ottiene 76 con resto 10; 10 è A in hex. 76 si divide per 16 e si ottiene 4 con resto 12. 12 è C in hex e 4 diviso 16 è 0 con resto 4. Perciò 1226 in decimale è 4CA in hex.

Il programma che segue è piuttosto lungo, ma vale la pena di ricopiarlo perché

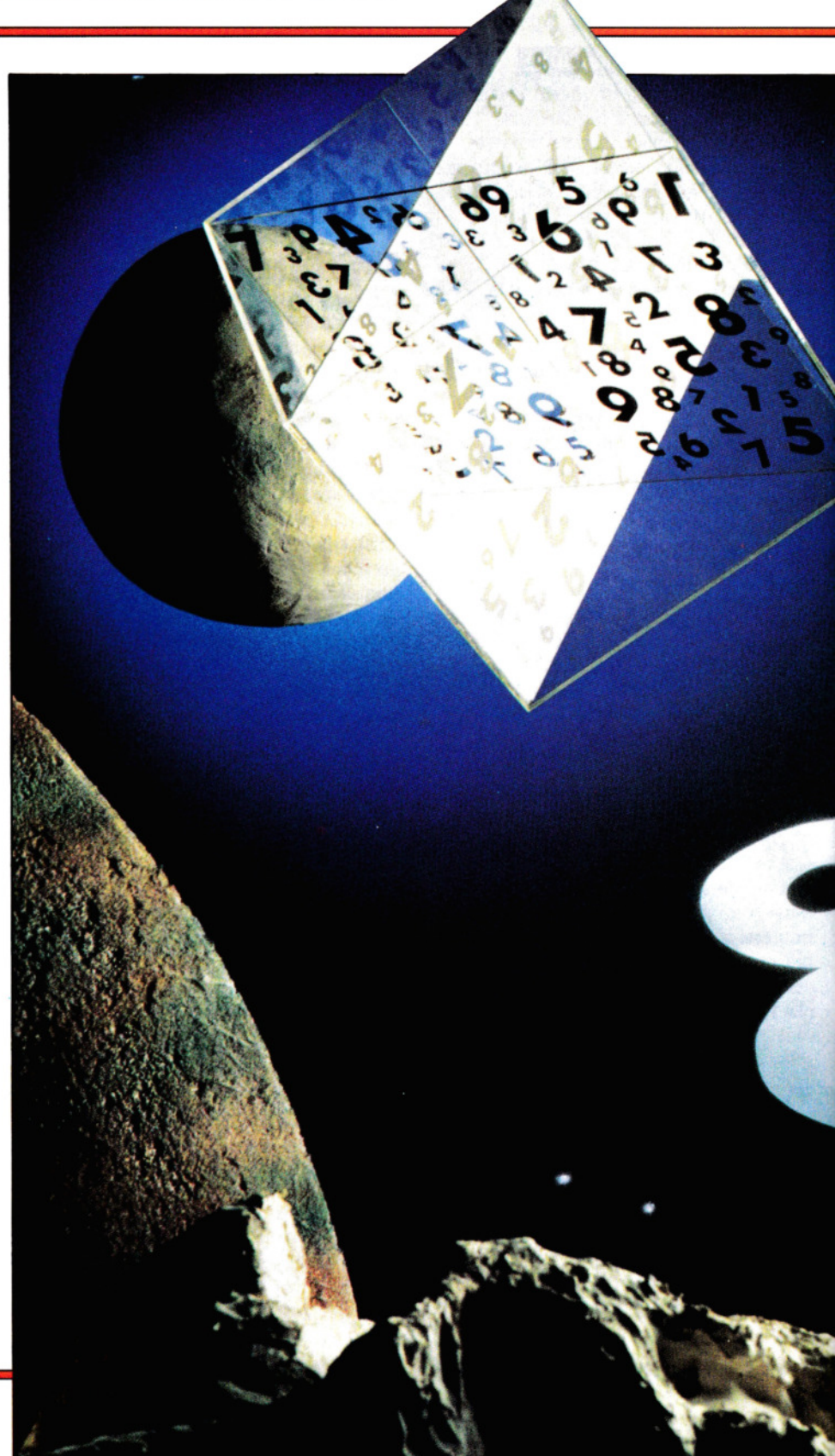

156

-<br>- 1990<br>- 1990

#### 6 CODICE MACCHINA 6

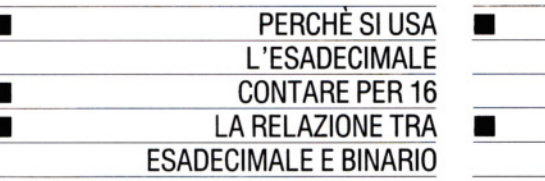

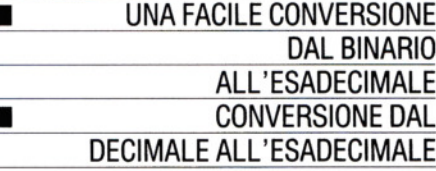

aiuta a comprendere il funzionamento di questa conversione:

20 CLS

HEX<sup>[]</sup>"

 $\Box$  $\Box$  $\Box$ 

 $\Box \Box \Box \Box \Box$ 

=" 100 LET  $no = 0$ 110 GOTO 150

150

145 INPUT "?";no

175 FOR  $x = 0$  TO 7

LET  $nu = nu - c$ 190 LET  $c = c/2$ 

 $+4$ \*x;"0 $\square$ 

 $=\Box$ ";no;" $\Box\Box$ "

230 NEXT x

240 RETURN

200 PRINT AT 5.2 + 4\*x;n

160 GOTO 120

GOTO 120

25 PLOT 140,0: DRAW 0,160

70 PRINT INVERSE 1;AT 17,2; "ODESADECIMALE:"

30 PRINT INVERSE 1;AT 0,8; "□BIN, DEC,

40 PRINT INVERSE 1;AT 4,2; "INBINARIO:

50 PRINT INVERSE 1;AT 9,2; "IDDECIMALE:

60 PRINT AT 10,5;" +  $\Box$  $\Box$  $\Box$  +  $\Box$  $\Box$  $\Box$  +  $\Box$  $111 + 1111 + 1111 + 1111 + 1111 + 1111 + 1111 + 1111 + 1111 + 1111 + 1111 + 1111 + 1111 + 1111 + 1111 + 1111 + 1111 + 1111 + 1111 + 1111 + 1111 + 1111 + 1111 + 1111 + 1111 + 1111 + 1111 + 1111 + 1111 + 1111 + 1111 + 1111 + 1111 + 1111 + 1111 + 1111 + 1111 +$ 

80 PRINT AT 18.4;" +  $\Box$  $\Box$  +  $\Box$  $\Box$  +  $\Box$  $\Box$  = " 90 PRINT AT 18.20:" +  $\Box$  $\Box$  +  $\Box$  $\Box$  +  $\Box$  $\Box$ 

120 LET  $a\$  = INKEYS: IF  $a\$  = "" THEN

 $no = 256$  THEN LET  $no = 0$ 

 $=-1$  THEN LET no  $=$  255 140 IF a\$ = "b" OR a\$ = "□" THEN GOTO

150 GOSUB 170: GOSUB 250

170 LET  $nu = no$ : LET  $c = 128$ 

130 IF  $a\$  = "[]" THEN LET  $no = no + 1$ : IF

135 IF  $a\$  = 'b' THEN LET  $no = no - 1$ : IF no

80 LET  $n = 0$ : IF  $nu > -c$  THEN LET  $n = 1$ :

210 IF  $n = 1$  THEN PRINT AT  $10.2 + 4*x:c^2$ 

235 PRINT AT 13,6; "TOTALE IN DECIMALE

260 LET  $I_0 = (no - hi*16)$ : LET  $II = Io$ : IF  $Io$ 

250 LET  $hi = INT$  (no/16): LET  $hh = hi$ 

 $>$ 9 THEN LET  $I_0 = I_0 + 7$ 

265 IF  $hi > 9$  THEN LET  $hi = hi + 7$ 

270 LET  $hi = hi + 48$ : LET  $lo = lo + 48$ 

220 IF  $n = 0$  THEN PRINT AT 10,2

CHR\$ lo 290 LET  $c = 8$ 300 FOR  $x = 0$  TO 3 310 LET  $n = 0$ : IF  $hh$   $>$   $=$  c THEN LET  $n = c$ :  $LET hh = hh - c$ 315 LET  $m = 0$ : IF II  $> = c$  THEN LET  $m = c$ : LET  $II = II - c$ 320 LET  $c = c/2$ 330 PRINT AT  $18,2 + x*3$ ;n;AT  $18,18 + x*3$ ;m 340 NEXT x

280 PRINT AT 18.14: CHRS hi: AT 18.30:

400 PRINT AT 21,6; ''TOTALE HEX = 0"; CHR\$ hi:CHR\$ lo

500 RETURN

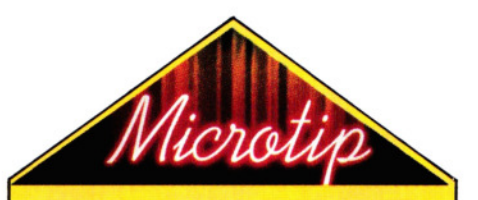

#### **Conversioni istantanee**

Il BBC B. l'Electron dell'Acorn. il Dragon e il Tandy hanno programmi incorporati per fare conversioni dal decimale all'hex. Per ottenere un numero hex, basta procedere così:

H

Scrivere PRINT, seguito dal numero decimale desiderato. Poi premere RETURN.

## M

Scrivere PRINT HEX\$, seguito dal numero decimale desiderato, racchiuso fra parentesi; ad esempio: PRINT HEX\$ (255). Poi premere RETURN.

Se, d'altra parte, volessimo immettere numeri hex come parte di un programma (all'interno di frasi DATA per esempio), questi apparecchi non hanno difficoltà a recepirli. Sugli apparecchi dell'Acorn, il numero hex va preceduto da &, sul Dragon e sul Tandy da &H. I computer convertiranno l'hex in decimale per utilizzarlo nelle operazioni successive.

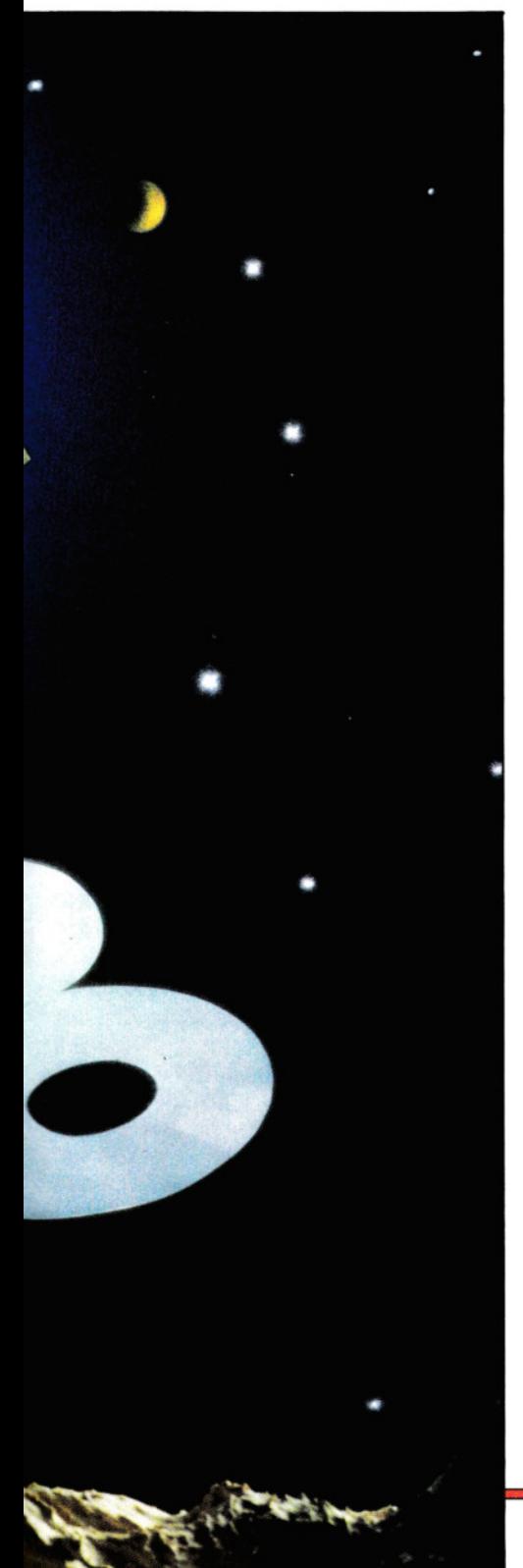

## 6 CODICE MACCHINA 6

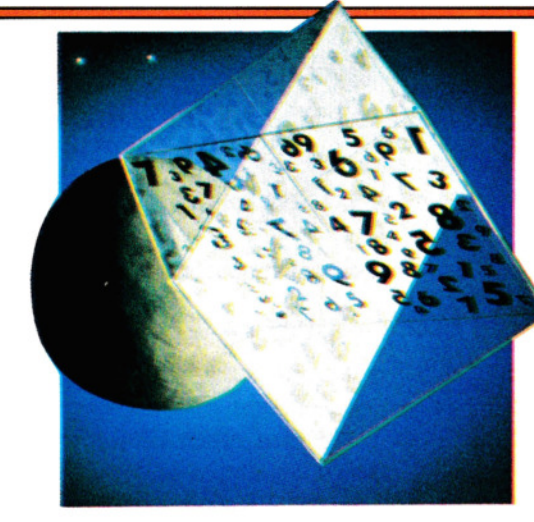

20 CLS 30 PRINT AT 0,9;"BIN, DEC, HEX" 40 PRINT AT 4,4; "BINARIO:" 50 PRINT AT 9,4; "DECIMALE:" 60 PRINT AT 10,5;" +  $\Box$  $\Box$  $\Box$  +  $\Box$  $\Box$  $\Box$  +  $\Box$  $100 + 000 + 000 + 000$ 70 PRINT AT 17,4;"ESADECIMALE:" 80 PRINT AT 18.4:" +  $\Box\Box$  +  $\Box\Box$  +  $\Box\Box$  =" 90 PRINT AT 18,20;" +  $\Box\Box$  +  $\Box\Box$  +  $\Box\Box$ — ' 100 LET  $NO = 0$ 110 GOTO 150 120 LET  $AS = INKEYS$ 125 IF A\$ = "" THEN GOTO 120 130 IF AS < > "F" THEN GOTO 135 131 LET  $NO = NO + 1$ 132 IF NO = 256 THEN LET NO = 0 135 IF AS < > "B" THEN GOTO 140 136 LET  $NO = NO1$ 137 IF  $NO = -1$  THEN LET  $NO = 255$ 140 IF  $AS = "B"$  OR  $AS = "F"$  THEN GOTO 150 145 INPUT NO 150 GOSUB 170 155 GOSUB 250 160 GOTO 120 170 LET NU = NO 171 LET  $C = 128$ 175 FOR  $X = 0$  TO 7 180 LET  $N=0$ 185 IF  $NU > = C$  THEN LET  $N=1$ 186 IF NU $>$  = C THEN LET NU = NU - C 190 LET  $C = C/2$ 200 PRINT AT 5,2 + 4\*X;N 210 IF N = 1 THEN PRINT AT  $10.2 + 4 \times 10^{-2}$ 220 IF  $N = 0$  THEN PRINT AT  $10.2 + 4 \times 10$ 00" **230 NEXT X** 235 PRINT AT 13,6; "TOTALE IN DECIMALE

 $= \Box$ ":NO:" $\Box \Box$ " 240 RETURN 250 LET HI = INT(NO/6)  $255$  LET HH = HI 260 LET LO = (NO(HI\*16))  $261$  LET LL = LO 270 LET  $HI = HI + 28$ 275 LET  $LO = LO + 28$ 280 PRINT AT 18.14; CHRS HI; AT 18.30; CHR\$ LO 290 LET  $C = 8$ 300 FOR  $X = 0$  TO 3 310 LET  $N = 0$ 311 IF HH $>$  = C THEN LET N = C 312 IF  $HH$   $>$   $=$  C THEN LET  $HH$   $=$  HH  $-$  C 315 LET  $M = 0$ 316 IF LL $> = C$  THEN LET M $= C$ 317 IF LL  $>$  = C THEN LET LL = LL - C 320 LET  $C = C/2$ 330 PRINT AT  $18.2 + X^*3$ ; N; AT  $18.18 + X^*3$ ; M **340 NEXT X** 400 PRINT AT 21.6: "TOTALE IN HEX = 0": CHR\$ HI: CHR\$ LO 500 RETURN

## IЭ

- **10 MODE6**
- 20 VDU23:8202:0:0:0:
- 30 PRINTTAB(13,2)"BIN, DEC, HEX"
- 40 PRINTTAB(13,3)STRING\$(13,CHR\$(224)) 50 PRINTTAB(5,12);" +  $\Box$  $\Box$  $\Box$  +  $\Box$  $\Box$  $\Box$  +  $\Box$  $1000 + 000 + 000 + 000 +$  $\Box$  $\Box$  $\Box$  = "TAB(5,17)" +  $\Box$  $\Box$  $\Box$  +  $\Box$  $\Box$  $+$  00 = 0000000 + 000 + 0  $\Box\Box + \Box\Box = "$
- 60 PRINTTAB(1,5)"Binario[1:"TAB(1,10) "Decimale<sup>[1]</sup>:"TAB(1,15)"Esadecimale<sup>[1]</sup>:" TAB(12,20)"NumeroHex $\square =$ "
- $70.2870 = 0$
- 80 T = ?&70:PROCBIN:PROCDEC:PROCHEX
- 90 \*FX21.0
- $95<sub>6</sub>=$  GET
- 100 IF  $G = 32$  THEN?&70 = ?&70 + 1:GOTO 80
- 105 IF  $G = 66$  THEN?&70 = ?&70 1: GOT080
- 110 PRINTTAB(0,23);:INPUT?&70:PRINTTAB (0,23)STRING\$(39,"[]");:GOTO80
- 120 DEF PROCBIN
- 130 FOR  $X = 0$  TO 7
- 140 IF  $-(T AND 2 \wedge X)$  THEN PRINTTAB(34  $-X^*4 + (X > 3)^*2,7$ "1"TAB(34 - X\*4 + (X)  $>$ 3)\*3 + (X  $>$  6),12);(T AND 2  $\land$ X) ELSE PRINTTAB(34 -  $X^*$ 4 +  $(X > 3)^*$ 2,7) "0"TAB(34 -  $X*4 + (X > 3)*2 -$ 
	- 2,12); "□□0"
- 
- 150 NEXT X

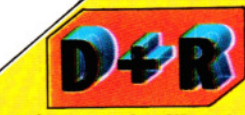

#### Come riconvertire l'hex in decimale?

Ogni colonna successiva di un numero hex corrisponde a 16 volte la cifra alla sua destra. Perciò per convertire un numero hex come F6DA in decimale, si prende la cifra a destra e la si converte in notazione decimale. A è 10. La cifra accanto a sinistra va convertita in notazione decimale moltiplicandola per 16. D vale 13, per cui:  $13 \times 16 = 208$ . La cifra successiva va moltiplicata due volte per 16:  $6 \times 16 \times 16 = 1536$ . Infine, l'ultima cifra va moltiplicata tre volte per 16; poiché F è 15:  $15 \times 16 \times 16 \times 16 = 61440$ . F6DA in hex è  $10 + 208 + 1536 + 6144$  o 63194 in decimale. Usando il programma di queste pagine convertire due cifre hex alla volta. moltiplicando poi per 256 le due a sinistra.

160 ENDPROC 170 DEF PROCHEX

- 
- 180 FOR  $X = 4$  TO 7
- 190 PRINT TAB(31 X\*4,17);(T AND 2  $\wedge$  X)/16
- **200 NEXT**
- 210 FOR  $X = 0$  TO 3
- 220 PRINTTAB(34 X\*4.17); (T AND2  $\wedge$  X)
- **230 NEXT**
- $240 X = (T AND 240)/16$
- 250 A\$ = CHR\$(X + 48 7\*(X > 9))
- 260 PRINTTAB(18.17):A\$
- $270 X = (T AND 15)$
- 280 B\$ = CHR\$(X + 48 7\*(X > 9))
- 290 PRINTTAB(37,17);B\$
- 300 PRINTTAB(26,20)A\$ + B\$
- 310 ENDPROC
- 320 DEF PROCDEC
- 330 PRINTTAB(37,12);T"□□"
- 340 ENDPROC

# **IC**

- 20 PRINT "C "CHR\$(8):FOR Z = 1 TO 8:READ A(Z):NEXT Z:DATA 128,64,32,16,8,4,2,1
- 30 K\$ = "0123456789ABCDEF": POKE 650,255:POKE 53280,0:POKE 53281.0
- 40 PRINT "E "TAB(13)" TBIN, DEC, HEX"

158

6 CODICE MACCHINA 6

50 PRINT TAB(13)" $=$  - - - -

- 60 PRINT " S S S TO BINARIO ...
- 70 PRINT "SISSIGN DECIMALE SES"
- 80 PRINT "THE ESADECIMALE u"
- 90 PRINT" EN EN EN EN EN EN EN ":V\$ = "": FOR Z = 1 TO 8:V\$ = V\$ + LEFT\$(" $\square$ "  $+$  STR\$(B(Z)) + " $\Box$ ",4):NEXT Z
- 100 PRINT MIDS(VS,3,14)" $\square\square$ "RIGHTS(VS,  $16)$
- 110 PRINT " $\text{HJ}$   $\text{HJ}$   $\text{HJ}$   $\text{HJ}$  ": V\$ = "":FOR Z = 1 TO 8
- 120  $VS = VS + LEFTS(" + " + RIGHTS(STRS(D$  $(Z)$ ), LEN(STR\$(D(Z))) - 1) + " $\Box$  $\Box$ ", 4): **NEXT Z**
- 130 PRINT MID\$(V\$,2,15);"[][]]";MID\$(V\$,  $18,16$ )" =  $\Box$  $\Box$  $\Box$  $\Box$  $\Box$  $\Box$  $\Box$  $\Box$ ";
- 140 PRINTD(1) + D(2) + D(3) + D(4) + D(5) +  $D(6) + D(7) + D(8)$
- 150 PRINT "**Beg Beg ":** V\$ = "": FOR Z = 1 TO 8
- 160  $VS = VS + LEFTS(" + " + RIGHTS(STRS(H$  $(Z)$ ), LEN(STR\$(H(Z))) -1) + " $\square\square\square$ ", 4): **NEXT Z**
- 170  $X1\$  = MIDS(K\\$,H(1) + H(2) + H(3) + H(4)  $+1,1$ : X2\$ = MID\$(K\$, H(5) + H(6) + H(7)  $+ H(8) + 1.1$
- 180 PRINT MID\$(V\$,2,15);" $\blacksquare = \blacksquare$ "X1\$"  $\Box$ ";MID\$(V\$,18,16);" =  $\Box$ : "X2\$
- 190 PRINT, "SINIT SINIT STOTALE CHEX 0:000000 | | | | | | | | | 3";X1\$  $+X2S$
- 200 GET AS:IF AS = "" THEN 200
- 210 POKE 198,0:IF  $AS = "[]"$  THEN  $A = A$  $+1$ :IF A > 255 THEN A = 0
- 220 IF  $AS = "B"$  THEN  $A = A 1$ : IF  $A < 0$ THEN  $A = 255$
- 230 IF A\$ < > "□" AND A\$ < > "B" THEN 350
- $240$  AA = A
- 250 FOR Z = 1 TO 8: IF A(Z)  $<$  = AA THEN B  $(Z) = 1: D(Z) = A(Z): AA = AA - A(Z):$ GOTO 270
- 260  $B(Z) = 0: D(Z) = 0$
- 270 NEXT
- 280 FORZ = 1T04:IFB(Z) = 1THENH(Z) = A(Z  $+4$ :GOTO300
- 290  $H(Z) = 0$
- **300 NEXT Z**
- 310 FOR  $Z = 1$  TO 4:IF B( $Z + 4$ ) = 1 THEN  $H(Z + 4) = A(Z + 4)$ : GOTO 330 320 H(Z + 4) = 0
- 330 NEXT Z
- 340 GOTO 90
- 350 IS = "":PRINT " = 8 B B B B B <u>N N N N N N N N N N N N </u> **NNNN**OOOOOO IMMETTI UN NUMERO (0 - 255): $\Box$  $\Box$  $\Box$ 11 11 11 °;

360 FOR  $Z = 1$  TO 3 370 GET J\$:PRINT "\*■■■";:IFJ\$= "" THEN 370 380 IF J\$ = CHR\$(13) THEN 440 390 IF JS = CHRS(20) THEN 350 400 IF ASC(J\$) < 48 OR ASC(J\$) > 57 **THEN 370** 410  $IS = IS + J\$  S:PRINT J\S:NEXT Z 420 GET J\$:IF J\$ = CHR\$(20) THEN 350 430 IF JS < > CHR\$(13) THEN 420 440 IF VAL(IS) < 0 OR VAL(IS) > 255 **THEN 310** 450 PRINT:PRINT "ODDDDDDDDDD 00000000000000000 000000000000"; 460 A = VAL(I\$):GOTO 240

## IC I

- 10 PRINT"C"CHR\$(8)
- 20 FOR  $Z = 1$  TO 8:READ A(Z):NEXT:DATA 128,64,32,16,8,4,2,1 30 K\$ = "0123456789ABCDEF":POKE 650. 255:POKE 36879.8 40 PRINT "SIDOOOO TI BIN, DEC, HEX"
- 50 PRINT  $\square \square \square \square \square \square \blacksquare - - --- - - "$
- 60 PRINT "BUBLE BINARIO N." **70 PRINT "SISS OF DECIMALE ..."**<br>80 PRINT "SISS OF ESADECIMALE 90 PRINT "国国国国国国":V\$="":
- FOR  $Z = 1$  TO 8:V\$ = V\$ + STR\$(B(Z)): **NEXTZ** 100 PRINT LEFTS (VS, 8)"[III]" RIGHTS  $(V$, 8)$ 110 PRINT "**B** B ":V\$ = "":FORZ = 1 TO8 120  $VS = VS + LEFTS(" + " + RIGHTS(STRS(D))$  $(Z)$ ), LEN(STR\$(D(Z))) - 1) + " $\Box$  $\Box$ ", 4): **NEXTZ** 130 PRINT MIDS(VS, 1, 15): PRINTMIDS(VS, 17(  $16)$ " $\blacksquare$  =  $\square$  $\square$  $\square$  $\blacksquare$  $\blacksquare$  $\blacksquare$  $\blacksquare$  $\blacksquare$ "; 140 PRINT  $D(1) + D(2) + D(3) + D(4) + D(5)$  $+D(6) + D(7) + D(8)$ 150 PRINT "**III**":V\$ = "":FORZ = 1TO8 160  $VS = VS + '' + '' + RIGHTS(STRS(H(Z)), 1)$ : **NEXTZ** 170  $X1\$  = MIDS(KS, H(1) + H(2) + H(3) + H(4)  $+1,1$ :X2\$ = MID\$(K\$,H(5) + H(6) + H(7)  $+ H(8) + 1,1)$ 180 PRINT LEFT\$(V\$,():" = [1] "X1\$;" $\square$ RIGHT\$(V\$.8)" =  $\mathbb{M}$ "X2\$ 190 PRINT" JE TOTALE HEX :OOOOO  $\Box$  **IIIIIIIIIIIIII**  $\mathbf{H}$  ";X1\$ + X2\$ 200 GETA\$:IFA\$ = "THEN200 210 POKE 198.0:IFAS = " $\Box$ "THENA = A + 1:  $IFA > 255$ THENA = 0 220 IFA\$ = "B"THENA = A - 1:IFA < 0THENA  $= 255$ 230 IFAS  $<$  > " $\square$ "ANDAS  $<$  > "B"THEN350 240  $AA = A$ 250 FORZ = 1T08:IFA(Z)  $<$  = AATHENB(Z) =
- 1:(DZ) = A(Z):AA = AA A(Z):GOTO270

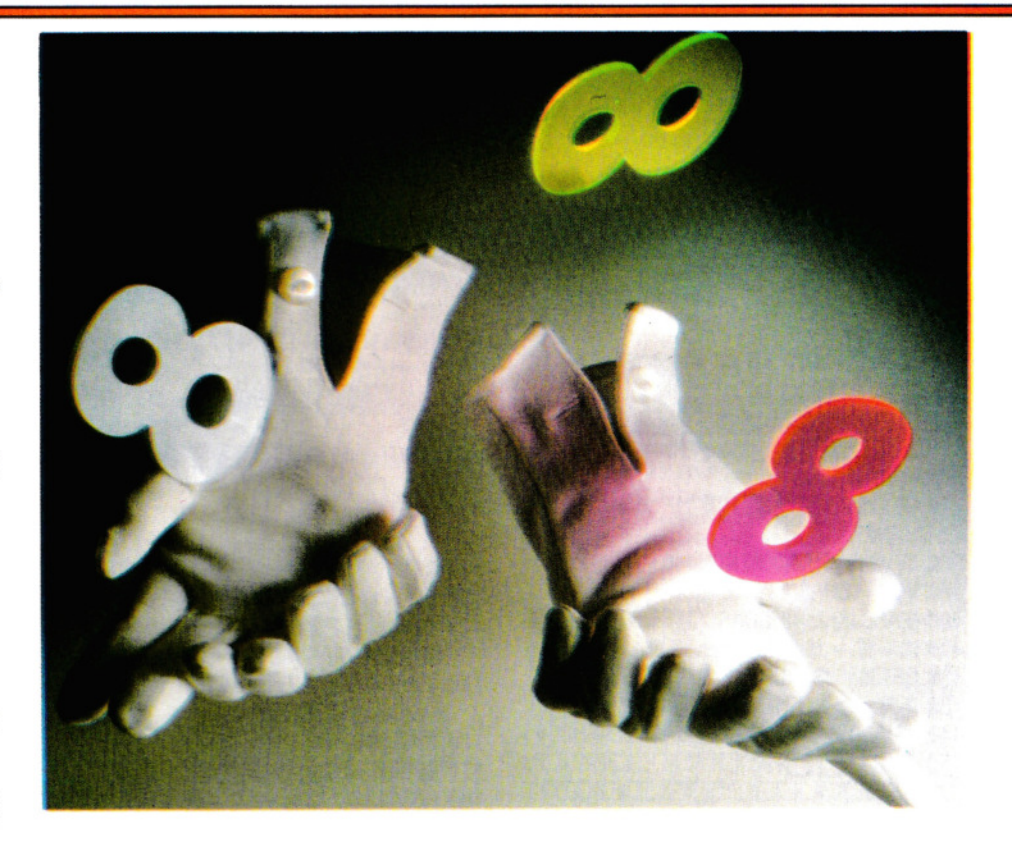

159

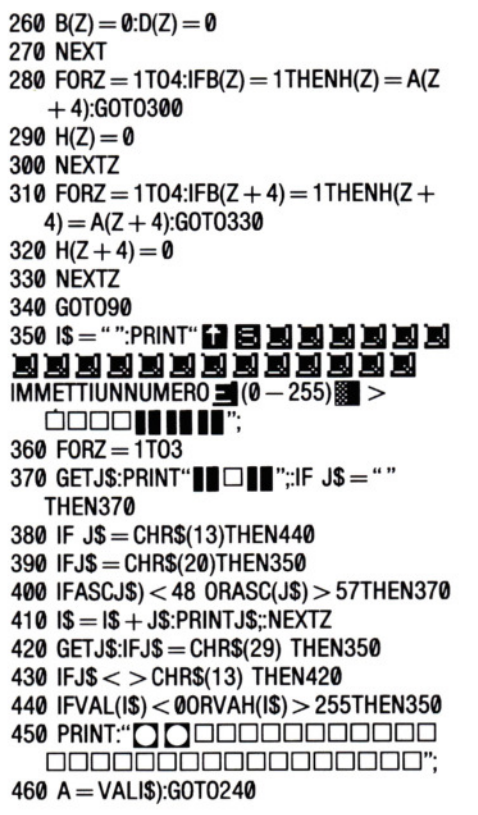

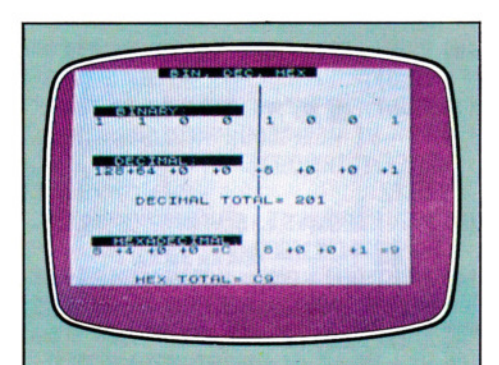

Ecco come vengono visualizzati i numeri Bin, Dec, Hex sullo **Spectrum. L'ordine sullo** schermo non è molto diverso sugli altri apparecchi. Un confronto tra i tre diversi sistemi numerici è immediato. Dopo il RUN, le tre linee sono poste a zero. Premendo B la linea del Binario si riempie di 1. Al rigo sotto, la linea del decimale si riempie delle potenze di 2. Da destra a sinistra, si ha: 1, cioè 2<sup>°</sup>; 2, cioè  $2^1$ ; 4, cioè  $2^2$  ecc. La linea hex funziona analogamente, ma le due cifre hex sono calcolate indipendentemente.

#### **DZIEI**

```
20 CLS0
```
- 30 PRINT@11, BIN, DEC, ESA";
- 40 PRINT@68, "BINARIO"; 50 PRINT@196, "DECIMALE":
- 60 PRINT@323." ESADECIMALE ":
- 70 PRINT@355."+□□+□□+□□=  $\square$ ":
- 80 PRINT@371."+□□+□□+□□=  $\square$ ":
- 90 FORJ = 1T015:POKE1040 + 32\*J,175: **NEXT**
- 100 PRINT@450, "NUMERO ESA =  $\Box\Box\Box\Box\Box"$ 110 PRINT@227, "+ $\Box$  $\Box$ + $\Box$  $\Box$ + $\Box$  $\Box$
- $\Box\Box + \Box\Box\Box + \Box\Box\Box + \Box\Box\Box + "$ 120 GOT0170
- 130 IN\$ = INKEY\$:IFIN\$ = "" THEN130
- 140 IFINS = " $\Box$ "THENNO = NO + 1:NO =
- NO AND 255:GOT0170
- 150 IFINS = "B" THENNO =  $NO 1:NO =$ NO AND 255:GOT0170
- 160 GOSUB 370
- 170 GOSUB190:GOSUB270
- 180 GOT0130
- 190 FORX =  $7T00$  STEP 1
- 200 IF (NO AND 2  $\uparrow$  X) THENN = 1 ELSE  $N = \emptyset$
- 210 PRINT@125-X\*4,N;
- 220 IFN = 1 THENN = INT(2  $\uparrow$  X):N\$ = STR\$  $(N)$ :N\$ = MID\$(N\$,2,LEN(N\$) - 1)ELSEN\$  $=$  RIGHT\$(" $\square\square$ 0', LEN(STR\$(2  $\uparrow$  X))  $-1$ )
- 230 PRINT@255 X\*4 LEN(N\$),N\$;
- **240 NEXT**
- 250 PRINT@279, " $\square = \square$ "; MID\$(STR\$(NO) + "□□".2.3):
- 260 RETURN
- 270 FORX = 7 TO 4 STEP $-1$
- 280 PRINT@374-X\*3.STR\$((NO AND 2 1  $X)/16$ );
- **290 NEXT**
- 300 PRINT@367.HEX\$(NO/16);
- 310 FORX = 3T00 STEP $-1$
- 320 PRINT@378-X\*3,STR\$(NO AND 2 1 X); **330 NEXT**
- 
- 340 PRINT@383,HEX\$(NO AND 15);
- 350 POKE1488, PEEK(1391): POKE1489, PEEK  $(1407)$
- 360 RETURN
- 370 NU\$ = "":PRINT@439,"?";
- 380 IN\$ = INKEY\$:IF(IN\$ < "0"ORIN\$ > "9") ANDINS  $<$  > CHR\$(13)
- THEN GOTO 380
- 390 IFINS = CHRS(13) THENNO = VAL(NUS): IFNO > 255 THEN370ELSEPRINT@439. STRING\$(5,CHR\$(128));:RETURN
- 400 IFINS  $<$  > CHRS(13) ANDLEN (NUS) > 2 THEN380
- $410$ NU\$ = NU\$ + IN\$:PRINT@441,MID\$(NU\$  $+$  " $\Box$  $\Box$ ",1,3);:GOT0380

Trascritto il programma per il proprio apparecchio e eseguito un RUN, si vede che i numeri binari, decimali e hex sono tutti posti a zero. Premendo la barra spaziatrice, il valore viene aumentato di 1 in ogni base; si continui a premere e il computer andrà avanti a contare, aggiungendo un 1 al totale.

Si noti come l'equivalente decimale è calcolato aggiungendo il valore di ogni colonna che contiene un 1 nel binario.

L'hex si calcola in modo analogo, salvo che si prendono quattro cifre binarie per volta.

Premendo il tasto B si sottrae un 1 da ogni numero e si va all'indietro.

Per lo Spectrum e i Commodore, può essere utile conservare il programma, poiché consente anche la conversione di numeri decimali in hex. Il modo più rapido per una conversione è premere qualsiasi tasto sulla tastiera, meno la barra spaziatrice o  $\boxed{B}$ . Compare sullo schermo un punto interrogativo: immettendo un qualsiasi numero decimale minore di 225, e premendo ENTER o RETURN, viene visualizzato l'equivalente binario e hex.

Si noterà che il numero più grande rappresentabile in binario, con otto bit, è 11111111. Esso corrisponde a 255 in decimale e ad FF (il numero massimo di due cifre) in hex. Ogni numero memorizzato in un byte di un microcomputer si può rappresentare con un numero hex di due cifre e il linguaggio macchina è interamente costituito da simili codici hex di due cifre.

### NUMERI PIU' GRANDI

Il computer elabora numeri più grandi di 255 semplicemente dividendoli in due parti e depositandoli in due locazioni di memoria adiacenti. Ciò consente di memorizzare ogni numero fino a FFFF in hex o 65.535 in decimale. FFFF è un numero importante negli home computer, dato che è il numero massimo per gli indirizzi delle locazioni di memoria. Possono venir memorizzati numeri ancor più grandi, se si scompone ogni numero in tre o quattro byte esadecimali e li si deposita in locazione di memoria successive. Il modo in cui i byte vengono memorizzati è un problema di convenzioni: i computer Sinclair, Commodore e Acorn memorizzano il byte con il valore più basso nella locazione di memoria più bassa e il più alto in quella più alta, mentre il Dragon e il Tandy nel modo opposto.

In che modo rappresentare in hex i numeri negativi, sarà argomento della prossima lezione.

# **INDICE CUMULATIVO DEI FASCICOLI** .

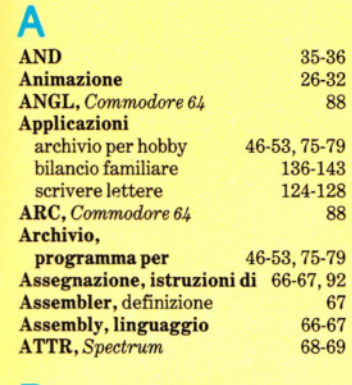

88

88

25 108

86-91

64 104-109

 $\begin{array}{c} 10 \\ 14 \end{array}$ 27 8

## **B**

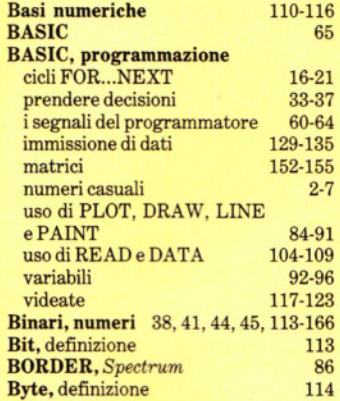

## **e**

DATA

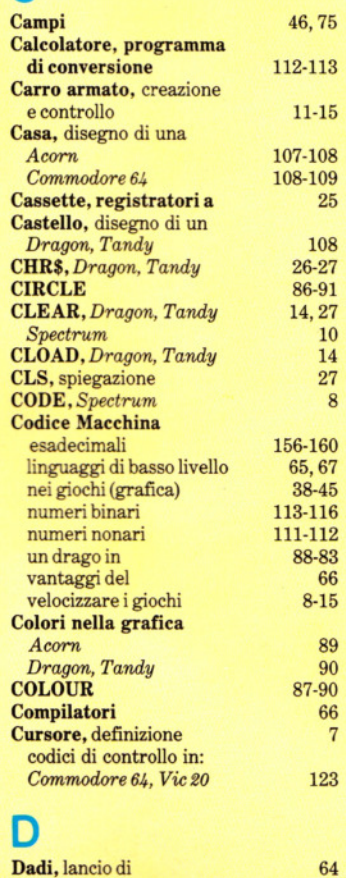

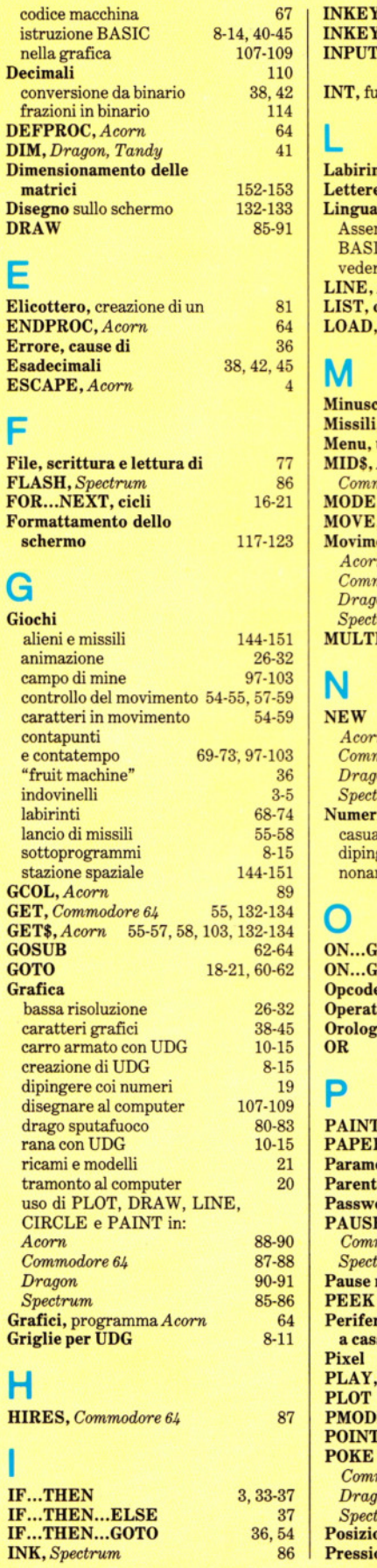

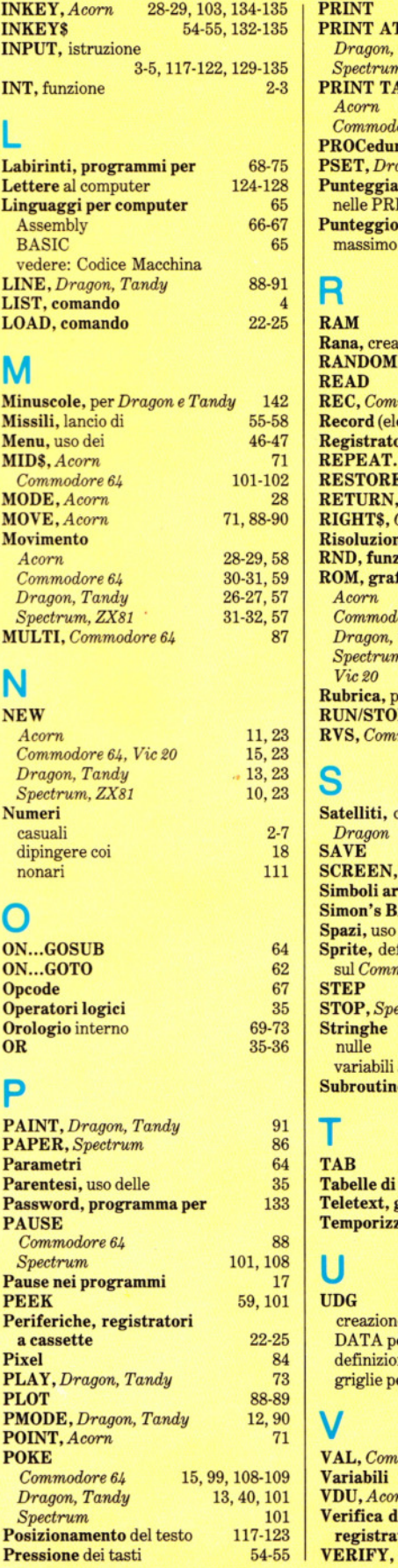

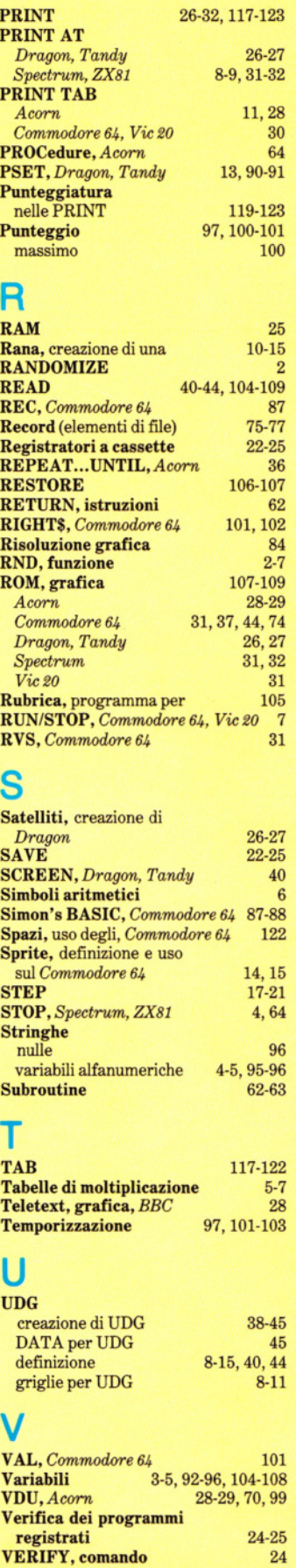

 $\mathcal{L}_1$ 

# **NEL PROSSIMO NUMERO**

 $\Box$  Affiniamo le nostre capacità nel disegno, imparando nuovi COMANDI **GRAFICI del BASIC ed esercitandoci nei** loro impieghi più efficaci.

□ Zap...pum...crash. Ricreare graficamente l'effetto di ESPLOSIONI è particolarmente utile in un'infinità di giochi. Ecco come ottenere simili effetti visivi.

 $\Box$  Scopriamo un nuovo affascinante aspetto dei numeri usati nel codice macchina: come il computer interpreta i **NUMERI NEGATIVI.** 

 $\Box$  Cosa s'intende per programmi "ben" scritti o "eleganti"? La risposta la troviamo nella lezione sulla PROGRAMMAZIONE STRUTTURATA.

 $\Box$  Inoltre, per i possessori di Commodore, la prima di una serie di lezioni sulla GRAFICA A SPRITE.

**CORSO PRATICO DI PROGRAMMAZIONE** PER LAVORARE E DIVERTIRSI COL COMPUTER

6

CHIEDETE INPUT AL VOSTR K I п л